# UNIVERZITA PARDUBICE Fakulta elektrotechniky a informatiky

# Zásady a tvorba propagačních videí a animací Bc. Jaroslav Beza

Diplomová práce 2015

#### Univerzita Pardubice Fakulta elektrotechniky a informatiky Akademický rok: 2014/2015

# ZADÁNÍ DIPLOMOVÉ PRÁCE

(PROJEKTU, UMĚLECKÉHO DÍLA, UMÉLECKÉHO VÝKONU)

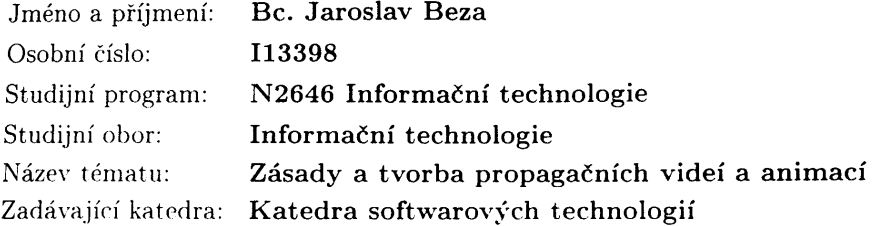

#### Zásady pro vypracování:

Teoretickou náplní práce je zmapování moderních trendů v tvorbě propagačních videí a animací v ČR i v zahraničí. Výběr jednotlivých videí, jejich kategorizace a srovnání z jednotlivých pohledů (z oboru ekonomiky a informačních technologií). Součástí práce bude vyhledání nejvýznamnějších reprezentantů kvalitně zvládnutých multimediálních reklam. Dále bude nutné vyhledat nejčastěji se opakující chyby v těchto typech reklam a jasně je popsat, případně deklarovat způsoby, jakým se těmto chybám vyhnout. Pro úspěšné zvládnutí práce je také provedení rešerše v oblasti HW pro pořizování videí a vlivu HW na výsledný obsah. Následně je žádoucí zmínit základní softwarové vybavení pro tvorbu reklamních videí a animací. V praktické části student vytvoří konkrétní propagační video, přičemž se bude držet tvorby zásad komerčních propagačních videí a všechny kroky detailně popíše (od tvorby schématu, režie, zřízení scény, natáčení / animační tvorba, střihu, úpravy stopáže a dalších post-proces úprav).

a na matangan ang kalawang na

 $\sim 10^{-1}$ 

e de la partida de la partida de la partida de la partida de la partida de la partida de la partida de la part<br>Al partida de la partida de la partida de la partida de la partida de la partida de la partida de la partida d

Rozsah grafických prací:

Rozsah pracovní zprávy:

Forma zpracování diplomové práce: tištěná/elektronická

Seznam odborné literatury:

LONG, Ben a Sonja SCHENK. Velká kniha digitálního videa. Vyd. 1. Překlad Magdalena Kolínová. Brno: Computer Press, 2005, 478 s. ISBN 80-251-0580-6. FREEMAN, Michael. Očima fotografa: grafický průvodce : kompozice pro lepší (digitální) fotografie. Vyd. 1. Brno: Zoner Press, 2014, 191 s. Encyklopedie grafika a fotografie. ISBN 978-80-7413-275-9.

NAVRÁTIL, Pavel. Počítačová grafika a multimédia. Vyd. 1. Kralice na Hané: Computer Media, 2007, 112 s. ISBN 80-866-8677-9.

Vedoucí diplomové práce:

Konzultant diplomové práce:

Ing. Zbyněk Kopecký Katedra informačních technologií Ing. Josef Brožek Katedra softwarových technologií

Datum zadání diplomové práce: Termín odevzdání diplomové práce:

31. října 2014 15. května 2015

prof. Ing. Simeon Karamazov, Dr. děkan

V Pardubicích dne 15. listopadu 2014

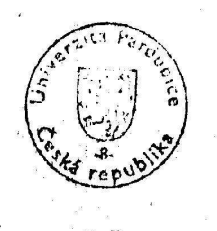

L.S.

Intonín Kavička arof. Ing. vedoucí katedry

ਾਤਾ<br>ਸੀਨਿੰਘ ਸ

#### **Prohlášení autora**

Prohlašuji, že jsem tuto práci vypracoval samostatně. Veškeré literární prameny a informace, které jsem v práci využil, jsou uvedeny v seznamu použité literatury.

Byl jsem seznámen s tím, že se na moji práci vztahují práva a povinnosti vyplývající ze zákona č. 121/2000 Sb., autorský zákon, zejména se skutečností, že Univerzita Pardubice má právo na uzavření licenční smlouvy o užití této práce jako školního díla podle § 60 odst. 1 autorského zákona, a s tím, že pokud dojde k užití této práce mnou nebo bude poskytnuta licence o užití jinému subjektu, je Univerzita Pardubice oprávněna ode mne požadovat přiměřený příspěvek na úhradu nákladů, které na vytvoření díla vynaložila, a to podle okolností až do jejich skutečné výše.

Souhlasím s prezenčním zpřístupněním své práce v Univerzitní knihovně.

V Pardubicích dne 27. 04. 2015 **Bc. Jaroslav Beza** Bc. Jaroslav Beza

#### **Poděkování**

Tímto bych chtěl poděkovat konzultantovi práce panu Ing. Josefu Brožkovi a vedoucímu práce panu Ing. Zbyňku Kopeckému za cenné rady a čas, který mi věnovali. Dále bych chtěl poděkovat paní Renatě Kalhousové a paní Petře Jiřištové za to, že mi při natáčení vyšly vstříc a neméně pak poděkovat kolegovi Bc. Martinu Hažerovi za jeho herecký výkon a kolegovi Bc. Petru Mojžíšovi za poskytnutí techniky pro natáčení. V neposlední řadě bych chtěl poděkovat rodině a zbylým spolužákům za podporu při studiu, které si moc vážím.

#### **Anotace**

Diplomová práce se bude zabývat zásadami a tvorbou propagačních videí a animací v ČR i v zahraničí. Budou zde popsány jednotlivé kroky v tvorbě propagačních videí a animací, budou vyhledány nejčastější chyby při tvorbě a popsáno, jak se těmto chybám vyvarovat. Dále bude vyhledán počet nejvýznamnějších reprezentantů kvalitně zvládnutých multimediálních reklam. Dále zde bude provedena rešerše v oblasti hardwaru, jaký má vliv na tvorbu videí a seznam použitého softwaru. V praktické části bude vytvořeno propagační video Fakulty elektrotechniky a informatiky Univerzity Pardubice.

#### **Klíčová slova**

Preprodukce, produkce, postprodukce, video, animace, propagace

#### **Title**

Principles and creating a promotional videos and animations

#### **Annotation**

This thesis will deal with the principles and creating promotional videos and animations in the Czech Republic and abroad. There will be described the various steps in creating promotional videos and animations and searched most common mistakes in creating and described how to avoid these mistakes. There will also be searched most important representatives of well-mastered multimedia ads. There will also be carried out searches in the area of hardware, what is the impact on the creation of videos and a list of the used software. In the practical part there will be created promotional video of the Faculty of Electrical Engineering and Informatics of University of Pardubice.

#### **Keywords**

Preproduction, production, postproduction, video, animation, promotion

# Obsah

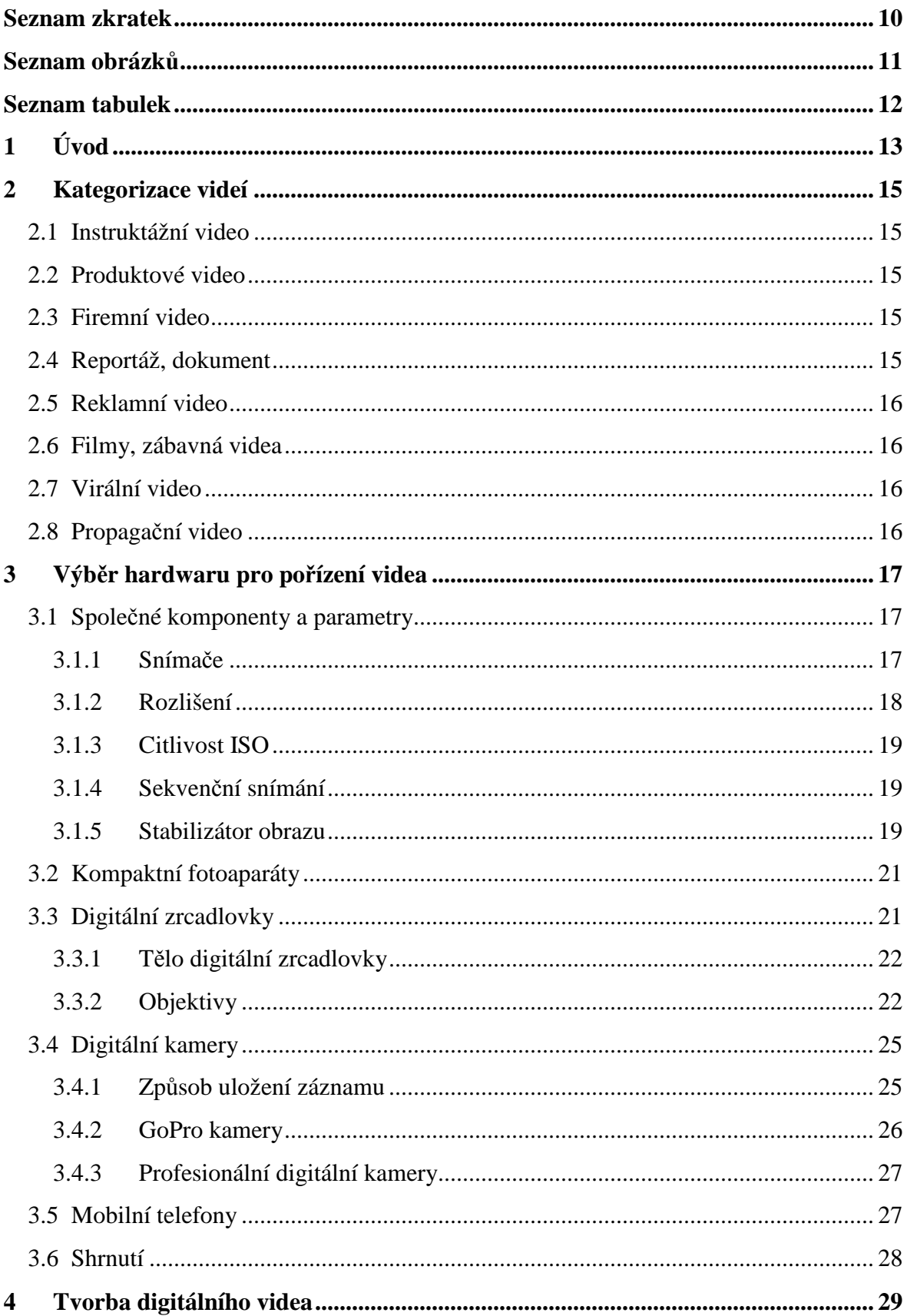

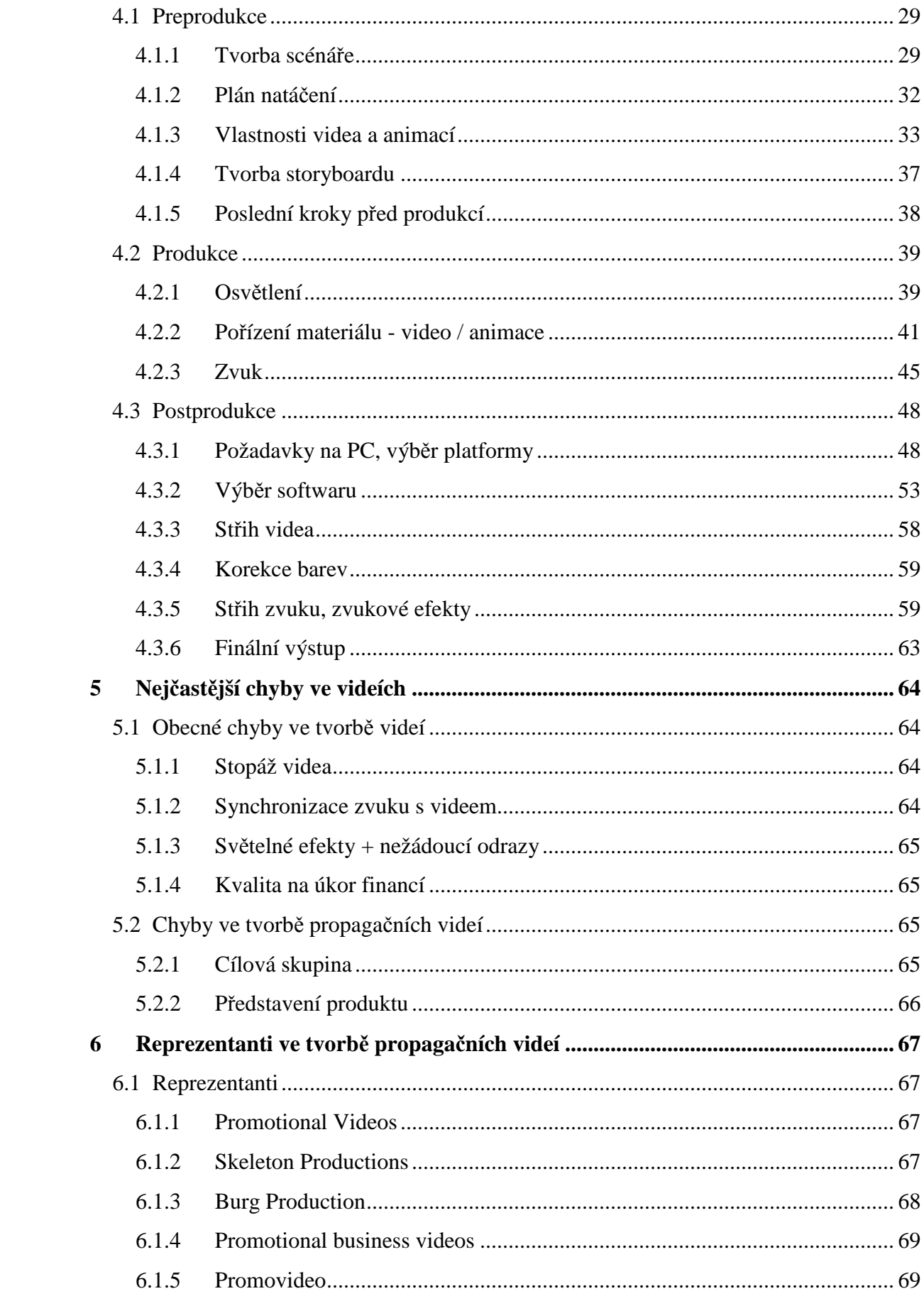

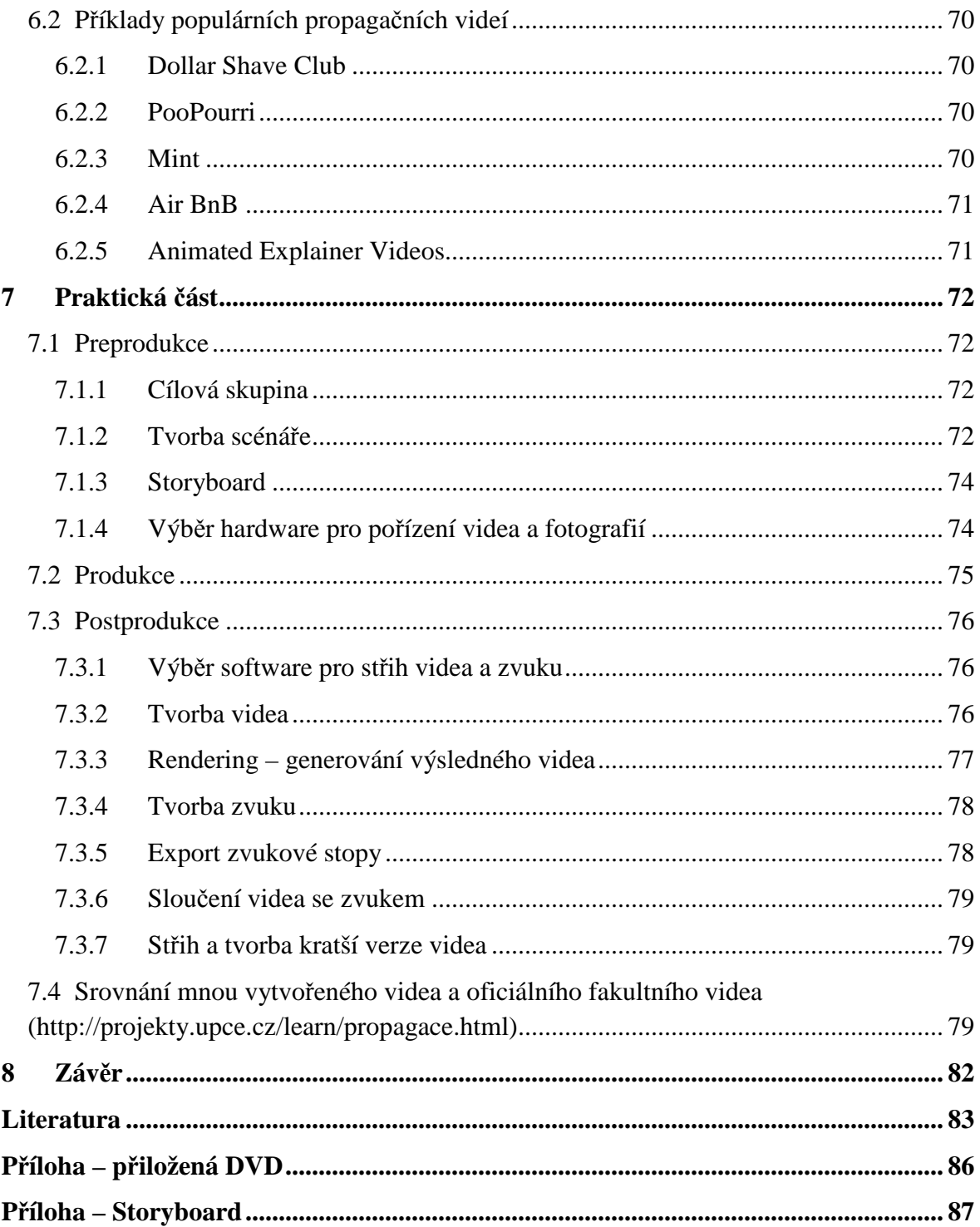

# **Seznam zkratek**

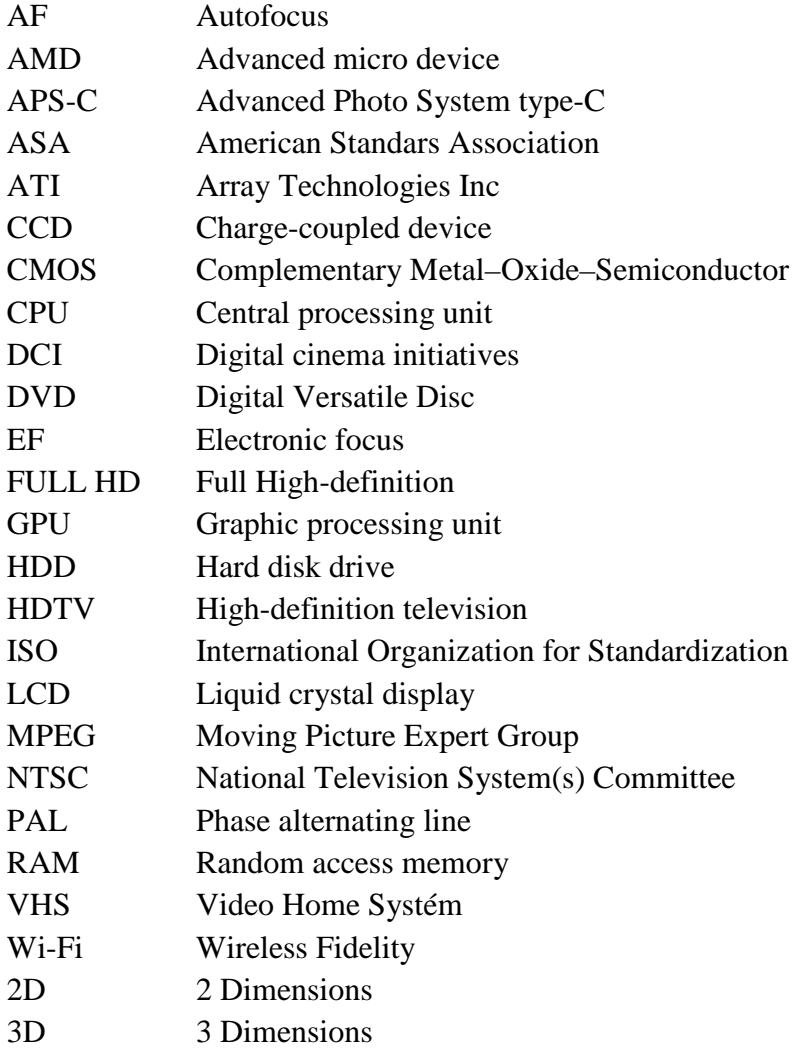

# Seznam obrázků

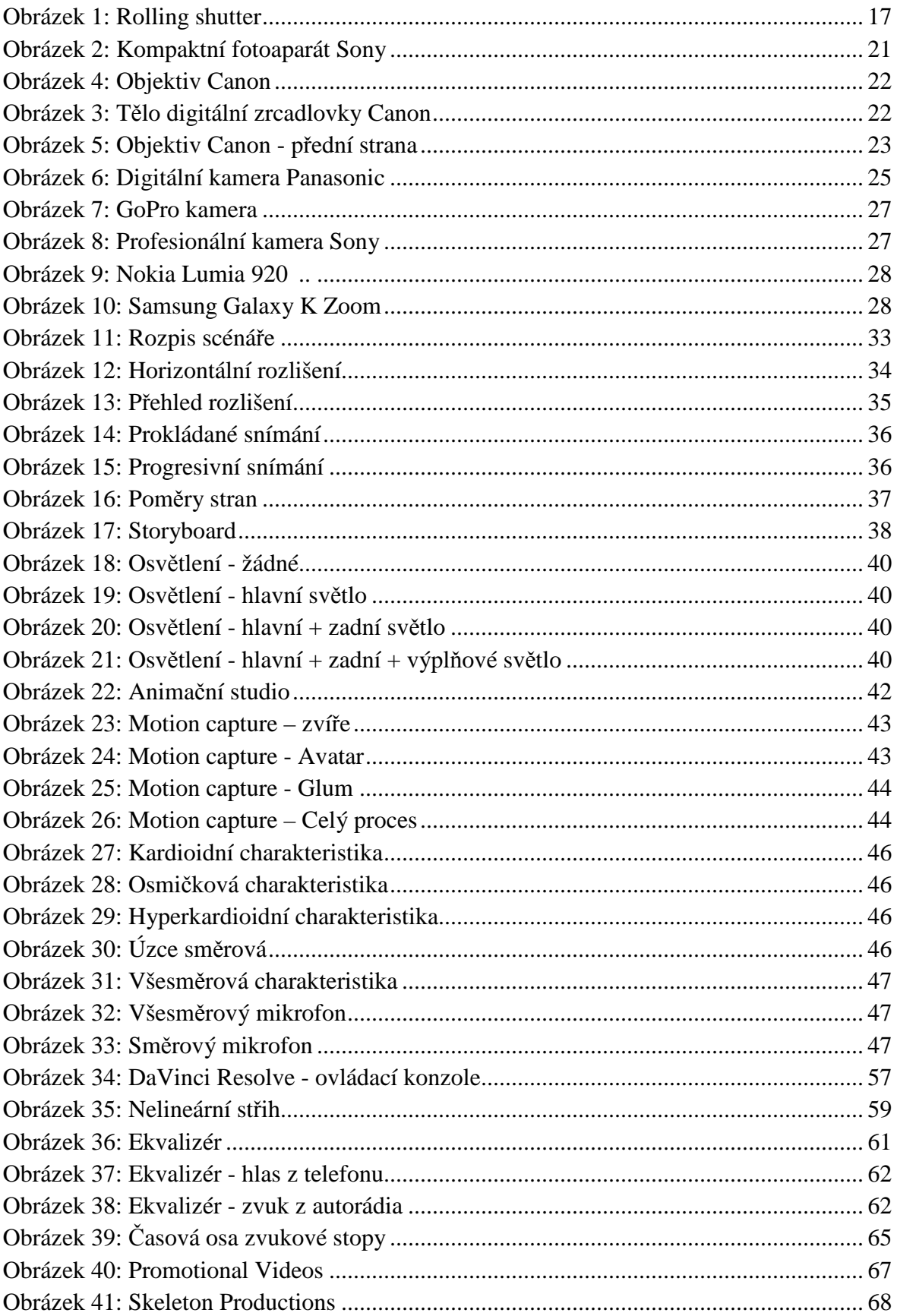

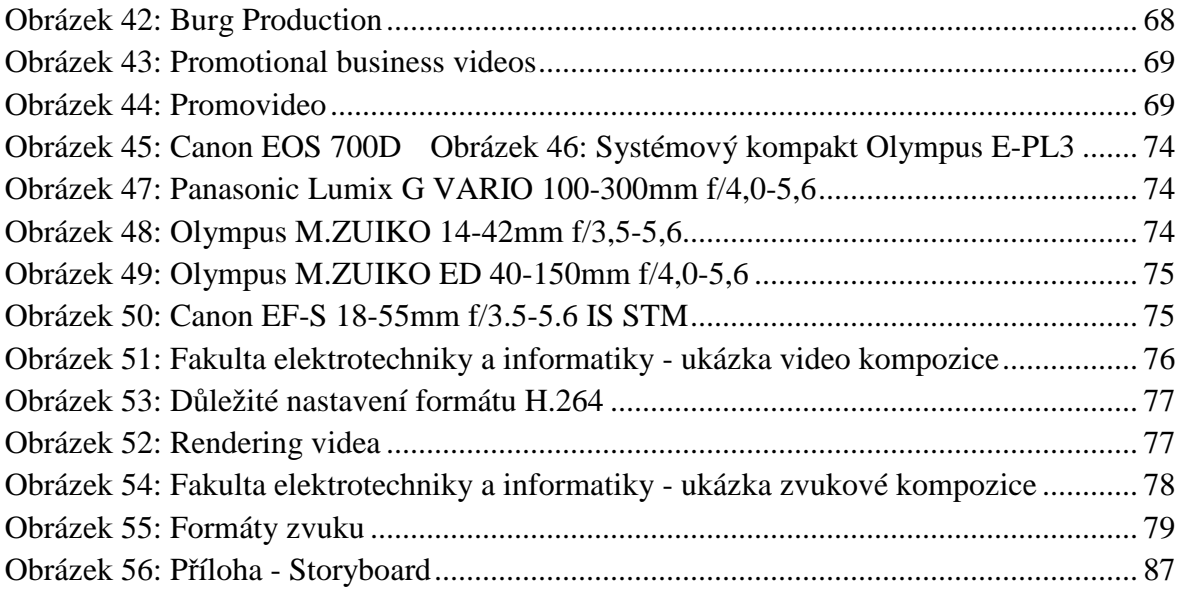

# **Seznam tabulek**

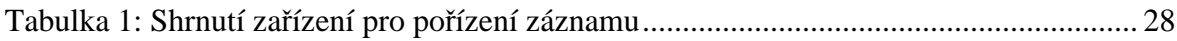

# **1 Úvod**

Diplomová práce se bude zabývat tvorbou propagačních videí a animací v České republice i v zahraničí. Propagace jako taková je důležitou součástí vyvíjeného produktu, aplikace ale i u firem, agentur, škol, apod. Je to nezbytná část marketingové strategie, kterou většina začínajících, ale i stálých firem, institucí, škol, apod. podceňují a nevěnují ji tolik pozornosti. V dnešní době je propagačních způsobů mnoho, ať se jedná o propagaci na internetu v podobě webových stránek, prezentací, bannerů, PPC reklam, sociálních sítí, tak i o fyzické reklamy jako letáky, billboardy, apod.

Propagační videa a animace patří mezi efektivnější a lidmi oblíbenější formu propagace, která nabízí propagátorům velmi širokou škálu možností, jak na svůj produkt upoutat. Nejedná se sice o fyzický (hmatatelný) způsob, ale ve většině případů se dá ve videích zachytit více jak 90% požadovaného obsahu, což pro v oboru neznalou populaci bohatě postačí. V úvodní části této práce budou tedy popsány jednotlivé kroky ve tvorbě propagačního videa, které by měly pomoct budoucím kreativcům ve tvorbě jejich vlastních videí. K tomuto tématu určitě patří zmapování nejčastěji se opakujících chyb ve tvorbě a následné postupy pro vyvarování se těchto chyb.

Obecně se pokrok v multimediích nedá zastavit, proto zde budou popsány moderní trendy ve tvorbě, jako jsou například minimalistická řešení, pravidlo "čím méně, tím více", které poukazuje na zbytečné přezdobení některých tvoreb, což může vést k odvedení pozornosti jádra obsahu, správná volba kombinace barev například u animací, opouštění různých stínování, obrysů písem a spíše směrování výsledného díla od složitých, nepřehledných, ponurých děl k čistým, jednoduchým a profesionálním tvorbám, které budou ve finální podobě splňovat nejdůležitější vlastnost, kterou je efektivita propagace. Pro lepší představu zde bude vyhledání nejvýznamnějších reprezentantů kvalitně zvládnutých multimediálních reklam.

U jednodušších animací (u těles složených pouze ze základních geometrických primitiv) se ve většině případů pracuje s předem kreslenými objekty, kterým se postupně přidávají vlastnosti pohybu, otáčení a dalších mnoho jiných aspektů, které jsou generovány pomocí softwaru pro tvorbu animací, který bude v této práci také popsán. Složitější 2D a 3D animace už pracují se senzory pro snímání přirozených pohybů lidí nebo zvířat v animačních studiích, kterým zde bude věnována samostatná kapitola. K pořízení materiálů pro tvorbu videa mohou být v dnešní době používány kvalitní digitální zrcadlové fotoaparáty nebo digitální kamery, dá se však pracovat i s materiálem pořízeným z mobilních telefonů, jejichž kvalita dosahuje velmi přijatelných výsledků. Bude zde tedy provedena rešerše hardwarových zařízení a jejich vliv na výslednou tvorbu propagačních videí.

V praktické části potom bude vytvořeno video propojené s animacemi, které bude propagačním videem Fakulty elektrotechniky a informatiky Univerzity Pardubice a bude kopírovat postupy uvedené v teoretické části. Video bude minimálně 3 minuty dlouhé

a budou u něj popsány veškeré kroky, které byly potřeba k jeho tvorbě (od tvorby scénáře, pořízení materiálů až k animační tvorbě, střihu, úpravám stopáže, apod.).

# **2 Kategorizace videí**

Digitální videa jsou v dnešní době známá po celém světě. Používají se především jako spolehlivý nástroj pro sdělení informace, které mohou být sděleny budoucím divákům různými způsoby, nebo slouží i jako forma zábavy nebo odpočinku ve formě vtipných videí, filmů, apod. Na digitální video se dá z marketingové stránky dívat z více pohledů, které budou představeny a podrobněji popsány v následujících kapitolách [25].

## **2.1 Instruktážní video**

Slouží jako nástroj pro vizualizaci určitého problému krok za krokem, což by mělo pomoci budoucím nezávislým uživatelům rychleji pochopit daný problém a ušetřit tak čas. Pokud se zrovna nachází v rozhodovací fázi, zda si daný produkt nebo službu mají nebo nemají pořídit, může video posloužit jako prvek, který budoucím zákazníkům rozhodnutí zjednoduší. Dále může například sdělit informace, jakým způsobem si správně vybrat produkt z nabízeného sortimentu, jak se o něj správně starat, apod.

# **2.2 Produktové video**

Tento typ videa se soustředí na předvedení produktu, výrobku, služby, apod. Mělo by se jednat o video, které se čistě zabývá funkcemi, nastavením, možnostmi, mělo by produkt popsat ze všech možných stran a úhlů a poskytnout tak budoucím uživatelům komplexní přehled o nabízeném produktu a upoutat si tím jeho pozornost. Druhotným cílem videa by měl být popis, čím se nabízený produkt liší od konkurence, co nabízí na rozdíl od podobných produktů v daném odvětví apod.

## **2.3 Firemní video**

Video většinou ve formě kratší (3-5 minut) video prezentace, ve které by měly být poskytnuty takové informace, které nejdou sdělit jinak než pomocí videa. Video by mělo představit firmu, jaké nabízí služby, jak se liší od konkurence a tím se zviditelnit v různých příležitostech, jako mohou být veletrhy, sezónní události, partnerské akce a zaujmout tak potencionální zákazníky.

## **2.4 Reportáž, dokument**

Reportáž by měla jasně a věcně vystihnout a popsat produkt, službu a v nejčastějších případech událost v krátkém časovém okamžiku. Může obsahovat rozhovory s aktéry spojenými s události, s různými specialisty na danou problematiku, apod.

Dokument se od reportáže liší zejména délkou stopáže, navíc často obsahuje názory od tvůrců, kteří film natáčeli.

Společnou vlastností a odlišnost od jiných typů videí je fakt, že jde o zachycení reality, která bývá snímána volnou rukou nebo skrytými kamerami, hodně často je potřeba se realitě v krátkém časovém okamžiku přizpůsobit, aby byly záběry autentické.

## **2.5 Reklamní video**

Jedná se spíše o kratší spot, který však musí obsahovat větší dynamiku a intenzitu prožitku, aby tak v prvních vteřinách sledování dokázal upoutat divákovu pozornost a nabudit v něm myšlenky, které ho donutí se podívat až do konce a neodradí ho tak od produktu, který má být propagován.

Typickým příkladem může být reklama na serveru Youtube, kde je zpravidla před každým videem vsunut reklamní spot, který musí do 5 vteřin zaujmout, než je divákovi nabídnuta možnost tento spot přeskočit. Reklamní videa jsou z tohoto pohledu nejsložitější formou videí a je zde potřeba věnovat velkou pozornost scénáři, na kterém závisí udržení divákovy pozornosti.

# **2.6 Filmy, zábavná videa**

Nesmí být zapomenuto i na tento typ digitálních videí, kde filmy sice do marketingu až tolik nespadají (ve většině případů), ale poslouží alespoň jako forma zábavy a relaxace, která nám může vyčistit hlavu před tvorbou profesionálních propagačních videí. U zábavných videí tomu může však úplně jinak. Vtipné video může být častým tahákem, které dokáže zaujmout svojí zábavnou formou a donutí tak potencionálního diváka udržet pozornost na produkt nebo službu, které má propagovat. Navíc je v dnešní době populární věci mezi sebou sdílet a tím tak dostat produkt do všech koutů světa pouhým kliknutím. Problematika tohoto virálního marketingu bude popsána v následující kapitole.

# **2.7 Virální video**

Spadá do marketingové techniky, kde se videa šíří pomocí sociálních sítí, jako jsou Facebook, Twitter, Google+ apod. Pokud dokáže video natolik upoutat, že v lidech vyvolá touhu video sdílet a podělit se tak o zážitek, který prožili oni, zvyšuje se tak virální potenciál a video se během krátké chvíle může dostat do destinací po celém světě. Propagace služeb nebo produktu je potom realizována pouhým sdílením dat mezi uživateli pomocí internetu. Náklady na propagaci jsou v tomto případě velmi nízké, a pokud je video profesionálně zpracováno, má velkou šanci na úspěch. Na druhou stranu to však není jistá forma propagace, která vždy zafunguje, proto se paralelně s ní můžou vytvářet další propagační materiály, které pomůžou nabízený produkt zviditelnit.

## **2.8 Propagační video**

Z názvu vyplývá, že se jedná o video, které slouží k propagaci produktů, služeb, ale i organizací, firem, univerzit, škol, apod. Právě propagací Fakulty elektrotechniky a informatiky bude celá tato práce zabývat. U propagačních videí ani tak nezáleží na tom, jak bude video dlouhé, ale spíše na struktuře obsahu, která by měla plynule navazovat a postupně odhalovat možnosti organizace tak, aby se uživatel dozvěděl přesně to, co potřebuje, aby v tomto případě podal přihlášku ke studiu na této fakultě. O tvorbě a návrhu scénáře bude psáno v následující kapitole.

# **3 Výběr hardwaru pro pořízení videa**

Tato kapitola vychází z [1] [9] a měla by pomoci objasnit neznalým lidem, jakým způsobem si vybrat zařízení pro pořízení video záznamu. V zásadě je potřeba si uvědomit, že "ideální" kamera neexistuje a před výběrem, jako je tomu u mnoha jiných zařízení, je potřeba si nejprve uvědomit, pro jaké účely bude snímací zařízení využíváno. Pokud se nebudeme bavit o financích, je doporučeno si odpovědět na následující otázky, od kterých se pak ve výběru snadno odrazíme:

- Kolik hodin souvislého záznamu budeme požadovat?
- Budeme video ihned přehrávat nebo bude dále upravováno a jak složitě?
- Jakým způsobem budeme záznam archivovat?
- Natáčení bude probíhat spíše venku nebo v interiéru?

V následujících kapitolách budou popsány typy snímacích zařízení a vysvětlení jejich parametrů.

# **3.1 Společné komponenty a parametry**

#### **3.1.1 Snímače**

Nejdůležitějším prvkem snímacích zařízení jsou snímače, které zachycují obraz a pomocí procesorů jej převádějí do digitální podoby. [26] Obecně se používají dva typy snímačů:

- CCD jedná se o elektronickou součástku pro snímání obrazové informace, která bývá uplatněna i v dalších přístrojích jako jsou faxy, scannery, čtečky čárových kódů apod.
- CMOS mezi nejdůležitější vlastnosti patří vysoká odolnost proti šumu a nízká spotřeba ve statickém stavu. Nabízí také vyšší rozlišení záznamu, a proto bývá často považován za lepší variantu oproti předchozímu snímači. Nevýhodou tohoto snímače je tzv. rolling shutter, což má za následek zkreslení obrazu s výraznou vertikálou při rychlých pohybech.

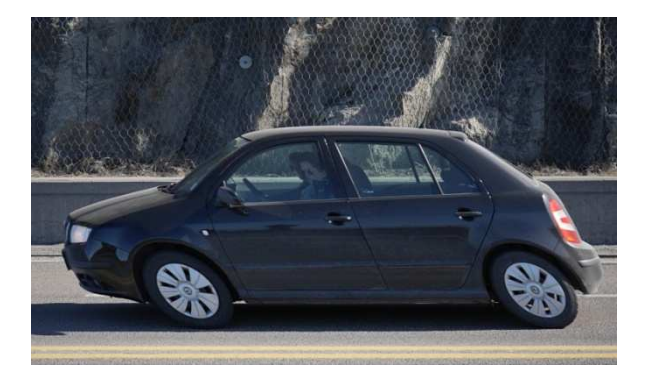

**Obrázek 1: Rolling shutter** 

Na kvalitu záznamu má největší vliv snímač, a to jak počet snímačů, tak jejich velikost. Jedno zařízení může obsahovat i tři snímače, většinou typu CCD (obraz je rozdělen na tři RGB složky) a výsledný obraz je pak poskládán ze tří složek a vytváří tak věrohodnější obraz, co se barev týče, než je tomu u CMOS snímačů. Velikostně se snímače označují zkratkou APS-C, což je označení formátu snímacích čipů, které jsou v dnešní době nejčastěji používané. Každý výrobce však používá mírně odlišné rozměry: 22x15 mm, 23.4x15.6 mm, 25.1x16.7 mm. Na druhou stranu pak existují snímače s tzv. full-frame velikostí (36x24 mm), která odpovídá klasickému kinofilmu, tj. 35 mm filmu typu 135. Zde se potom můžeme setkat s pojmem "crop-factor", což je číslo, které udává, kolikrát je digitální snímač menší než kinofilmové políčko. Tímto faktorem je pak potřeba násobit ohniska objektivů a hloubku ostrosti, protože velikost snímače mění i velikost celé optické soustavy. Obecně platí, že menší snímače zaznamenávají větší hloubku ostrosti, ale také podstatně vyšší šum.

Je proto dobré si při výběru zařízení pečlivě prostudovat parametry snímacího čipu, často nás prodejci mohou klamat tím, že zařízení označí jako fullHD a skutečný fullHD obraz nevytvoříme, protože mívá snímací čip často menší rozlišení. Můžeme pak nabýt dojmu, že skutečně fullHD obraz točíme, při tom se však může jednat například pouze o rozlišení 1440x1080 pixelů s poměrem stran 4:3, které je následně roztáhnuto do poměru 16:9 a tváří se pak jako rozlišení 1920x1080 pixelů.

## **3.1.2 Rozlišení**

[1] [3] Většinou uváděné v megapixelech je v podstatě vynásobení šířky a výšky snímku v obrazových bodech, pro příklad: 1920\*1080pixelů = 2073600, což jsou ve výsledku přibližně 2 Mpix. Často bývá mylnou myšlenkou, že vyšší rozlišení rovná se vyšší kvalita záznamu. Rozlišení záznamu úzce souvisí s výše uvedenými snímači a kvalita snímku se pak rovná poměru velikost snímače s hustotou obrazových bodů. Z většiny případů pak platí, že větší snímací čip s méně megapixely zaznamená kvalitnější snímky nežli menší čip s více megapixely.

Dále je potřeba si dát pozor na označení kamer, hlavně u levnějších typů. To, že má kamera rozlišení přes 2 Mpix často neznamená, že s ní můžeme natáčet video ve fullHD rozlišení. Takto vysoké rozlišení je určené pro pořízení fotografií a pro točení videí bývá k dispozici podstatně nižší rozlišení, které už v základním popisu nenaleznete.

Ne vždy je žádoucí používat to nejvyšší rozlišení, které zařízení nabízí a je potřeba brát v úvahu paměťové místo, na které je záznam ukládán. Tohle se spíše týká hlavně fotografií (video je většinou točeno v nejvyšším rozlišení a spíše se může šetřit místem právě na fotografiích, kde nejsou až tak značné rozdíly kvality ve vyšších rozlišeních) a obecně pak platí, že čím větší je nastavené rozlišení, tím více zabere paměťového místa.

## **3.1.3 Citlivost ISO**

[27] Citlivost je udávána v jednotkách ASA, v zařízeních pak cistlivost najdeme pod zkratkou ISO. V dnešních zařízeních se pohybuje ISO v hodnotách od 100 – 51200. Rozdíl mezi dvěma hodnotami (100 – 200) se nazývá 1 expoziční stupeň, označován jako 1EV. Spolu s clonou a expozičním časem ovlivňuje citlivost expozici výsledného snímku. Základní hodnota je ISO 100, pokud ji manuálně zvýšíme na ISO 200, je zapotřebí polovičního množství světla, než při ISO 100. Z toho pak plyne, že čím více se citlivost zvyšuje, tím menší je potřebný expoziční čas.

Příklad.: Pokud zdvojnásobíme citlivost při stejném množství dopadajícího světla, můžeme tak:

- zvýšit clonu o jedno clonové číslo, tím zvýšíme hloubku ostrosti,
- zkrátit expoziční čas na polovinu, tím dojde k menšímu rozmazání pohybu v záznamu

## **3.1.4 Sekvenční snímání**

Tento údaj značí rychlost snímání snímků za jednu sekundu. U běžných zařízení bývá sekvenční snímání kolem 2 snímků/sekunda, U výkonnějších digitálních zrcadlovek pak od 3-5 snímků/sekunda. Přístroje určené pro novináře a reportéry pak dosahují až 10 snímků/sekunda. Počet snímků za sekundu záleží na kapacitě vyrovnávací paměti, kterou známe pod pojmem "buffer". Některé přístroje jsou schopny takto fotit až do zaplnění paměťového prostoru, po určité době se však může stát, že se sekvence zpomalí z důvodu pomalejšího zápisu na paměťové médium.

#### **3.1.5 Stabilizátor obrazu**

Většina snímacích zařízení, která jsou určena k držení v ruce, bývají vybavena funkcí stabilizace obrazu. Výrobci stabilizátorů obrazu se tak snaží třes rukou eliminovat. Existují tři typy stabilizátorů:

- elektronický stabilizátor, kde elektronika hýbe celým CCD snímačem a není tak potřeba použít stabilizovaný objektiv,
- digitální stabilizátor, který pomocí výřezů již natočených záznamů a jejich posunutím zlepšuje kvalitu výsledného záznamu,
- optický stabilizátor, který vyrovnává třes kamery aktivním pohybem čoček přímo v optice a to v reálném čase.

Porovnání výhod a nevýhod optické stabilizace objektivu a mechanické stabilizace senzoru fotoaparátu [20]:

## **Optická stabilizace objektivu**

Výhody:

- Vysoká efektivita,
- Efekt viditelný v hledáčku digitální zrcadlovky,
- Možnost přizpůsobit stabilizaci konkrétnímu objektivu,
- Funguje i se staršími těly (někdy i filmovými).

#### Nevýhody:

- U fotoaparátů s výměnnými objektivy nutnost mít ji v každém objektivu zvlášť,
- Nebývá zabudována u širokoúhlých objektivů, podobně u pancake objektivů [21] (objektivy jsou specifickou skupinou objektivů, které se vyznačují takřka miniaturními rozměry. Obvykle se jedná o skla, která mají po nasazení na digitální fotoaparát ekvivalentní ohnisko v rozsahu 30–50 mm),
- Starší objektivy těchto systémů ji nemají,
- Nemožnost kompenzovat v kroutivém pohybu.

#### **Mechanická stabilizace senzoru fotoaparátu**

Výhody:

- Všechny použité objektivy jsou stabilizované, včetně neoriginálních,
- Možnost stabilizovat ve více osách,
- Možnost menších stabilizovaných objektivů (pancake),
- Možnost využít pohyb čipu k dalším funkcím (čištění, shiftování, korekce posunu hvězd, simulace low-pass filtru, zvýšení rozlišení multiexpozicí, atd.).

#### Nevýhody:

- Není vidět efekt v optickém hledáčku zrcadlovek
- Pohyb je limitován místem v těle a nemůže být odladěn pro každý objektiv zvlášť
- Může být hlučnější

• Riziko vinětce (vada optických soustav, projevující se nižším jasem na okrajích zobrazovaného obrazu [22]) v extrémních polohách u objektivů, které nebyly projektovány s přihlédnutím ke stabilizaci

Odpověď na otázku, který způsob stabilizace je lepší, nenajdeme. Výhody a nevýhody najdeme u obou typů. Důležité však je oba systémy nekombinovat, aby se navzájem nerušily. Nasadíme-li stabilizovaný objektiv na stabilizované tělo, musíme v jednom nebo druhém stabilizaci vypnout.

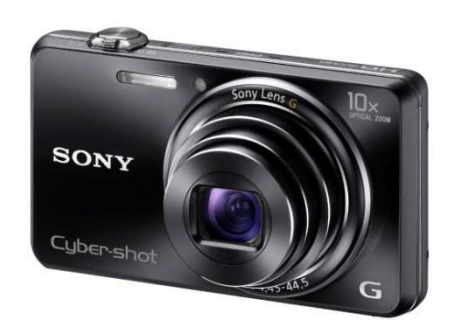

# **3.2 Kompaktní fotoaparáty**

**Obrázek 2: Kompaktní fotoaparát Sony** 

Kompaktní fotoaparáty jsou spíše určeny pro amatérské až polo-amatérské fotografování, kde nemáme až takové možnosti něco nastavovat. Pokud si přece jenom chceme s nastavením alespoň nějak vyhrát, nabízejí tato zařízení možnost přepnutí na manuální nastavení expozice, ISO, barev, atd. Dále nabízejí plně automatické zaostření a blesk, v podstatě se tedy nemusíme o nic starat a bohatě nám poslouží pro rychlé a nenáročné fotografování. Velkou výhodou oproti digitálním zrcadlovkám je pak jejich kompaktní velikost, tudíž není problém mít zařízení kdykoliv k dispozici. Samozřejmostí je LCD displej a další parametry jako zoom, snímače a rozlišení jsou popsány níže. Natáčecí schopni však nejsou tak rozmanité, a proto se doporučuje zvolit si spíše mezi digitálními zrcadlovkami a digitálními kamerami.

## **3.3 Digitální zrcadlovky**

Od klasických kompaktních fotoaparátů jsou digitální zrcadlovky určeny spíše pro profesionální využití tedy pro uživatele, kteří kladou vysoké nároky na výslednou kvalitu snímků, a není jim lhostejná funkčnost zařízení. Důvodem pro pořízení bývá z většiny případů pořízení fotografií, nicméně jsou v dnešní době tato zařízení schopna zachycovat snímky s fullHD rozlišením. Digitální zrcadlovky se skládají ze dvou částí, z tzv. těla zařízení a dále z výměnných objektivů, což je považováno za přednost zrcadlovek, důvodem je možnost zvolit nejvhodnější optiku pro danou scénu a situaci.

#### **3.3.1 Tělo digitální zrcadlovky**

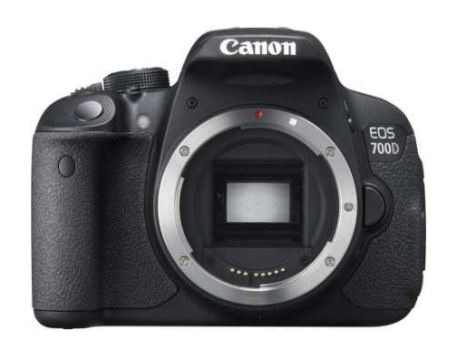

**Obrázek 3: Tělo digitální zrcadlovky Canon**

Jedná se tedy o základní část zrcadlovky bez objektivu, která se liší v různých aspektech. Nejdůležitějšími prvky těla jsou snímač a rozlišení. Těla zrcadlovek se dále liší ve výrobním materiálu a od toho se odvíjející hmotností zařízení. Dále obsahují digitální LCD displej, v závislosti na typu s různou velikostí rozlišení a funkcemi jako: vyklopení displeje, možnost dotykového ovládání, otočení displeje, apod. Mezi další parametry patří zaostřování, které můžeme provádět manuálně nebo pak přepnutím na volbu AF nastavit automatické zaostřování. Pokud nastavíme možnost AF-ON, což znamená kontinuální zaostřování, záměrně nám přestane fungovat tlačítko spouště a přístroj tak bude automaticky ostřit podle pohybu předmětu.

#### **3.3.2 Objektivy**

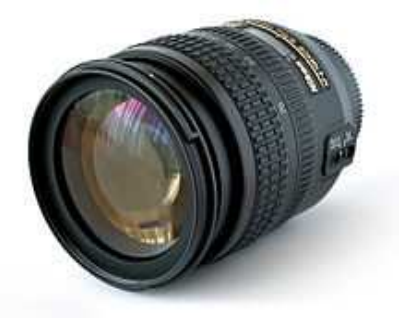

**Obrázek 4: Objektiv Canon**

[16] [17] Možná jste si pokládali otázky, proč není u digitálních zrcadlovek uváděn tzv. zoom, tedy přiblížení ohniskové vzdálenosti a hodnota světelnosti. Tyhle parametry mají na starost právě objektivy, které jsou nejdůležitější součástí digitální zrcadlovky a málo kdo si to uvědomuje.

#### **Přiblížení (Zoom)**

V dnešní době existují dva typy objektivů, prvním jsou objektivy s pevnou ohniskovou vzdáleností. Ty mají úhel záběru pevně stanovený, což sice není univerzální, nicméně většinou nabízejí lepší kvalitu snímků a také vyšší světelnost. Více rozšířenou variantou jsou objektivy typu zoom, které naopak umožňují plynule měnit ohniskovou vzdálenost

a tím měnit úhel pohledu. Pro více informací o ohniskové vzdálenosti je možné nahlédnout do [2,3], pro více informací o světelnosti je možné nahlédnout do [3] a pro více informací o technologiích objektivů do [4].

Ideální objektiv neexistuje, jiný typ objektu bude pot řebovat například fotograf krajiny, fotograf svatby nebo správní reportér. Objektivy se dají rozd ělit do tří kategorií:

- Základní kategorie většinou dodány přímo s tělem digitální zrcadlovky, vynikají nízkou světelností a klasickým zoomem zoomem,
- Střední kategorie mají propracovanější konstrukci a kromě vyšší kvality snímk ů nabízejí rychlejší a tišší automatické ost ření,
- Profesionální kategorie zde je potřeba počítat s vyšším finančním obnosem, nabízí však bezprostř edně nejlepší kvalitu snímání, spolehlivost, odolnost, vysokou světelnost a velmi rychlé ost ření

V přední části objektivu se nacházejí hodnoty zoomu a světelnosti, které budou vysvětleny na následujícím příkladu:

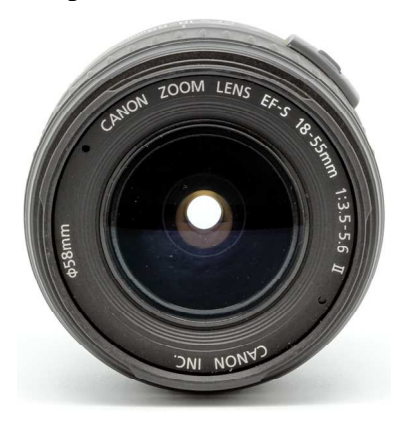

Hodnota přiblížení: 18 18-55 mm Hodnota světelnosti: 1:3.5-5.6

**Obrázek 5: Objektiv : Objektiv Canon - přední strana** 

Přiblížení 18-55 mm znamená, že nejkratší možná vzdálenost je 18 18 mm, takže v něm vidíme o něco málo širší záb ěr, než vidíme očima. Hodnota 55 mm je pak maximální možná vzdálenost, kterou nám může objektiv přiblížit, což odpovídá přibližně trojnásobnému přiblížení. U zařízení se pak udává hodnota přiblížení 3x (zoom 3x).

Pokud vezmeme objektiv s bjektiv s přiblížením 18-200 mm, pak se jedná p řibližně o dvanáctinásobné přiblížení (12x). Objektiv s s rozsahem 70-300 mm p řiblíží cca 4x. Někomu může přijít matoucí, pro č je u rozsahu 18-200 mm přiblížení 12x a u rozsahu 70-300 mm jen 4x. Pokud vezmeme minimální hodnotu přiblížení u kompaktních fotoaparátů (18 mm) a vezmeme v úvahu digitální zrcadlovku s s rozsahem zoomu 70-300 mm, tak její spodní hranice 70 70 mm říká, že v minimu (v zasunutém objektivu) máme vše zvětšeno cca 4x oproti klasickým kompaktním fotoaparátům (70/18  $\pm$  4x). Pod tuhle hranici se s tím objektivem nedostaneme. Nyní nás zajímá maximální p řiblížení

objektivu s rozsahem 70-300 300 mm, což je cca 4x. Proto je u tohoto objektivu zna čena hodnota zoomu 4x (300/70  $\pm$  4) a často to bývá matoucí, protože se počítá přiblížení oproti spodní hranici, nikoliv od globální základní (18mm). Pro úplné pochopení pak můžeme tvrdit, že oproti kompaktním fotoaparát ům dokáže objektiv s rozsahem p řiblížení 70-300 mm přiblížit až 17x (300/18  $\pm$ 17). Je tedy na každém zvážit a nejlépe vyzkoušet, jaké přiblížení Vám bude nejvíce vyhovovat pro druh Vašeho záznamu.

Do této chvíle jsme se bavili o optickém zoomu, který u digitálních zrcadlovek záleží na typu objektivu. U optického zoomu nedochází ke změně kvality zaznamenávaného obrazu a je realizován aktivním pohybem čoček v optice zařízení. U kompaktních fotoaparát ů a digitálních kamer se pak setkáme navíc s pojmem "digitální zoom", který je realizován elektronickým přepočtem obrazu a následným oříznutím, přičemž se pak snižuje kvalita obrazu. Pro zajímavost souč asné videokamery nabízí až 700násobný digitální ílní zoom", který je real<br>přičemž se pak snižuje l<br>násobný digitální zoom.

#### **Světelnost**

Hodnota světelnosti (clona) určuje množství propustného světla. Hodnota 1:3.5-5.6 udává, že při přiblížení 18mm dosahuje propustnost hodnoty 3.5, u přiblížení 55 55 mm pak 5.6. Hodnoty jsou udávány bezrozm ěrně základním clonovým číslem. Čím menší je pak číslo, tím více světla na snímač dopadá a z toho důvodu tak můžeme fotit s kratším expozičním časem, lépe tak zachytíme např.: pohyb při sportu, auta, apod. a nedojde tak k rozmazání fotografie. S tím úzce souvisí i hloubka ostrosti [23], která vyjadřuje rozdíl vzdálenosti nejbližšího a nejvzdálenějšího p ředmětu, které se na výsledné fotografii lidskému oku jeví jako ostré. V závislosti na tom, kam ostříme, budou objekty vepředu rozmazané a vzadu ostré, nebo naopak. Pokud však tuhle vlastnost nepožadujeme a chystáme se fotit nap říklad krajinu, kde chceme mít ostrý celý obraz, pak vyhledáme objektivy s s vyšším clonovým číslem.

Na objektivu pak můžeme najít další ozna čení specifická pro každého výrobce, kterých je Na objektivu pak můžeme najít další označení specifická pro každého výrobce, kterých je<br>nespočetně mnoho a doporučuje se jejich prostudování předtím, než si zařízení zakoupíme.

Pro zajímavost: EF / EF-S – Základní označení u výrobce Canon, které určuje, na jaké tělo je objektiv vhodný. EF objektivy mohou být použity na velikostech sníma čů APS-C i Full frame (vysvětleno v kapitole o sníma čích). EF-S pak značí objektivy, které mohou být použity pouze na snímače velikost APS-C, tj. takové, které jsou označeny crop faktorem 1.6x (taktéž vysvětleno v kapitole o sníma čích).

Jako poslední parametr pak bývá uveden průměr skelné části objektivu, v našem případě 58 mm.

## **3.4 Digitální kamery**

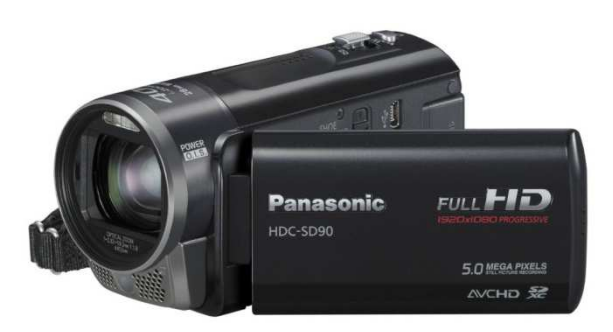

**Obrázek 6: Digitální kamera Panasonic** 

[9] Pokud se chystáme zaznamenávat klasické životní události, jako jsou dovolená, svatby, první krůčky dětí apod., určitě si vystačíme se základními kamerami. Možná se nabízí otázka, jestli je nutné si kameru pro tyto příležitosti pořizovat, když vlastníme výkonné mobilní telefony nebo jiná zařízení pro záznam videa. Samozřejmě je to minimálně na zvážení, nicméně je potřeba mít v paměti, že s mobilním telefonem nikdy neuděláte kvalitnější záznamy ve zhoršených světelných podmínkách, jako s digitální kamerou. Kamery dále disponují lepším záznamem zvuku a nabízejí výhodu optického zoomu, který u mobilních zařízení chybí a je zde pouze digitální zoom, který má za následek zhoršení kvality záznamu. Pokrokem jsou v dnešní době i kompaktnější modely, které Vám pohodlně padnou do ruky, což pak vede ke stabilnějšímu obrazu.

Moderním trendem se pak stávají propojení kamery přes bezdrátovou technologii Wi-Fi s mobilním zařízením či propojení a komunikaci pomocí internetu, instalace GPS čipů do zařízení, záznamy ve 3D, instalace infračervených lamp pro možnost natáčení ve tmě, apod.

#### **3.4.1 Způsob uložení záznamu**

Magnetickým páskům již z 95% odzvonilo a bývají dnes nahrazeny paměťovými kartami nebo vnitřními flash pamětmi, které tak odsunuly i modely využívající vestavěný pevný disk (HDD). Způsoby ukládání záznamu jsou uvedeny v následujícím seznamu:

- Mini DV kamery záznam je ukládán na mini DV kazetu (miniatura magnetofonové VHS), na kterou se vejde 60/90 minut záznamu podle typu kazetky. Formát videa je MPEG2 a hodina videa zabere v počítači přibližně 11GB. Výhodou je pak vysoká bezztrátová kvalita záznamu (bez komprimování).
- DVD kamery záznam je ukládán na mini DVD disk (ø 8cm), který není vhodný pro další postprodukční úpravy, jako u předchozí varianty. Obsah disku je pak určený přímo pro přehrání v libovolné DVD mechanice. Zařízení jsou energeticky náročnější a baterie pak v závislosti na kapacitě vydrží 30 minut až 2 hodiny. Délka záznamu u oboustranného DVD bývá kolem 30 minut při nejvyšší kvalitě, u dvouvrstvého DVD pak kolem 2 hodin při nižší kvalitě.
- HDD kamery výhodou je velká kapacita paměťového místa pro ukládání záznamu, některé kamery nabízejí až 30 hodin souvislého fullHD záznamu. Další výhodou je pak snadnější zpracování dat tak, jak jsme zvyklí. Zvuk je u některých kamer nahráván v Dolby Digital 2.0 kvalitě. Velkou nevýhodou jsou malé pohyblivé součástky v pevných discích a tím vyšší riziko poruchovosti při nečekaných nárazech. Dražší zařízení bývají vybavena ochranou proti otřesům harddisku.
- Paměťové karty velice rozšířená varianta ukládání záznamu, k ukládání jsou používány paměťové karty typu SD nebo jejich zmenšená verze microSD. Kapacitně dosahují velikosti až 256 GB, což je pomalu srovnatelné s harddisky uloženými v klasických noteboocích apod.
- Flash paměť zařízení fungují na podobném principu jako HDD kamery. Flash paměť je vestavěná přímo v zařízení, a oproti kamerám HDD jsou méně náchylné na poruchovost, jelikož neobsahují žádné pohyblivé součástky. Kapacitně jsou na tom o něco hůře než HDD kamery, nicméně jsou k dispozici zdířky pro vložení paměťových karet a tím je tak možno kapacitu paměti zvýšit.
- Kamery s kombinovaným záznamem z názvu je patrné, že zařízení dokáže kombinovat více paměťových medií. Většinou dochází ke kombinaci paměťové karty s jednou ze tří možností – mini DV, mini DVD, HDD. Paměťová karta tak slouží jako alternativní médium pro záznam komprimovaného videa nebo pro ukládání fotografií. Kvalita záznamu je pak vlivem komprimace o něco nižší, ale zabere tak méně paměti. Využití např. HDD je pak možné pro kvalitnější záznam, který bude později upravován v PC apod. Finančně se pak kamery s kombinovaným záznamem pohybují od 20 000 Kč výš.

#### **3.4.2 GoPro kamery**

Fenoménem ve sportovních digitálních kamerách se stala tzv. GoPro kamera, která se pyšní malou velikostí a nízkou hmotností, což nám umožňuje ji využít u všech možných sportů. Výkonnější kamery dokážou zaznamenávat video ve fullHD rozlišení, umožňují jako jiná zařízení ruční nastavení expozice, ISO limitu, apod. Vysoce kvalitních fotografií dokážou vyfotit i 30 za sekundu, disponují funkcí automatického časosběru (intervaly od 0.5 do 60 sekund), což se hodí v případech, kdy není tlačítko spouště v dosahu (kamera na helmě, apod.). Umožňují fotografování za tmy s použitím expozice až 30 sekund pro jednu fotografii. Dokážou automaticky měnit počet snímků podle světelnosti tak, aby kamera fotila optimálně a šetřila tak paměťové místo. Funkce QuickCapture zajistí spuštění natáčení po jediném stisknutí tlačítka, pokud podržíme tlačítko po dobu 2 sekund, kamera začne fotit s funkcí časosběru. Díky vysokému "frame rate" až 120 snímků za sekundu (120fps) dokážeme vytvářet kvalitní "slow motion" (zpomalené) záběry. Pro záznam využívá paměťové karty. Na následujícím obrázku můžeme vidět GoPro kameru v akci:

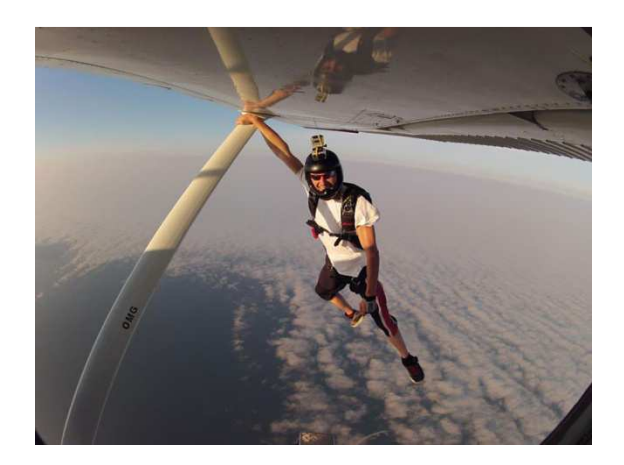

**Obrázek 7: GoPro kamera** 

#### **3.4.3 Profesionální digitální kamery**

Pokud se máme bavit o profesionálních kamerách, kterými je potřeba vybavit natáčecí studio, dostaneme se finančně od 40 000 Kč výš. Tím však investice nekončí, kamery jsou většinou určené na delší natáčení, a proto vyžadují určitý způsob držení (stativy, posazení na rameno a ovládání tak dvěma rukama, apod.). V neposlední řadě je pak potřeba dokoupit polarizační filtry, mikrofony, brašny a další potřebné věci. Optiku kamery tvoří velice kvalitní asférické čočky (čočky, jejichž jedna strana nemá kulovou (sférickou) plochu) s vysokou světelnou propustností. Záznam je u těchto typů kamer většinou ukládán na mini DV kazetu. Z důvodu velké energetické spotřeby jsou kamery napájeny vysokokapacitními bateriemi nebo rovnou z elektrické sítě 230 V. Profesionální kamera je k vidění na následujícím obrázku:

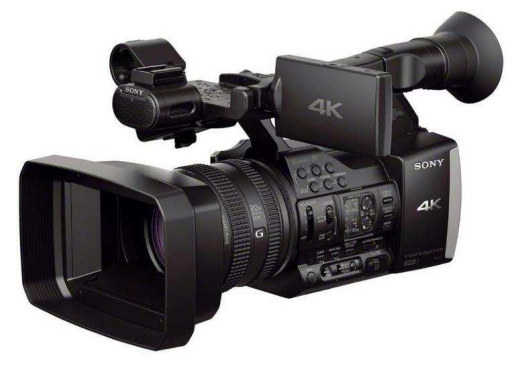

**Obrázek 8: Profesionální kamera Sony** 

#### **3.5 Mobilní telefony**

Pokud máme mít pohromadě všechna zařízení schopná zaznamenávat video, nesmí nám zde chybět mobilní telefony. U těchto zařízení je většinou vše řízeno pouze elektronicky (digitálně). Najdou se však výjimky, které nabízejí jak optický zoom, tak i optickou stabilizaci obrazu. Není tak potřeba tato zařízení podceňovat a i výkonnější mobilní zařízení se mohou ve kvalitě videa rovnat s dalšími zařízeními, jako jsou digitální kamery či zrcadlovky. Mnoho mobilních zařízení je schopno snímat plnohodnotné video s fullHD rozlišením se snímkovou frekvencí 30 fps a s datovým tokem 20 Mbps (množství digitálních dat přenesené za jednu sekundu). Jako příklad jsou na následujících obrázcích uvedeny dva typy mobilních zařízení. Vlevo se nachází Nokia Lumia 920, která se pyšní optickou stabilizací obrazu a vpravo Samsung Galaxy K zoom, který se pyšní optickým zoomem 10x:

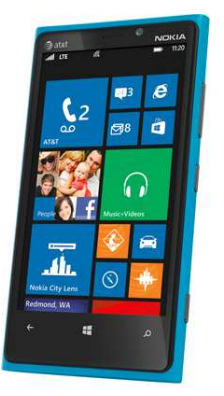

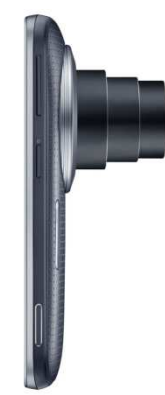

**Obrázek 9: Nokia Lumia 920 Obrázek 10: Samsung Galaxy K Zoom** 

# **3.6 Shrnutí**

Je určitě žádoucí si tedy všechna možná zařízení pro pořízení záznamu porovnat, abychom tak získali ucelené znalosti z této problematiky. Údaje v tabulce jsou obecné, samozřejmě pak záleží na kvalitě zařízení.

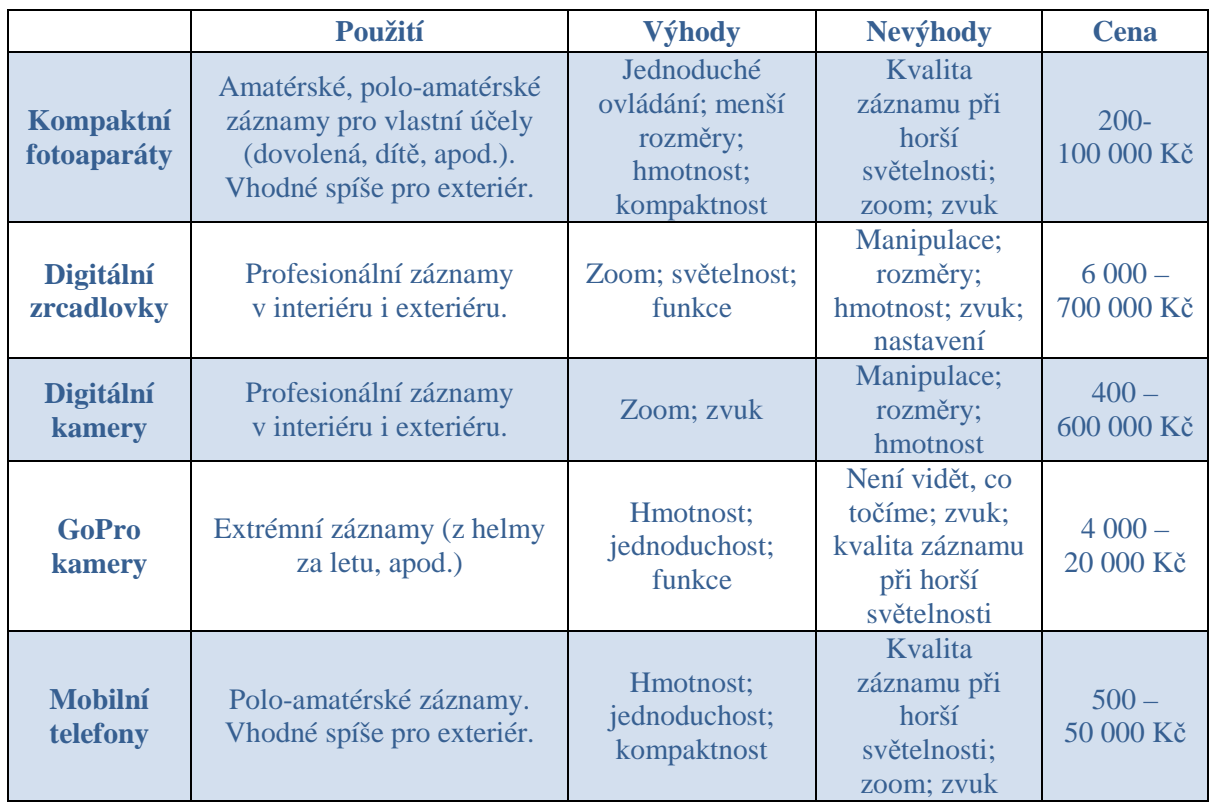

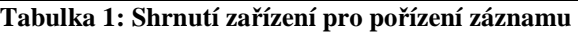

# **4 Tvorba digitálního videa**

[1] Pohledů, jak se na digitální video dívat z ekonomické stránky, je mnoho. Není video jako video, a proto je potřeba si ve tvorbě určit, jaké poslání má video splňovat, pro jakou cílovou skupinu bude vytvářeno, kdy musí zaujmout, čím má potencionálního diváka zaujmout, apod. Aspektů je zde mnoho, avšak kromě marketingové stránky je potřeba se podívat na druhý úhel pohledu, který má většina videí stejný. Následující kapitola se tedy bude věnovat oboru informačních technologií a bude zde popsána kompletní tvorba digitálních videí.

# **4.1 Preprodukce**

Jedná se o první fázi tvorby, kdy se provádí nezbytná rozhodnutí pro zahájení natáčení. Hledá se příběh, jeho struktura, tvoří se scénář, u větších projektů se hledají režiséři, producenti, herci, tvoří se harmonogram natáčení, odhaduje se rozpočet pro produkci apod. Pokud se v této fázi věnuje dostatek času ke zvážení některých důležitých a obtížných rozhodnutí ještě před začátkem natáčení, usnadní to budoucí práci a ušetří to čas i peníze.

V průběhu preprodukce mohou nastat otázky, na které nebude dostáno odpovědi. Může to být z důvodu nedostatku zkušeností, nebo i z důvodu, že se zrovna nacházíme v situaci, kdy na ně není možno odpovědět, a odpověď se dostaví až v průběhu natáčení. Pro příklad mohou nastat otázky typu:

- Jaký typ videa bude finální produkt? Jedná se o veřejné nebo domácí video? Živé vysílání?,
- Jaký bude výstupní formát? Budou se paralelně vytvářet další propagační materiály (pro tisk, noviny, ukázky z filmu, apod.)?,
- Jste schopni s dočasným vybavením realizovat Vaše požadavky?,
- Kolik času a peněz jste schopni vynaložit na postprodukci (poslední, třetí fáze)?

Mnoho dalších otázek se může nabídnout ve fázi preprodukce a je potřeba jim věnovat velkou pozornost, dokud není pozdě. Pro příklad u tvorby ukázky z videa bude potřeba naplánovat scénář a natočit současně s natáčením hlavní scény, po produkci (prostřední, druhá fáze) se může stát, že nebude dostatek materiálu k realizaci upoutávky přesně podle našich představ.

## **4.1.1 Tvorba scénáře**

Tvorba scénáře nepatří pouze k nejdůležitější části preprodukce, ale je to nejdůležitější část celé tvorby videa. Množství zkušeností v produkci může být jakékoliv, ale pokud není dobře sepsaný scénář, produkce to nezachrání. Ať se jedná o psaní scénáře pro celovečerní film, firemní, instruktážní nebo propagační video, psaní příběhu je potřeba věnovat maximální možný čas, protože se od něj odvíjí celá tvorba.

Struktura scénáře se označuje jako struktura o třech dějstvích – začátek / děj (zápletka) / konec, které se většina filmů a některých typů videí snaží držet, nemusí tomu být však ve

všech případech, spíše představuje způsob, jak si uchovat působivost příběhu. Obecně se to dá zapsat jako:

- Začátek: Představení hlavní postavy (klidně i produktu, služby), seznámení se s okolím a zároveň je zde zaveden problém hlavní postavy (důvod vzniku produktu/služby).
- Střední část: Řešení problému hlavní postavy, u produktu/služby se jedná o vysvětlení vlastností, funkcí, dovedností, co nám nabízí, jak se liší od konkurence, atd. Jedná se tedy o popis problematiky, kterou produkt nebo služba řeší.
- Závěr: Vyřešení problému hlavní postavy, u produktu/služby se může jednat o shrnutí, proč si produkt/službu pořídit, atd.

#### **Formát scénáře**

V dnešní době jsou scénáře tvořeny podle zavedeného formátu, který se dá považovat za normalizovaný. Neznalému čtenáři se může zdát na první pohled složitý, ale každý typ textu má ve scénáři pevně danou polohu a snad se tak podle toho orientuje. Navíc tento formát určuje délku a tempo dějství (ve většině případů značí jedna A4 stana v průměru jednu minutu dějství).

Struktura stránky je pevně daná hodnotami okrajů a odsazení, na které jsou tvůrci videí zvyklí. Míry se samozřejmě scénář od scénáře mohou lišit, ale pokud jsou hodnoty dodrženy podle následující legendy, jedná se pak o formátování "standardního" scénáře.

- Horní okraj  $(2 \text{ cm} 2.5 \text{ cm})$  vytváří horní odsazení na stránce,
- Dialog značí text pro herce, který musí mít naučený,
	- o Levý okraj (7,5 cm).
	- o Pravý okraj (6 cm).
- Popis v závorce značí vsuvku (např.: "mezitím v restauraci"),
	- o Levý okraj (9,5 cm).
	- o Pravý okraj (6 cm).
- Slugline a děj záhlaví scén, které dělí scénář na jednotlivé scény a říká, zda se scéna odehrává v interiéru (INT) nebo exteriéru (EXT), kde přesně se odehrává a jestli se jedná o denní nebo noční děj,
	- o Levý okraj (3 cm 5 cm).
	- o Pravý okraj (2,5 cm).
- Dolní okraj  $(1,3 \text{ cm} 4 \text{ cm})$  vytváří dolní odsazení na stránce

Pro snadnější pochopení a názornost následuje na další stránce příklad scénáře, který bude standardní formát scénáře striktně dodržovat. Celý scénář je napsán typem písma "Courier" o velikost 12b.

# POKRAČOVÁNÍ: 67. s klidem na tváři přichází k předním dveřím a v ruce drží svoji igelitovou tašku. JOHN  $\rightarrow$ (křičí) komu patří ten černý kamion na parkovišti? V tom se na něj pootočí barman, kovboj s kloboukem na hlavě a řidič kamionu, který se dívá kolem sebe. ŘIDIČ KAMIONU  $\rightarrow$  Jo? John vytáhne svoji nablýskanou pistol z tašky a namíří ji přímo na jeho tvář. Ostatní lidé začnou křičet a lehnou si na zem. Zavládne ticho kromě hudby z reproduktorů, která se šíří barem. JOHN Okamžitě pojď ke mně! Hned! Řidič kamionu opatrně a pomalu zvedá ruce nad hlavu a přistupuje k Johnovi. VE DVEŘÍCH John popadne řidiče kamionu a namíří pistol na jeho hlavu. JOHN Pohni s sebou, jdeme! (z baru ke kamionu) Pokud se někdo během pěti minut pohne, zastřelím ho! STŘIH: EXT. NA PARKOVIŠTI – NOC Oba se nachází před kamionem, John na něj pořád míří zbraň. JOHN Odemkni zadní prostor, dělej! Nervózní řidič kamionu marně hledá klíče od kamionu. (POKRAČOVÁNÍ) 3 cm 6 cm 9,5 cm 7,5 cm 10 cm 3 cm 2 cm

31

4 cm

Pro tvorbu scénářů a její usnadnění existuje celá řada programů. Některé produkty navíc nabízí funkci výpočtu rozpočtu, proto je dobré zvážit výběr software pro tvorbu scénáře a případně investovat do balíčků, které obsahují veškeré potřebné funkce pro úspěšné zvládnutí preprodukce, např.: Final Draft od BC software, CeltX, apod. Pokud je scénář hotov, je potřeba počítat do budoucna s tím, že se ve fázi produkce a postprodukce bude měnit, nicméně je možné se pomocí něj orientovat a je od čeho se odrazit.

#### **4.1.2 Plán natáčení**

Pokud se již nacházíme ve fázi, kdy je scénář hotový a chystáme se převést psaný text na obrazovku, je potřeba si uvědomit pár věcí. Proces produkce nebude nikdy probíhat podle očekávání, je zde několik ovlivňujících faktorů – členové štábu, herci, lokality, potřebné rekvizity, kulisy, den/noc, expirace data výpůjčky potřebného vybavení, počasí, apod. Organizace všech těchto faktorů je velice složitá, proto se před natáčením tvoří plán natáčení, u kterého je zapotřebí určit počet stránek, které se snažíme natočit za jeden den, jaké zdroje potřebuje k jednotlivým scénám a v jakém pořadí je budeme natáčet.

Vytvořený scénář je vytvořen pouze z myšlenek tvůrců a nyní je potřeba jej probrat například s herci, štábem ale i z hlediska lokalit natáčení, rekvizit, zdrojů, kostýmů apod. Jedná se tedy o fázi, kdy je potřeba převést myšlenku na fyzické věci. Pokud si pomocí ní naplánujete všechny scény, přiřadíte jim veškeré zdroje, které budou k natáčení potřebné, máte velice dobrý podklad pro produkci. Pokud se navíc budete držet pořadí naplánovaných scén, herci se do svého příběhu více vžijí a dostanou ze sebe autentičtější a kvalitnější výkon. V mnoha případech volí režiséři (např.: na základě rozpočtu) styl natáčení přizpůsobený spíše lokalitě (např.: natočení všech scén odehrávajících se v práci, dále všechny scény třeba na letišti apod.). V těchto postupech se pak herci musí vypořádat s faktem, že se v některé scéně například s někým usmiřují a v dalších scénách se s určitou osobou teprve seznamují.

V dnešní době existuje software pro usnadnění plánování, např.: Movie Magic Scheduling, LightSpeed EPS, atd. K rozboru skriptu může také jednoduše posloužit následující šablona:

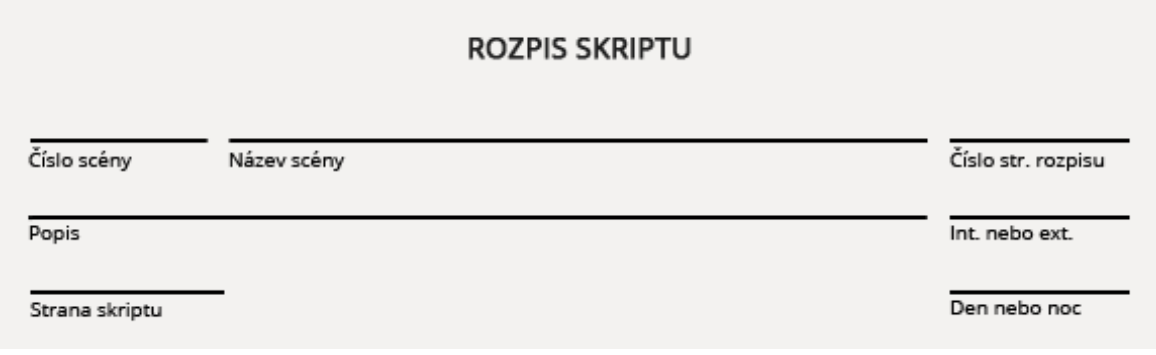

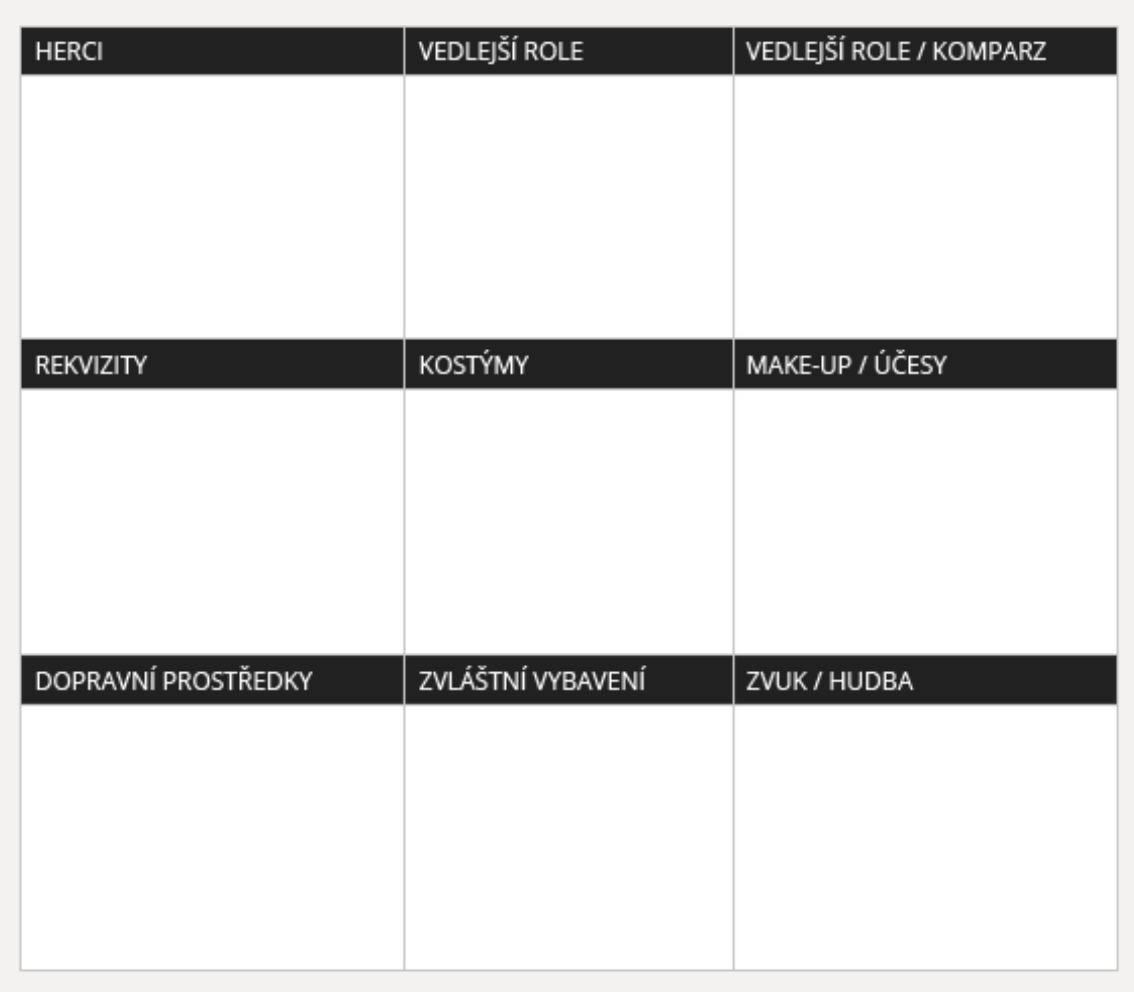

#### **Obrázek 11: Rozpis scénáře**

Často se po natáčení stane, že jsou některé scény z různých důvodů potřeba natočit znovu nebo je potřeba některé scény přidat. Při plánu natáčení je proto potřeba vymezit čas i pro dotáčení scén, aby nedocházelo k problémům, kdy už budou herci, štáb nebo vybavení nedostupní. Pro tyto účely se většinou vymezí několik dnů nebo týden.

#### **4.1.3 Vlastnosti videa a animací**

Kvalita videa a animací je stanovena několika faktory a závisí na způsobu snímání a ukládání obrazu do různých formátů. Rozdíl ve způsobu snímaní a získání dat u animace a videem bude podrobněji popsán v kapitole o produkci. Je potřeba si také uvědomit rozdíl v časování, video je ve finální fázi pravidelný sled po sobě jdoucích stejně velkých snímků. U animací se jedná o nepravidelný sled po sobě jdoucích různě velkých rastrových obrazů (Např.: U textu, který nemění svoji pozici, se u videa jedná o 24 stejných snímků každou vteřinu, dokud tvůrce neusoudí, že byl text přečten, zatímco u animace se jedná o jeden snímek, který má jasně danou délku trvání, než se objeví snímek další).

#### **Snímková frekvence**

Co se týče "rozpohybování obrázků" tak, aby v člověku tvořily představu plynulého pohybu, je princip u videa a animace stejný. Vše je založeno na nedokonalosti lidského oka, kterému se s určitou snímkovou frekvencí jeví obraz jako plynulý. Je to způsobeno tím, že lidské oko disponuje určitou setrvačností, kdy obraz zůstává po nějakou dobu zaznamenán na sítnici.

Snímková frekvence se udává v jednotce fps (z anglického jazyku "frame per second"), která vyjadřuje zobrazení počtu snímků za jednotku času. Pro dosažení plynulosti pohybu je potřeba zobrazit alespoň 10 snímků za vteřinu. Pod 10 fps už se ve většině případů jeví trhaně. Standardní snímková frekvence u animací bývá 24fps, avšak záleží na typu díla a nastavení frekvence samotným tvůrcem. U televizního formátu PAL se jedná o 25fps (50 Hz – 50 půlsnímků), u NTSC 30fps (60 Hz - 60 půlsnímků). Na trhu se však v dnešní době nachází i televize s označením 100 Hz, pokud se tedy vysílá ve formátu PAL (50 Hz), tak je každý půlsnímek vyslán dvakrát po sobě. O pojmu "půlsnímek" bude psáno v kapitole a metodách snímání.

#### **Rozlišení**

Pokud se budeme bavit o rozlišení animace, tak to bývá nastaveno přímo ve vývojových prostředích, ve kterých se samotná animace bude vyvíjet. U videí jsou snímky tvořeny posloupností vodorovných řádků, které jsou vykreslovány na obrazovku. Počet těchto řádků značí vertikální rozlišení. Řádky jsou rozděleny na viditelné a neviditelné, neviditelné slouží k uložení informací, které nenesou informace pro zobrazení (např.: informace o nezobrazované části televizního signálu). Televizní formát PAL nese 625 řádků, ze kterých je pouze 575 viditelných. U NTSC se jedná o 525 řádků, ze kterých je 485 viditelných. U HDTV se jedná o pro nás dobře známých 720 nebo 1080 řádků v závislosti na metodě snímaní.

U videa bývá kvalita videa často spojována právě s rozlišením, v tomto případě se však jedná o horizontální rozlišení. Vertikální rozlišení je pevně dané, zatímco horizontální se může měnit. Následující obrázek je dobrým příkladem pro vizualizaci horizontálního rozlišení. Horizontální rozlišení určuje, kolik sloupců se vejde do video obrazu, než začne obraz splývat a vypadat jako souvislá šeď.

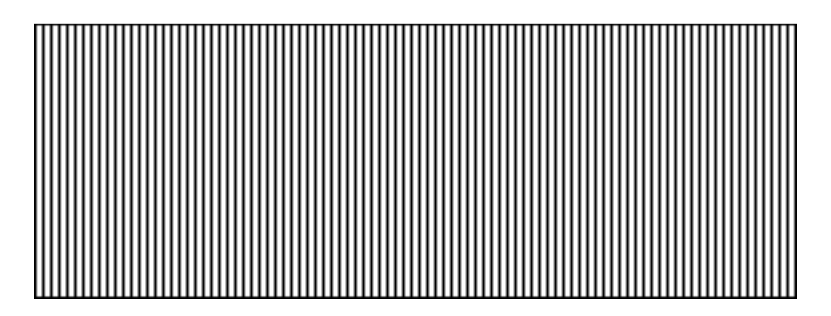

**Obrázek 12: Horizontální rozlišení** 

Následující tabulka nabízí přehled všech používaných rozlišení. V kroužcích ve spodní části jsou zobrazeny počty megapixelů, které jednotlivá rozlišení mají. Kroužky v pravé dolní části zobrazují poměr stran.

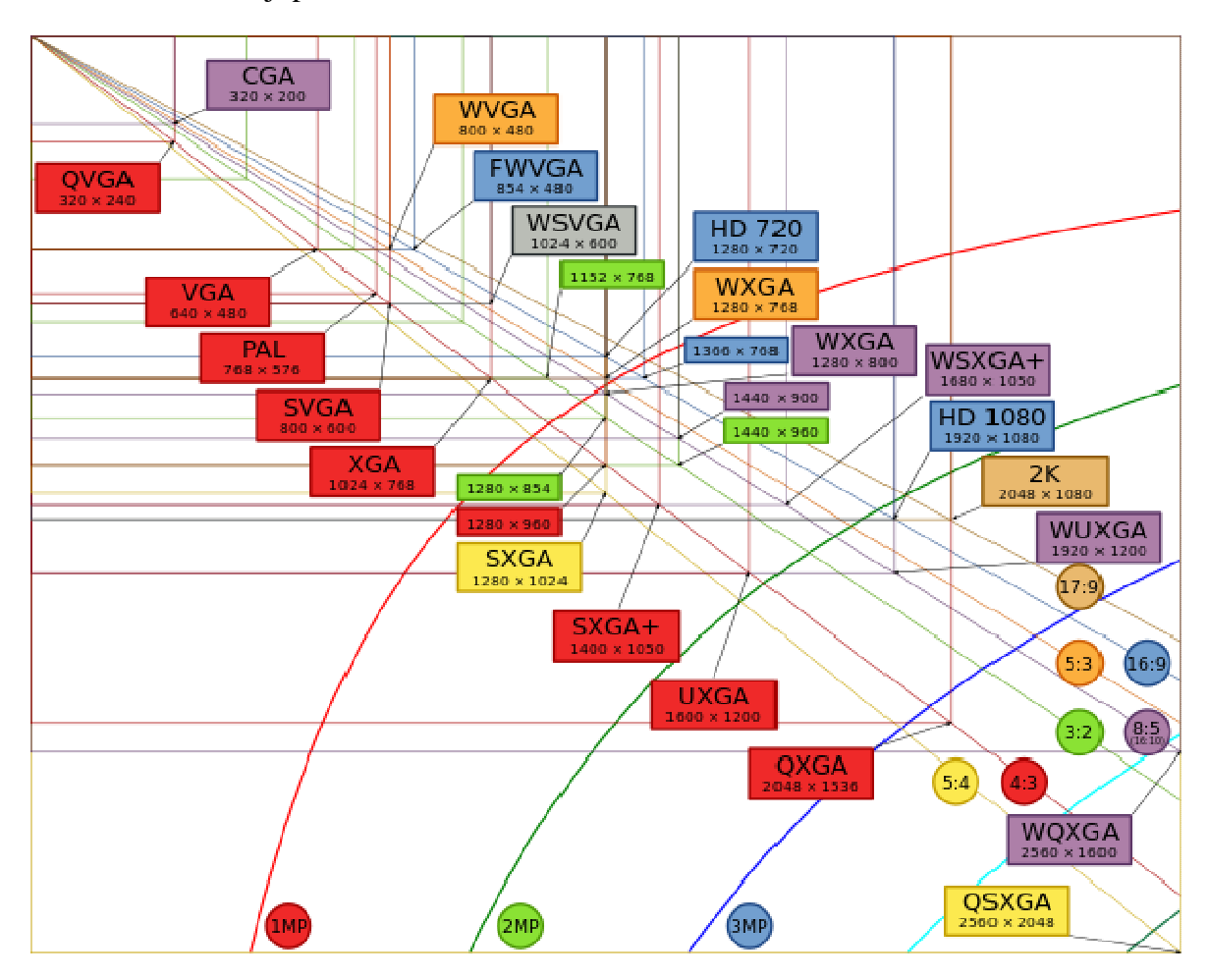

**Obrázek 13: Přehled rozlišení** 

#### **Metody snímání**

Způsob vykreslování vertikálních řádků na obrazovku se může lišit. Jedná se o dvě metody snímání:

> • Prokládané – používá se u všech analogových televizních formátů, jedná se o snímání a přenášení každého druhého řádku (půlsnímku). Jako první se přenese jedna polovina řádků, o něco později se přenese druhá polovina řádků. U televizního formátu NTSC se jako první přenášejí liché řádky, potom sudé. U formátu PAL je tomu naopak. Každý snímek je tvořen dvěma poli (liché / sudé).

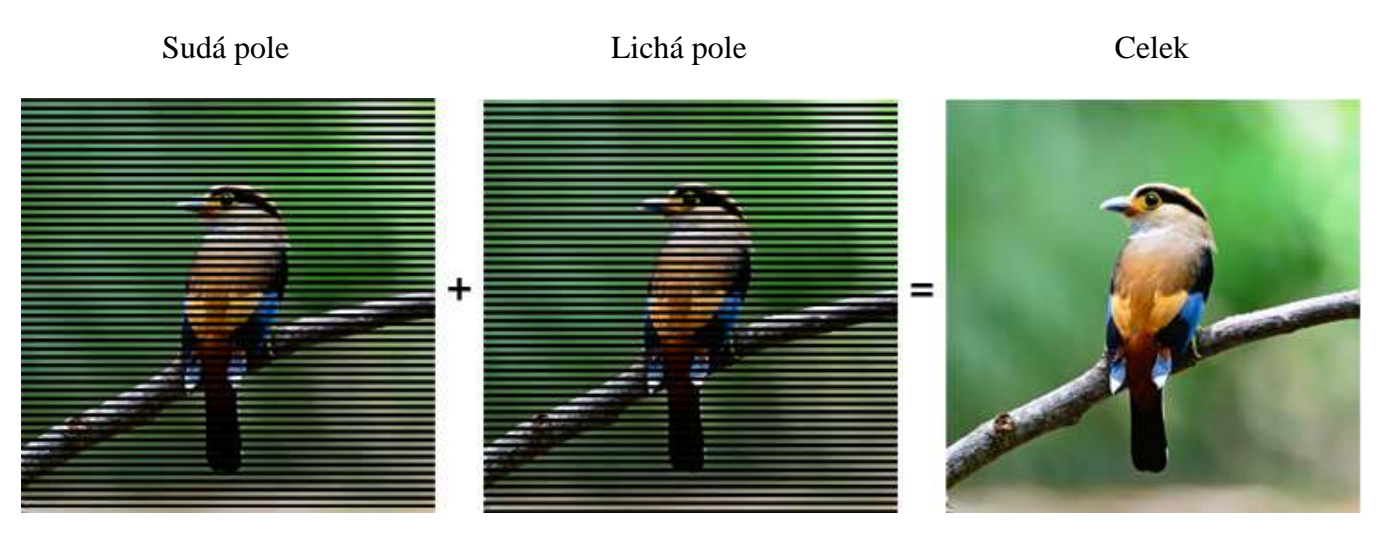

**Obrázek 14: Prokládané snímání** 

• Progresivní – používané u monitorů a digitálních televizí. V tomto případě se postupně vykreslují řádek po řádku shora dolů v jednom průchodu. Zde se tedy jedná o celé snímky, nikoliv však o pole.

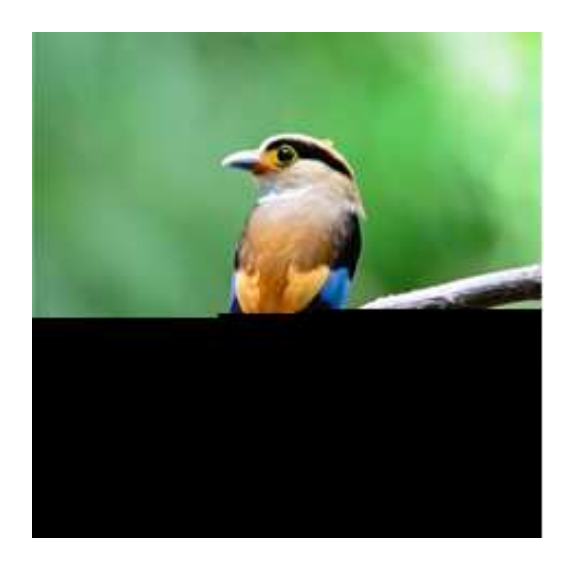

**Obrázek 15: Progresivní snímání** 

#### **Poměr stran**

Poměr stran obrazovek, televizí, monitorů apod. je označován jako poměr šířky a výšky obrazu. Většina starších televizorů má poměr stran 4:3, ale i 3:2, 5:3, 5:4 u novějších televizorů a monitorů se jedná o širokoúhlé zobrazení s poměry stran 16:9 nebo 16:10. Na následujícím obrázku je pro představu znázorněn rozdíl mezi nejvíce používanými poměry stran.
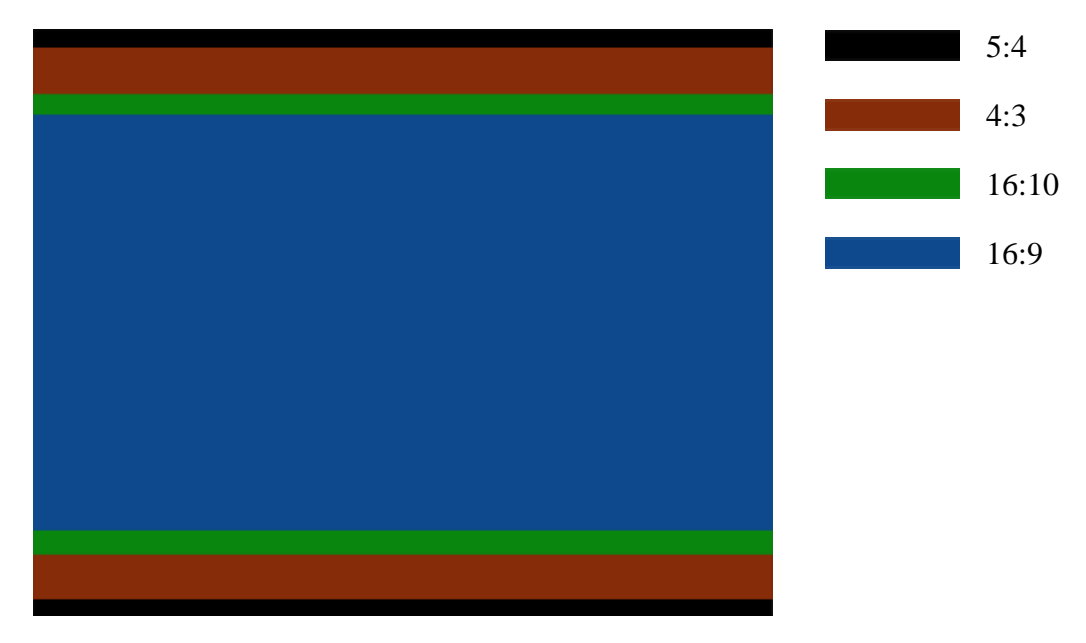

**Obrázek 16: Poměry stran**

### **4.1.4 Tvorba storyboardu**

Storyboard je užitečná věc, ve které jsou zobrazeny jednotlivé scény. Storyboardy nemusí být kresleny profesionálními kresliči, pokud splňují správnou funkci – měly by jasně vyjádřit velikost obrazu, kompozici a střihy mezi scénami. Není však podmínkou podle storyboardu natáčet, v některých případech mohou posloužit k lepší představě o jednotlivých scénách, které jsme si v plánování ani neuvědomili. Může Vám pomoci odstranit slabá místa ve scénách, třeba narazíte i na to, že Vám chybí nějaká rekvizita nebo různé doplňky.

Pravdou je, že řada profesionálních režisérů storyboardy vynechávají a natáčí bez nich, je však doporučené si alespoň vytvořit seznam záběrů jednotlivých scén. Fakt, že se dostanete do situace, kdy není natáčení do detailů promyšlené a necháte tak herce čekat, určitě není příjemné (v druhé řadě levné). Tvorba storyboardu by měla započít ještě před výběrem lokality pro natáčení a postavením kulis.

Platí zde pravidlo "čím méně, tím více", pokud tvorbu storyboardu přeženeme a budeme ji kreslit do velkých detailů, může to vést k ovlivnění režisérů, kteří se tím potom mohou řídit natolik, že se odchýlí od původních myšlenek a budou se snažit storyboard kopírovat. Proto je zde žádoucí kreslit storyboard pouze formou náčrtků a zbytek nechat na kreativitě štábu.

#### Příklad storyboardu je k vidění na následujícím obrázku:

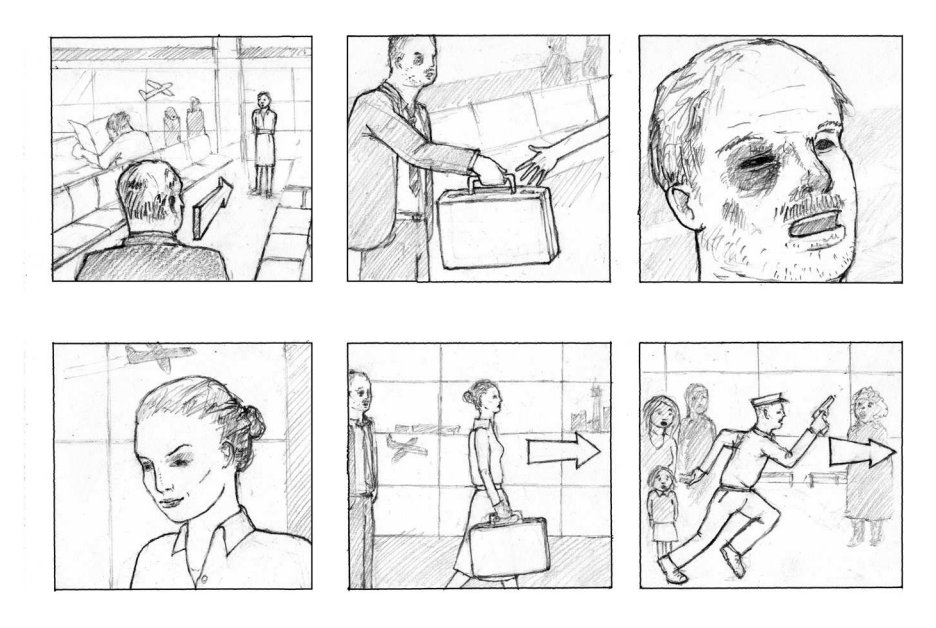

**Obrázek 17: Storyboard** 

#### **4.1.5 Poslední kroky před produkcí**

Před samotnou produkcí je potřeba si položit a hlavně mít odpověď na otázky týkající se lokality, ve které se bude dílo natáčet:

- Je místo, které jste si vyhlédli k dispozici?
- Bude se natáčet v interiéru i v exteriéru?
- Nenašlo by se podobné místo? Nejde snadno nahradit?
- Je potřeba místo upravit? (Kulisy)
- Je zde dostatečné místo pro natáčení? (Štáb, vybavení)
- Jaké efekty budou využity?
- Co zvuk, světlo? Není místo příliš hlučné, nevýrazné?
- Natočíme na tomto místě vše, co potřebujeme? Máme zde všechny potřebné věci k natáčení? (Elektřina, atd.)
- Je místo blízko lokalitě, kde štáb nejvíce přebývá? Je snadno dostupné?

Fáze preprodukce je hlavně o důkladném naplánování všech potřebných věcí. Všechny otázky, které si pokládáme, musí být jasně zodpovězeny a nejlépe i demonstrovány (ať už pomocí storyboardů nebo jednoduchých animací). Vždy je lepší investovat menší peníze do plánování nežli dohánět a řešit věci přímo v době natáčení. Pokud je fáze preprodukce ve finále a jsme si naprosto jistí, že máme veškeré podklady pro natáčení k dispozici a nezůstávají nám žádné nezodpovězené otázky a váhání, zda bude něco tak či onak, je vše připraveno přejít do druhé fáze – produkce.

# **4.2 Produkce**

Druhou fázi tvorby tvoří produkce, která pojednává o natáčení a tvorbě videa / animace podle daných rozhodnutí z první fáze. Pokud byla preprodukce velmi pečlivě zpracovaná, tvoří tak velmi důležitý stavební kámen pro celou produkci. U propracovanějších tvoreb je potřeba umět pracovat s osvětlením scén, návrhem scén, jejich natočením a ozvučením. Všechny tyto aspekty zde budou vysvětleny, nicméně se zde více zaměříme hlavně na tvorbu propagačních videí a animací, tedy na získání materiálů pro vytvoření takových propagačních materiálů podle daného scénáře.

## **4.2.1 Osvětlení**

Z kapitoly č. 3 už máme přehled, jaké typy kamer a fotoaparátů existují a jaké mají výhody a nevýhody. Výběr kamery však není jediná cesta ke kvalitnímu dílu. Osvětlení a umění scénu dobře nasvětlit zde hraje ze všech faktorů nedůležitější roli na kvalitu obrazu. Vůbec zde nezáleží na typu videa, světelné efekty jsou jedním z nejdůležitějších faktorů, jak vyvolat u člověka vyšší emoce a ovlivnit tak jeho celkovou náladu a pohled na dílo.

Jako základní typ osvětlení se považuje tříbodové osvětlení. Postupným přidáním tří osvětlení získáváme z ponurého obrazu velice zajímavý a poutavý vzhled. Obrázky na další straně jsou jasným příkladem toho, proč je nutné věnovat osvětlení velkou pozornost a správně scény osvětlovat. Scénám to dodává vetší dramatičnost a pro oko diváka jsou více zajímavé, nežli se dívat na scénu, kde hlavní herci splývají s pozadím, a není tak patrný prostorový dojem.

Hlavní světlo je základním světlem pro osvětlení postavy, které většinou dopadá pod určitým úhlem. Výplňové světlo se používá k osvětlení stínu, které jsou tvořeny důsledkem záření hlavního světla. Tím jsou odstraněny velice tmavé části postavy. Obrysové světlo se umísťuje za postavu a vykresluje tak obrysy postavy, aby tak vystoupila z pozadí a nedošlo ke splynutí.

Na následujících obrázcích můžeme vidět rozdíly mezi různým nasvětlením scény:

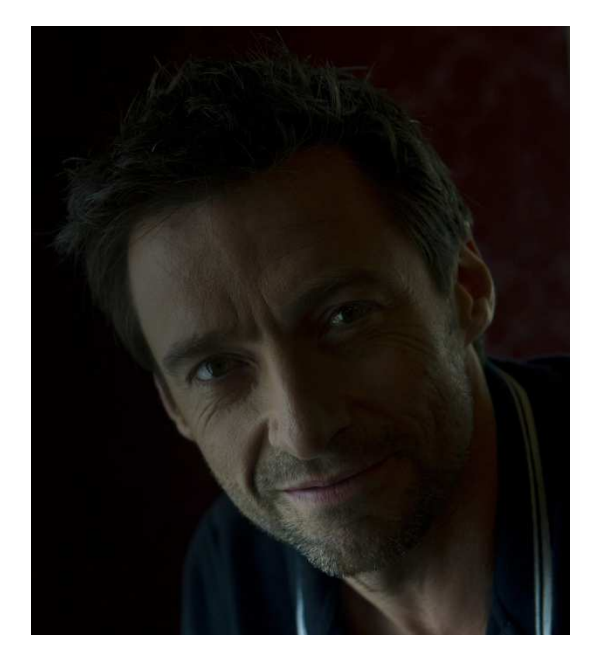

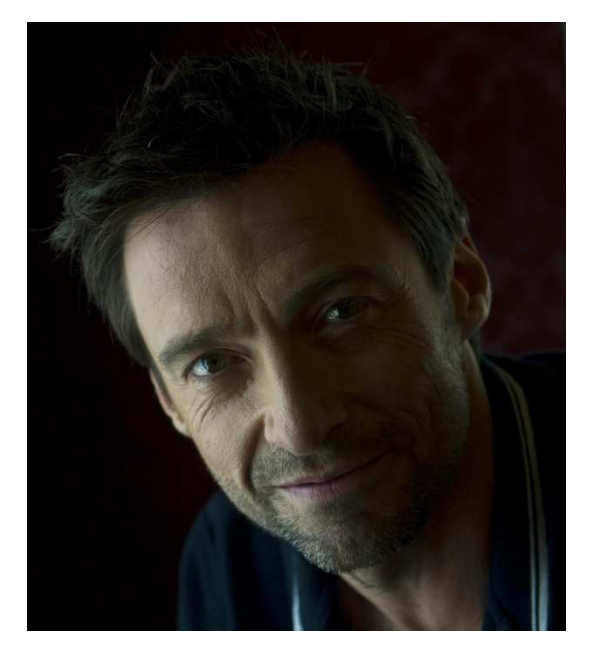

**Obrázek 18: Osvětlení - žádné Obrázek 19: Osvětlení - hlavní světlo**

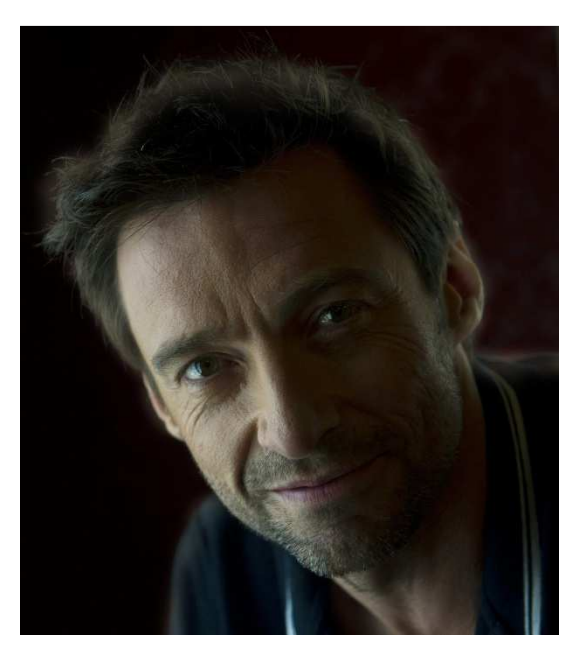

**Obrázek 20: Osvětlení - hlavní + zadní světlo Obrázek 21: Osvětlení - hlavní + zadní +** 

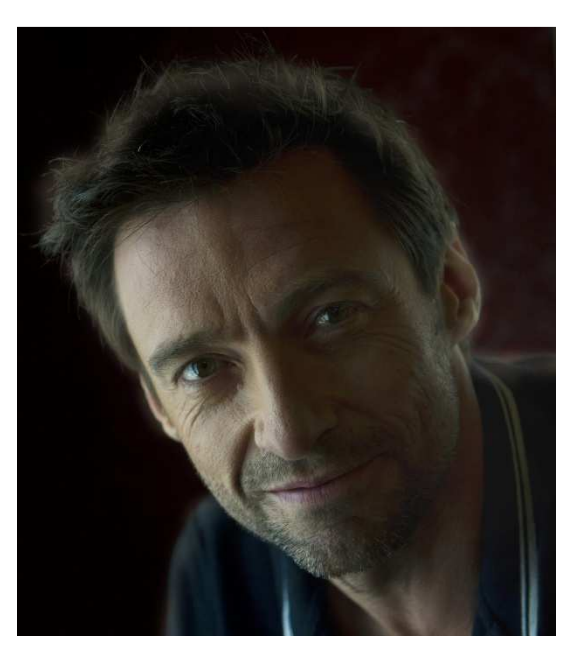

**výplňové světlo** 

Problematika typu světel, jejich výhody a nevýhody by si zasloužila samostatnou diplomovou práci, protože se nejedná o jednoduchou věc a zaslouží si být popsána. Základ osvětlení byl alespoň uveden, více informací naleznete v [1] [2] [3] a z důvodu jiné problematiky této práce přejdeme na další téma a tím je získání materiálu pro propagační videa a animace.

#### **4.2.2 Pořízení materiálu - video / animace**

V této kapitole budou popsány rozdíly v získání materiálů pro tvorbu videa a animací. I přestože je animace považována za speciální druh videa, získání materiálů pro její tvorbu se liší. Pokud jsme tedy s nasvětlením scény pro tvorbu videa spokojeni, můžeme se pustit do samotného točení scén. Pokud se však chystáme tvořit animace, žádné osvětlení nám produkci tížit nebude, hlavní světelné efekty jsou řešeny až v poslední fázi – postprodukci.

#### **Natáčení**

Pokud před Vámi stojí velký úkol a máme s natáčením starosti, jak vlastně výsledné dílo dopadne, je vhodné si před samotným natáčením natočit menší – zkušební snímky. Mohou Vám pomoci vyřešit Vaše váhání a pomocí nich můžete odhalit slabá místa scénáře, které jsou potřeba změnit.

Je ale potřeba mít na paměti, že nejde hlavní natáčení odsouvat napořád a jednou ten pravý okamžik musí přijít. Po všem tom plánování, psaní scénářů, jejich vizualizací, vyhledání správných prostředků pro natáčení, lokalit, kulis apod. musí den "D" přijít. Nenechejte však strach ovládat Vaši mysl dlouho a pusťte se do akce. Samotné natáčení je mnoha známými tvůrci považována za nejzábavnější část tvorby videí. Dostáváte se do styku s mnoha novými lidmi, dostanete se na místa, o kterých jste třeba jen snili a hlavně se konečně dostáváte do situace, kdy jsou Vaše myšlenky převedeny na obraz.

Je samozřejmě zapotřebí počítat i s náročností, jakou s sebou natáčení nese. Pokaždé nejde vše podle plánu, scény se nemusí dařit natočit hned napoprvé a někdy je potřeba se obrnit trpělivostí, než se Vám vytoužené záběry podaří natočit. Hlavním nepřítelem pak bývá čas, který Vás může dostat do vypjatých situací, štáb i herci mohou začít být nervózní a i tohle jako režisér/ka musíte zvládat. Na jednu stranu se tedy natáčení může zdát jako zábavné, na druhou stranu je však potřeba pořád zachovat chladnou hlavu a celý proces uhlídat.

#### **Motion capture**

[12] Na rozdíl od natáčení videí se u animační scény zaznamenává a natáčí snímaný pohyb. U jednodušších tvoreb (u těles složených pouze ze základních geometrických primitiv) se ve většině případů pracuje se softwarem pro tvorbu animací, kde se předem kresleným objektům postupně přidávají a generují vlastnosti pohybu, otáčení a dalších mnoho jiných aspektů. Mezi nejznámější software pro vývoj 2D animací patří např.: Adobe Flash Professional, SWiSH Max, Sothink SWF Quicker, atd. Pro tvorbu animací však v některých případech postačí i známe grafické editory jako Adobe Photoshop, Gimp, atd. Pro vývoj 3D animací patří mezi nejznámější produkty od firmy Autodesk – Maya, 3Ds Max, Cinema 4D, od firmy Adobe pak např.: Blender. Ale i k tomuto způsobu nemusí docházet pokaždé, pokud není problém s financemi a jsme ochotni do tvorby investovat větší obnos peněz, může být "motion capture" naší volbou.

Jedná se o proces, ve kterém se snímá pohyb objektů, lidí i zvířat. Snímání probíhá za pomocí senzorů, které jsou umístěny na povrchu objektu. U vytváření filmů, videí, her je

snímáno chování herců a tyto informace jsou pak použity k animaci digitálních modelů ve 2D a 3D rozměrech. Snímání pohybu probíhá několikrát za sekundu, a ačkoliv je kalkulace 2D nebo 3D pozice snímána mnoha kamerami, metoda motion capture se hodně často používá spíše na snímání pohybů, nikoliv na celkovou vizáž herce. Je to hlavně z důvodu složitosti ve tvorbě autentických pohybů, které se mají co nejvíce přibližovat pohybům v reálném světě. Nasnímaný pohyb je pak aplikován na 2D / 3D modely a chovají se přesně podle pohybů herce.

Při snímání pomocí metody motion capture je navíc možné snímat i mimiku obličeje, která bývá snímána kamerou umístěnou přímo před obličejem herce. Další výhodou této metody je zaznamenávání pohybů více postav. V dnešní době už se dostává i velice dobrých výsledků ve snímání jednotlivých prstů na ruce, které je považováno za složité a nebývá často tak přesné. Pro všechny tyto účely se využívá animačních studií, které obsahují veškeré potřebné věci pro tvorbu, v dnešní době však není problém provozovat snímání i v externích prostorech přímo na natáčení. Příklad animačního studia a "motion capture" v akci můžete vidět na následujícím obrázku:

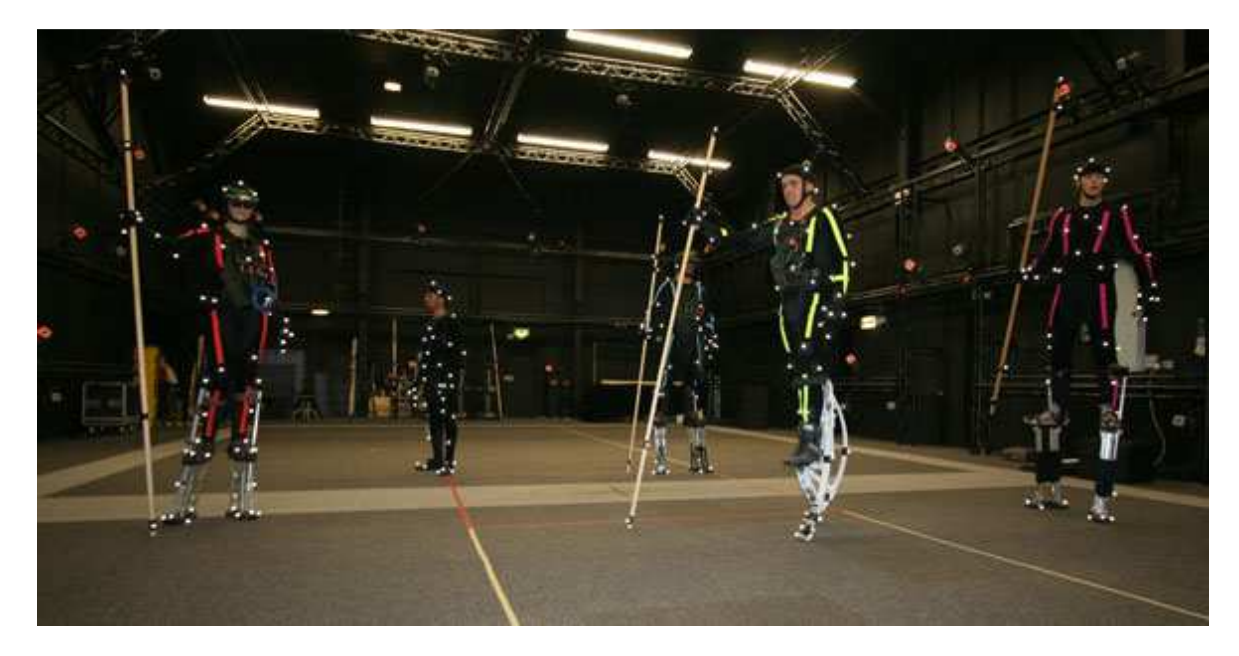

**Obrázek 22: Animační studio** 

K zaznamenání jednotlivých senzorů (nikoliv herců) je použito několik desítek kamer. Kamery jsou v animačním studiu rozmístěny kolem hlavní plochy, na které se herci pohybují, a proto je viděn herec každou kamerou z jiného úhlu. Systém pro "motion capture" si uchovává informace, kde se každá kamera nachází a pomocí technologie "fotogrammetrie" pak zjistí, kde se právě daný senzor nachází. Senzor vypadá jako speciální kulička, pro snímání na větších plochách objektu se používají senzory velikosti od 2 cm, při snímání detailnějších částí (mimika obličeje) se požívají senzory v průměru i 3 mm. Pro zajímavost je potřeba pro zachycení polohy senzoru dvou kamer, stává se však, že při snímání více herců je přenos přerušen zastíněním způsobeným jinými herci,

proto se doporučuje herce snímat minimálně sedmi kamerami. Pro více herců je doporučený počet kamer kolem 16. Po celém světě však existuje mnoho profesionálních animačních studií, které využívají až 100 a více kamer.

Jak už bylo zmíněno, metodu je možno použít i na zvířatech, na následujícím obrázku můžete vidět speciálně navržený úbor pro psa pokrytý senzory pro snímání jeho pohybu:

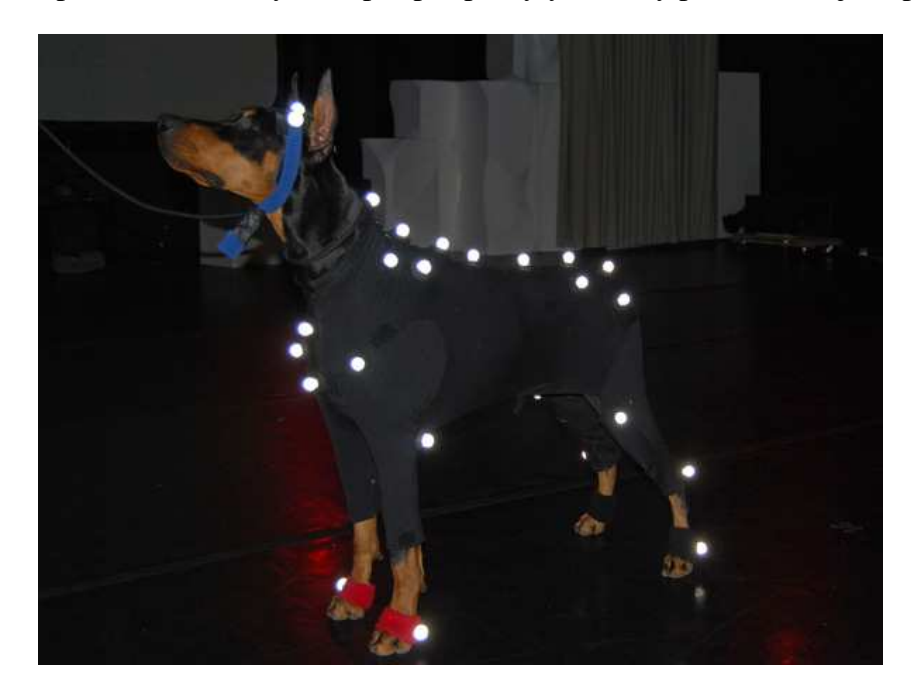

**Obrázek 23: Motion capture – zvíře** 

Pro zajímavost bylo metody "motion capture" využito u tvorby filmu Avatar, což je k vidění na následujícím obrázku:

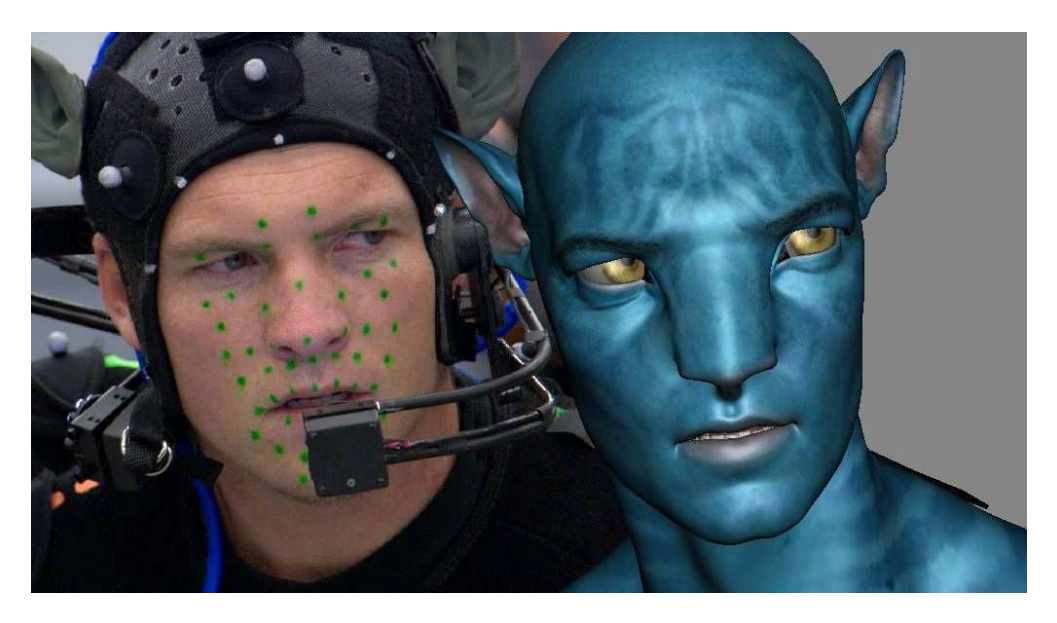

**Obrázek 24: Motion capture - Avatar** 

Dále u Pána prstenů, kde byla početná armádní vojska generována právě pomocí dat získaných snímáním pohybů a na modely vzniklé pomocí těchto informací pak byly nahrazeny vlastními modely příšer. Na následujícím obrázku můžete vidět ztvárnění všemi dobře známého "Gluma":

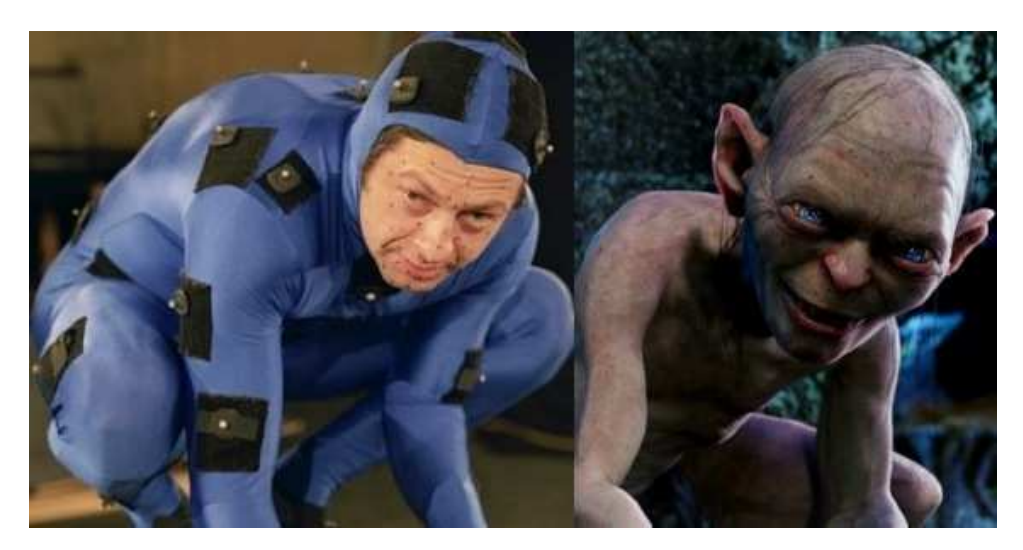

**Obrázek 25: Motion capture - Glum** 

Pro představu je na posledním obrázku této kapitoly zobrazen postup nasazení vlastního designu na chování modelu generovaného pomocí metody "motion capture". Cyklus začíná u snímání pohybu pomocí senzorů, tyto informace jsou uloženy a aplikovány na obecný model a v poslední fázi je na tento model aplikován design, který mohl být vytvořen jedním ze zmiňovaných animačních softwarů uvedených na začátku této kapitoly.

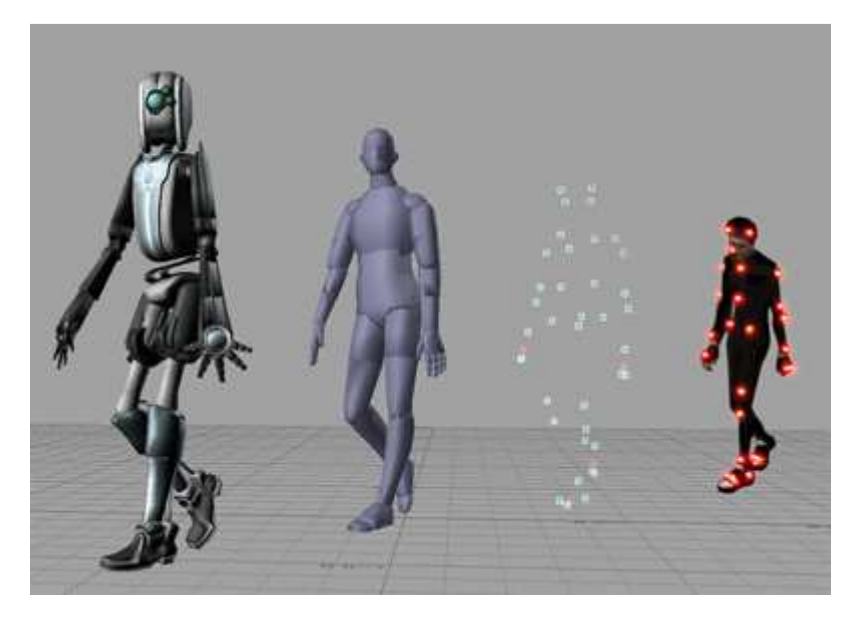

**Obrázek 26: Motion capture – Celý proces** 

#### **4.2.3 Zvuk**

Přes všechno plánování a pořízení materiálu nesmí být zapomenuto na audio složku, která tvoří nedílnou součást tvorby videí. Scény mohou být jakkoliv profesionálně natočeny a sestříhány, nicméně v člověku nevyvolají potřebné emoce, které by měl film nabídnout. Jen se správně zvolenými zvukovými efekty a se správnou kvalitou zvuku si můžete vychutnat pravý zážitek, o který bezesporu ve všech videích jde. V tomto případě se dá říct, že dobrý zvuk je důležitější než dobře natočené snímky a tvoří tak jeden z nejmocnějších nástrojů ke tvorbě.

V této kapitole budou stručně popsány typy mikrofonů, které se ve tvorbě videí používají, aby tak poskytly stavební kámen pro poslední fázi – postprodukci. Bez kvalitního zvuku pořízeného v produkci si pak přiděláváme práci, která nemusí ve finální fázi vůbec splňovat kvalitu, jakou jsme si představovali. Proto není vhodné tento fakt podceňovat a kvalitě zvuku se patřičně věnovat.

U novějších zaznamenávacích přístrojů se většinou nachází vestavěný mikrofon, jehož záznam se však s kvalitní audio stopou nedá vůbec srovnávat. Zvuk je v tomto případě zaznamenáván ze všech směrů stejně, a pokud se nacházíme v rušném prostředí s více lidmi, bývá zpravidla velmi obtížné zaznamenaný zvuk rozluštit. Každý, kdo má zkušenost s nahráváním pomocí těchto přístrojů se určitě setkal i se situací, kdy je ve výsledné audio stopě slyšet i pohyb ruky, kterou přístroj držíme. Pokud nám na kvalitě tolik nezáleží a jsme ochotni tyto aspekty pominout, není se potřeba dál zvukem zabývat, pokud se však chceme bavit o kvalitnějším záznamu, je potřeba investovat do externích mikrofonů. Pokud se budeme bavit o tom, jak mikrofony zvukový signál zaznamenávají, je potřeba je rozdělit na dvě následující množiny.

#### **Směrové**

Tento typ mikrofonu je typický tím, že může být od herce nebo objektu umístěn ve větší vzdálenosti než všesměrový a hlavní vlastností je snímání signálu pouze z jednoho místa (směru). Dělení mikrofonů jsou podle charakteristiky snímaní signálu:

- Kardioidní jsou citlivější na zvuk přicházející zepředu mikrofonu a potlačují zvuk přicházející zezadu (tím ruší zpětnou vazbu). Pro zajímavost je název odvozen od "kardio" neboli srdce, protože charakteristika snímání ve skutečnosti srdce připomíná.
- Hyperkardioidní oproti předchozí variantě je tento typ více směrový a zeslabuje tak zvuky kolem osy snímání.
- Osmičková mikrofon snímá signál pouze zepředu a zezadu. Ze stran je signál potlačen.

• Úzce směrová – specifická skupina mikrofon ů, které mohou v ně kterých případech dosahovat až délky 1 metr. Proto je zde výrazn ě oslaben zvuk zezadu a soust ředí se na příjem signálu zepř edu a minimálně i ze stran

Typy směrových charakteristik jsou pro p ředstavu znázorněny na následujícím obrázku:

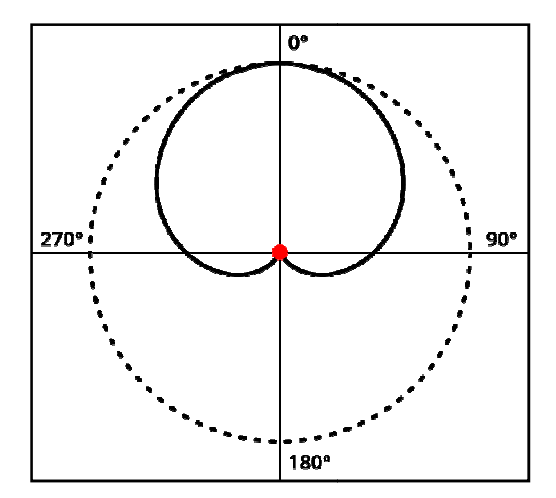

**Obrázek 27: Kardioidní charakteristika**

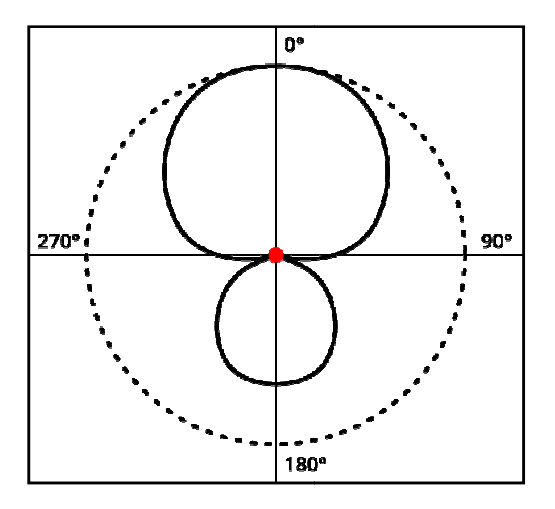

**: Obrázek 29: Hyperkardioidní : Hyperkardioidní charakteristika** 

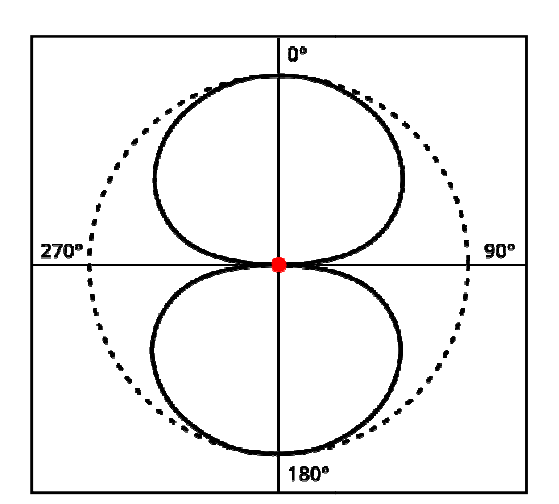

**Obrázek 28: Osmičková charakteristika**

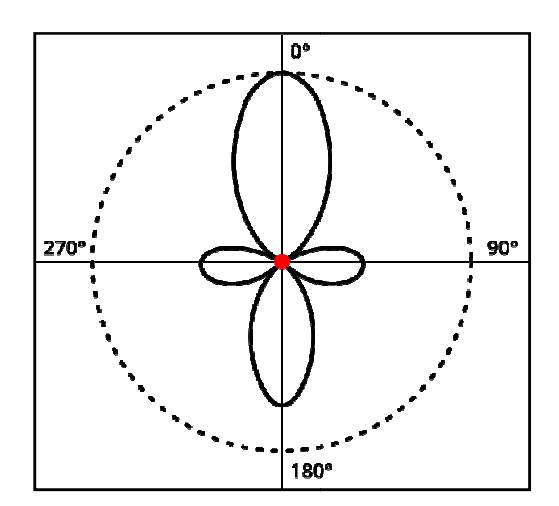

**Obrázek 30: Úzce sm : ěrová**

#### **Všesměrové**

Mikrofony jsou charakteristické tím, že snímají zvuk ze všech sm ěrů se stejnou intenzitou. Mohla by se nabízet otázka, pro č tedy nenatočit scénu jen tímto typem mikrofonu, když dokáže snímat vše. Odpověď je jednoduchá, nikdy nemůžete dosáhnout takové kvality zvuku jako u směrových mikrofon ů. Všesměrové mikrofony totiž snímají vešker cénu jen tímto typem mikrofonu, když<br>dy nemůžete dosáhnout takové kvality<br>mikrofony totiž snímají veškerý zvuk kolem kamery, což ve většině případů není žádoucí (pohyb ruky, projíždějící auto, hluk na staveništi, pohyb kameramana, atd.)

Směrová charakteristika snímání všesměrového mikrofonu je znázorněna na následujícím obrázku:

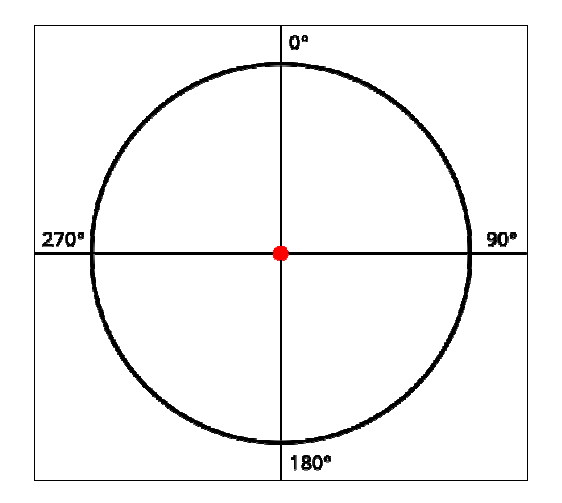

**Obrázek 31: Všesměrová charakteristika** 

Rozdíl ve fyzickém pojetí je v umístění otvorů na mikrofonu. Všesměrové mikrofony mají otvory na mikrofonu hlavně v horní části, po stranách se jich nachází jen málo. Zatímco směrové mají otvory po celé svojí délce mikrofonu, v přední části a někdy i v zadní části. Výsledek je potom takový, že se signál z postranních otvorů vzájemně ruší a zaznamenává se pouze zvuk zepředu (zezadu). Pro lepší představu jsou na následujících obrázcích vidět rozdíly mezi všesměrovým a směrovým mikrofonem:

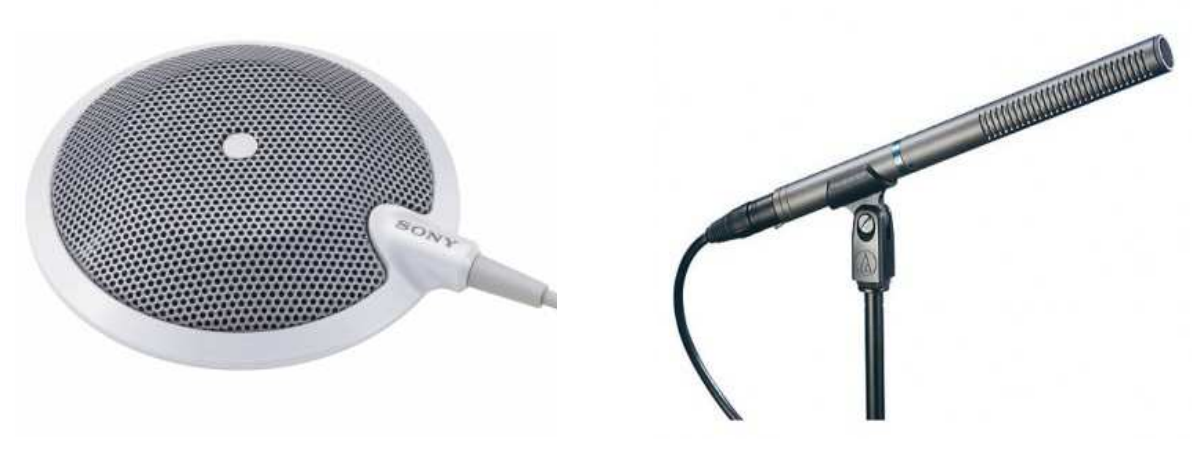

**Obrázek 32: Všesměrový mikrofon Obrázek 33: Směrový mikrofon**

Dalším typem rozdělení je podle jejich použití:

- Do ruky (stojanu) u natáčení tak často používané nejsou, svoje uplatnění však nachází například na koncertech, karaoke, v různých diskusních pořadech apod. Hlavní nevýhodou je fakt, že musí být mikrofon co nejblíže k ústům osoby.
- Mikroporty velmi využívaný typ mikrofonu v natáčení, jedná se o malý mikrofon, který je většinou schován v oděvu herce a není tak viditelný, navíc bývá nasměrován přímo na ústa herce, čím získává velmi čistý zvuk, ačkoliv se jedná o všesměrový mikrofon.
- Podlouhlé mikrofony jak už jsme si uváděli, u podlouhlých mikrofonů se jedná ve většině případů o směrové mikrofony. Pokud se nachází mikrofon přímo na kameře, je potřeba počítat s tím, že výsledek nebude tak kvalitní. Tento typ mikrofonů má svoje místo ve stojanech (v šibenicích), pomocí kterých je pak manipulace s mikrofonem a hlavně kvalita výsledného zvuku o poznání lepší.
- Závěsné mikrofony pokud je potřeba zaznamenat zvuk například z diskuze více lidí na menším prostoru, je potřeba mikrofony pověsit přímo nad herce. Většinou se v této situaci využívá větší počet mikrofonů (všesměrové, někdy i kardioidní).

Pokud před námi tedy stojí natáčení videí, je potřeba k záznamu zvuku přistupovat zodpovědně stejně jako k natáčení obrazu. Samozřejmě záleží, o jaké dílo se jedná, pokud se podíváme na jednoduché animace, kde není mluvené slovo potřeba, můžeme si vystačit s jednoduchými zvukovými efekty. Jestli však mluvené slovo potřeba v animacích je, jedná se v tom případě o nahrání mimo natáčecí scénu. V tomto případě vždy záleží na autorovi, který si musí uvědomit, co k pořízení zvuku bude vše potřebovat. Další možností je stažení volně dostupných vzorků z internetu (různé zvukové efekty, které Vám můžou scénu velice dobře vystihnout).

# **4.3 Postprodukce**

Jak z názvu vyplývá, jedná se o fázi, která navazuje na produkci a je zároveň poslední fází celého procesu tvorby. V této části se usiluje o vytvoření finálního díla, které bude poskytnuto očím a uším potencionálních diváků. Postprodukce se zabývá střihem videa a zvuku, přidáním speciálních efektů a veškerými finálními úpravami k uzavření celého procesu tvorby. V této fázi můžeme tedy počítat s tím, že máme k dispozici nahrávky v podobě digitálních dat ve formě videa, animací, fotografií a chceme z nich sestavit finální produkt.

## **4.3.1 Požadavky na PC, výběr platformy**

Pokud se podíváme na požadavky na počítač, na kterém bude finální postprodukce probíhat, je potřeba si uvědomit, co všechno je potřeba, aby byla práce plynulá a nemuseli jsme se zbytečně potýkat se zdrženími z důvodu ne příliš výkonného hardwaru. Procesor,

operační paměť, úložný prostor, grafická karta – čtveřice, která tvoří základ počítače a jejímž parametrům by se měla věnovat velká pozornost.

#### **Úložný prostor (HDD)**

Možná už v produkci jste zjistili, že budete mít s úložným prostorem v budoucnosti problémy. Je potřeba si uvědomit, že prostoru není nikdy dost a pokud Vám tzv. "teče do bot" už v produkci, v postprodukci Vám objem dat rapidně nabude. Je to způsobené tím, že v procesu střihu Vám může vznikat několik pracovních verzí, které je potřeba někam ukládat, sice je třeba v budoucnu ani nepoužijete, ale počítat se s tím musí. V těchto případech se doporučuje využívat velkokapacitní disky v počítačích, případně pak externí disky. Vše se pak odvíjí od kvality nahrávaného videa, pokud to promítneme na dnešní dobu, tak hodina videa o vysokém rozlišení zabírá kapacitu disku v řádech desítek gigabytů. Nesmíme pak zapomínat na paměťové místo pro další součásti natáčení – fotografie, zvláštní efekty, střih audia apod.

#### **Operační paměť (RAM)**

Operační paměť je nepostradatelná část počítače a obecně slouží pro uchovávání kódu programů (procesů) společně s mezivýsledky a výsledky jejich činnosti. Pokud bychom měli srovnat, jestli je postprodukce náročnější spíše na diskový prostor nebo na operační paměť, pak bychom se spíše přiklonili k diskovému prostoru. Nicméně bez větší kapacity operační paměti bychom se také neobešli. Zde je potřeba zvážit, jak náročné a jaký počet vývojových prostředí budeme využívat. Pokud bychom měli uvažovat základní chod operačního systému a plynulý chod základního softwaru pro střih audia/videa, plynulost přechodů obrazu a speciálních efektů, mohla by nám postačit kapacita operační paměti 3 – 4 GB. Protože se většina tvůrců s tímto základem nespokojí, je samozřejmostí navýšení kapacity podle potřeb. S touto problematikou je úzce spojený výběr grafické karty, na který se podíváme v další kapitole.

#### **Grafické karty**

[14] Komponenty, které mají za úkol načítat jednotlivé pixely z obrazové paměti a převádět je na barvonosné signály a s tím přidávat i další informace pro správnou funkci monitoru. Od té doby, co se postupem vývoje grafických karet ukázalo, že na to samotný mikroprocesor nestačí, začaly se objevovat první grafické akcelerátory, které umožňovaly přenos dat v blocích mezi operační a grafickou pamětí. V prvních fázích vývoje těchto akcelerátorů se jednalo o podporu 2D obrazců, přímo v začátcích dokázaly některé karty dekomprimovat videa podle norem MPEG 1 nebo MPEG 2. Vývoj postupoval dál a na řadu přišly i akcelerátory pro vykreslování 3D scén, které v dnešní době vlastní většina novějších grafických karet a které nahradily původní 2D akcelerátory. Pokud se tedy chystáme pracovat s 3D modelováním a vykreslováním, doporučuje se si tuto vlastnost grafické karty pohlídat. Za zmínku stojí také fakt, že téměř všechny postupy, které jsou dnes implementovány na grafických akcelerátorech, je možné vyjádřit pomocí funkcí dvou v současnosti nejpoužívanějších rozhraní pro 3D grafiku: OpenGL a Direct3D.

Na dnešním trhu se nachází mnoho výrobců grafických karet a z důvodu neznalosti problematiky budoucího zákazníka je těžké si grafickou kartu zvolit. Proto je důležité si uvědomit, že výrobců je sice mnoho, ale všichni používají pouze dva typy grafických čipů (iader):

- Radeon od společnosti AMD (u některých modelů grafických karet však můžete vidět ještě staré logo a název společnosti ATI. Je to z důvodu toho, že firma AMD si společnost ATI odkoupila a propaguje svoje produkty ve většině případů už pouze pod svojí značkou AMD)
- GeForce od společnosti Nvidia

Proto se můžeme například setkat s názvem grafické karty "Gigabyte GV-R927OC-2GD", kterou sice vyrábí firma Gigabyte, ale jako grafický čip využívá Radeon od firmy ATI. Většinou tak ve výběru výrobce nemůžete udělat chybu. Podle čeho si tedy grafickou kartu vybírat? Samozřejmě je potřeba si říct, k čemu grafickou kartu budeme využívat.

Jako první se nabízí velikost paměti, kterou grafická karta nabízí. Většina lidí si myslí, že čím více paměti grafická karta má, tím je rychlejší. To však nemusí být vždy úplná pravda a hodně výrobců této neznalosti využívají a tahají tak ze zákazníků více peněz, než je ve skutečnosti potřeba. Pokud bude grafická karta vlastnit pomalé grafické jádro a přesto bude mít vysokou kapacitu paměti, bude nám to k ničemu a celkovou paměť tak grafická karta vůbec nevyužije. Pokud tedy nemáme v plánu složité operace (hraní her, vývoj videí, animací) provozovat, postačí nám výběr z tzv. "low-end" grafických karet. Pojem "lowend" je v tomto odvětví označován jako výběr nejlepších karet v poměru cena/výkon a bývají vyhodnocovány vždy na konci roku.

Hlavními vlastnostmi grafické karty tedy není paměť, ale rychlost grafického jádra (udávaná v Mhz), obecně platí, čím vyšší, tím lepší. Dále potom závisí na rychlosti paměti a na šířce její sběrnice, pro srovnání se u "low-end" karet používá šířka sběrnice 64 bitů, u rychlejších karet se používá 128, 256 až 512 bitů. Další vlastností, která však neznalým uživatelům nic neřekne, je počet "pipelines". Jedná se o tzv. potrubí, které je základem každého 3D grafického čipu, do kterého vstupují data a na konci jsou v dané formě zasílána na zobrazovací jednotku. Existují dvě skupiny:

- Vertex pipeline mají na starost geometrii scény
- Pixel pipeline mají na starost různé výpočty s pixely, nanášení textur a vyplňování objektů

Pokud se máme bavit o číslech, tak u "low-end" karty mívají 4 nebo 8 pipelines. U kvalitnějších karet pak 8, 12, nebo 16 pipelines.

V neposlední řadě se nesmí zapomínat ani na spotřebu grafických karet, která není ve většině případů u produktů uváděna, nicméně patří mezi nejdůležitější údaje, které jsou potřebné pro zvolený napájecí zdroj. Grafické karty jsou totiž v celé počítačové sestavě komponenty, které mají největší spotřebu a napájecí zdroj musí být podle nich vybrán tak, aby celou sestavu utáhl.

Nemá tedy moc smysl srovnávat zde výkony jednotlivých grafických karet ale spíše se snažit popsat, jakým stylem grafickou kartu vybrat. Obecně se dá říct, že výběr grafické karty patří ke složitějším rozhodnutím a většinou je dobré se poradit s člověkem v tomto oboru znalým. Při výběru je však potřeba myslet i na to, že výkon počítače nezávisí pouze na výběru grafické karty. Pokud nebudeme mít dostatečně rychlý procesor, který nebude grafické kartě schopen dodávat takové množství dat, aby byla naplno využita, pak jsme investovali peníze do zbytečně rychlé grafické karty, která mohla být nahrazena levnější variantou. Pokud to vezmeme ze strany operační paměti, tedy pokud nebude operační paměť disponovat dostatečnou velikostí, tak ani v tomto případě nemůžeme využít naplno rychlost naší grafické karty.

### **Procesory (CPU)**

[28] Jsou základním prvkem počítače a zajišťují veškeré výpočty společně se vstupy a výstupy počítače. Mezi nejznámější výrobce procesorů patří bezesporu společnosti Intel a AMD. Podle způsobu zpracování instrukcí se dělí na 32 nebo 64 bitové. Když se nacházíme před výběrem procesoru do počítače, je potřeba si dát pozor na to, zda je kompatibilní s paticí (sonetem), který na základní desce máme. Dále je nezbytné si opět položit otázku, co se chystáme na budoucím počítači dělat a od toho se ve výběru odrazit.

Při výběru procesoru jsou nejznámější dva parametry: počet jader a jejich frekvence. Obecně platí, čím více jader procesor obsahuje, tím rychleji budou instrukce zpracovány. Úlohy jsou totiž mezi jádra rovnoměrně rozděleny a pracují tak paralelně. Existuje však případ, kdy se dvou jádrový procesor může tvářit jako čtyř jádrový, tomuto faktu se odborně říká "Hyper-Threading", která dokáže každé jádro rozdělit na dvě virtuální. Jsou sice hardwarově omezeny (každé virtuální jádro nemá svůj hardware, sdílejí tak prostředky společného jádra). Virtuální jádra však neběží paralelně, ale ve zpracování instrukcí se střídají, ale systém je vidí jako jedno jádro. Pro naše účely je počet jader doporučen jako čtyři a více, ale pokud není naše video tvorba tolik náročná, můžeme si vystačit i se dvěma jádry.

Frekvence jádra pak udává, s jakou rychlostí se budou instrukce zpracovávat. Můžete si to lehce představit tak, že s každým pulsem se vykoná jedna operace. Samozřejmě i zde platí, čím vyšší frekvence je (v GHz), tím rychlejší zpracování bude. Pokud se na počítači nechystáme provozovat náročné operace, rychlost jádra nám do 2Ghz bohatě vystačí. Pokud se ale nacházíme v situaci, kdy potřebujeme zpracovat video velkého formátu, doporučuje se minimálně 2,4Ghz a výš.

Tyto dva parametry však nejsou jedinými, které mohou ovlivnit výkon celého počítače. Je potřeba se zaměřit i na velikosti vyrovnávacích pamětí (cache). Názvy těchto pamětí jsou pro výrobce Intel a AMD stejné.

- L1 slouží k urychlení přenosu instrukcí a dat, každé jádro má svoji
- L2 mezi operační pamětí a procesorem, je sdílená mezi dvojící jader, tj. každé dvě jádra mají jednu společnou
- L3 pokud má procesor více než dvě jádra, tak je zde k dispozici právě tato paměť L3, která je sdílená pro všechny jádra
- L4 v dnešní době už se přidávají i tyto paměti, které jsou využívány i grafickým jádrem

Obecně vyrovnávací paměti slouží k uchování často používaných dat z operační paměti, aby se do ní nemuselo přistupovat vícekrát, než je potřeba. Přístup do vyrovnávacích pamětí je značně rychlejší než do operační paměti. O vyrovnávacích pamětech platí, že pokud jsou větší kapacity, tak je jejich přenosová rychlost menší. Každé jádro pak obsahuje svoji cache paměť. Pro zajímavost procesory Intel využívají technologii "Intel smart chache", která určí vyrovnávací paměť na poslední úrovni jako sdílenou pro všechny jádra. Pokud tak nějaké jádro přesáhne kapacitu svojí vyrovnávací paměť, tak se dostupná paměť přerozdělí podle využití ostatních jader.

### **Volba platformy**

Po výběru a sestavení počítačové soustavy je potřeba zvolit operační systém, na kterém budou veškeré postprodukční procesy uskutečněny. Předpokládá se, že pokud se tvůrce dostal až do této fáze, tak se již ve svém životě s nějakým operačním systémem setkal. Jedná se tedy spíše o subjektivní názor a výběr systému, na který je uživatel zvyklý.

V dnešní době je nabízeno mnoho možností, jak s operačními systémy naložit. Na jednom stroji můžeme bez problému provozovat více operačních systémů a při bootování si jednoduše z Grubu vybrat ten, který je potřeba. Zde opět záleží na tom, na jaký styl práce je uživatel zvyklý. Lidé, kteří nejsou v tomto oboru tak znalí se většinou spokojí s jednou platformou, která jim vystačí na veškerou práci. Jiní uživatelé mohou mít více operačních systémů, pro příklad Windows jako herní konzoli a Linux pro vývojářské, kancelářské, obecně pro pracovní potřeby.

Další možností je virtualizovat operační systém například pomocí softwaru VMWare, Virtual Box, apod. Umožní Vám to pak v jednom spuštěném operačním systému spustit jiný a pracovat v něm tak, jak jste zvyklí (je samozřejmě potřeba počítat s omezeným výkonem hardware). Tato varianta tedy není moc vhodná pro postprodukci a doporučuje se pracovat s plnohodnotným operačním systémem.

Pokud se budeme bavit konkrétně o operačních systémech pro počítače, tak mezi nejznámější patří bezesporu Windows, Linux a OS X (v dřívějších dobách známý jako Mac OS X). Počítače Macintosh s operačním systémem OS X jsou preferovány v oblasti desktopového publikování a produkce videa nebo filmů obzvláště v USA. Pokud se pro něj rozhodneme, je potřeba mít na paměti, že OS X je plně přizpůsoben pouze počítačům typu

Macintosh. Budeme-li chtít pustit systém Windows na počítači Macintosh, bez problémů se nám to podaří, neuspějeme však v situacích, kdy budeme chtít pustit OS X na jiných počítačích než Macintosh.

Je-li pro nás OS X velkou neznámou a máme v plánu pracovat s jedním z dvojice Windows / Linux, nemusí být volba mezi těmito dvěma tak problémová. Většina postprodukčních softwarů pro střih videa/zvuku, korekce barev a dalších mnoha vlastností videa jsou z větší části k dispozici pro systém Windows. Existují různé emulátory (např.: Wine) Windows API, které umožní spustit Windows aplikace na systému Linux, jako by byly nativními. Nicméně i emulátory jsou omezené a často se stává, že se nám všechny aplikace potřebné pro postprodukci nepodaří spustit.

Z důvodu větší podpory pro Windows u nejznámějších produktů pro postprodukci od firmy Autodesk a Adobe je doporučováno zvolit si právě operační systém Windows. Pokud se budeme bavit o střihu videa/zvuk u systému Linux, samozřejmě narazíme na mnoho kvalitních produktů vyvíjených právě pro tento systém, které se můžou rovnat produktům vyvíjených striktně pro systém Windows. Nicméně je prokázané, že značné rozdíly se objevují v produktech pro tvorbu 3D scén.

Tohle téma je vysoce kontroverzní a možná tak nakonec nebude záležet na výběru platformy, na které budeme pracovat, ale spíše i na produktech, se kterými jsme zvyklí pracovat a pokud už ze zkušenosti víme, jak se na různých platformách chovají, pak by výběr platformy neměl být zas tak složitým úkonem.

### **4.3.2 Výběr softwaru**

[13] [19] Zde se jedná o velice rozsáhlou kapitolu a z tohoto důvodu zde bude popsáno jen pár nejznámějších produktů pro fázi postprodukce. Na začátku produkce, jak bylo popsáno dříve, je potřeba si položit otázku, jak jsme silní v postprodukci, jaké vůbec máme zkušenosti s postprodukčním softwarem, co si můžeme v produkci dovolit, abychom byli schopni s pořízeným materiálem v postprodukci pracovat. Jak detailní musí být pořízený materiál z produkce, aby splnil požadavky v postprodukci. Čím více nad tímto spojením budeme přemýšlet, tím si ušetříme mnoho práce právě v postprodukci. Pokud jsou však naše znalosti v oblasti postprodukce v podstatě nulové, je vhodné projít alespoň několika kurzy postprodukce a hlavně pak tutoriály o postprodukčních softwarech, se kterými se chystáme pracovat. Hodně nám to pak zjednoduší natáčení (budeme vědět, co si můžeme dovolit, co si bez problémů v postprodukci upravíme, co naopak bude potřeba dotočit, protože na to nebudeme mít v postprodukci prostředky a třeba i znalosti, apod.). Nyní se tedy přesuneme k nabídce softwaru, který je ve spojitosti s postprodukčními úpravami dostupný.

#### **Volně dostupné verze / nízko rozpočtové produkty**

Pokud jsme z různého důvodu nuceni pracovat s nízkým rozpočtem, ale požadavky na výsledný produkt jsou vysoké, můžou nám v tomto případě posloužit následující volně dostupné programy:

- Gimp (Windows, Linux, OS X) editor pro úpravu obrázků. Někdo by mohl namítat, k čemu bude potřeba používat obrázkový editor, věřte, že se bez softwaru pro úpravu obrázků v procesu postprodukce neobejdete. Gimp je vyvíjen komunitou uživatelů po dobu mnoha let a stal se uznávaným standardem v oblasti nízkorozpočtových produktů pro úpravu obrázků, ale i tvorbu základních animací, apod. Licence GNU GPL – je nejpopulárnějším a dobře známým příkladem silně copyleftové licence, která vyžaduje, aby byla odvozená díla dostupná pod toutéž licencí.
- Blender (Windows, Linux, OS X) 3D modelování a animace. Velice populární produkt, o který se zajímá široká veřejnost. Z toho důvodu má velký počet výukových videí, vzorových projektů, modelů, pluginů, které Vám s tvorbou pomohou. Navíc v sobě obsahuje mnoho takových funkcí, které jsou srovnatelné s funkcemi u produktů, za které byste platili tisíce dolarů. Licence GNU GPL.
- LightWorks Free (Windows, Linux, OS X) software pro nelineární (bude vysvětleno v další kapitole) střih videa, který podporuje editaci v různých formátech videí včetně rozlišení 2K a 4K a televizí ve formátech PAL, NTSC a HD. Pro zajímavost byl tento produkt použit pro střih mnoha Hollywoodských filmů, určitě tedy stojí za zkoušku volně přístupná verze a případné upgradování na plnou verzi. Plná verze dostupná za přibližně 9500 Kč.
- Pixelmator (OS X) může být dobrou náhradou za obrázkový editor Gimp. Pokud jste zastáncem operačního systému OS X, tato aplikace je určená právě pro Vás. Jednou z pozitivních vlastností může být označen minimalistický design prostředí rychlost aplikace. Cena za produkt přibližně 840 Kč.
- Audacity (Windows, Linux, OS X) vedle obrazových editací nesmíme zapomenout na audio stopu. Aplikace dobře poslouží k základním editacím zvuku, odstranění šumu, vyhlazení nečistot, apod. a dále nám nabízí změnu formátů audio stopy.
- DaVinci Resolve Lite (Windows, OS X) velice šikovný produkt pro korekci barev ve videích. Volně dostupná verze Vám umožní pracovat s FULL HD rozlišením a pokud je Vaše video ve FULL HD rozlišením nebo nižším, rozdíl mezi volně dostupnou verzí a plnou verzí nepoznáte. Výhody plné verze si ukážeme v kapitole o dražších nebo plných verzích.
- PowToon (Windows, OS X) volně dostupný 2D animační software pro animaci vektorů.
- Synfig Studio (Windows, Linux, OS X) volně dostupný 2D animační software pro animaci vektorů i bitmap. Eliminuje nutnost kreslení animací rámec po rámci, scénu umí dopočítávat a tím tak usnadní práci.
- Advanced GIF Animator, 3D Flash Animator, Anime Studio Pro 7, CrazyTalk Animator (Windows, Linux, OS X) – produkty, jejichž cena se pohybuje kolem 5600 Kč, nabízí však velice propracované funkce, jejich trial verze tak za zkoušku určitě stojí.
- Pinnacle Studio (Windows, Linux, OS X) populární software pro vkládání a editaci scén, střih, práci s audio stopou, vkládání speciálních efektů apod. Disponuje intuitivním prostředím, a proto se hodí pro začátečníky, kteří teprve hledají zkušenosti v postprodukci. Cena za produkt přibližně 3 000Kč.

Samozřejmě se nejedná o všechny programy, které je možné využívat k postprodukci, nicméně je tento seznam plně dostačující k vytvoření, určitě ne zcela profesionálního, ale průměrného, v některých případech i nadprůměrného videa.

#### **Plné verze / vysoko rozpočtové produkty**

Programy pro úpravu obrázků:

• Adobe Photoshop (Windows, OS X) – software pro úpravu obrázků ve 2D a navíc jako nástroj pro tvorbu 2D animací rámec za rámcem. Často bývá tento produkt pro tvorbu 2D animací vynecháván, ale i tak nabízí perfektní funkce časové osy, které Vám umožní tvořit animace např.: v Disney stylu. Nicméně je v široké veřejnosti spojován s úpravou rastrových 2D obrázků, ke kterým nabízí celou škálu nástrojů. Licence na rok – přibližně 8 000 Kč.

Programy pro úpravu zvuku:

• Adobe Audition (Windows, OS X) – slouží pro nelineární ne/destruktivní (vysvětleno v kapitole 2.3.3) úpravu zvukového záznamu. Umožňuje pracovat s více zvukovými stopami v jednom projektu, zvládá úpravy v reálném čase, obsahuje funkce pro zvýšení kvality zvuku, odstranění šumů, nežádoucích zvuků v záznamu. Veškeré nástroje pro ekvalizaci zvuku, různé filtry pro změnu charakteru zvuku, filtry, apod. Pro zpracování zvukového záznamu patří mezi špičku a dokáže svými funkcemi nahradit v podstatě celé střihové studio. Licence na rok – přibližně 8 000 Kč.

Programy pro nelineární nedestruktivní úpravu videa (i zvuku):

• Sony Vegas Pro (Windows) – editační software pro střih videa. Je vyvíjen firmou Sony Creative Software a kromě střihu videa se také používá pro střih zvuku. Nabízí mnoho speciálních efektů, přechodů, je pro něj široká podpora prostřednictvím pluginů (například na vytvoření titulků, apod.). Od verze 11 je k dispozici stabilizační nástroj, který dokáže stabilizovat roztřesený video záznam. Cena za produkt cca 17 000Kč.

- Apple Final Cut Pro (OS X) další produkt, tentokrát od firmy Apple, které nabízí veškeré potřebné funkce pro střih videí. Pomocí něj byly například stříhány snímky jako Iron Man 2, Crazy Heart a další. Nabízí samozřejmě práci jak se střihem videa, tak i zvuku, navíc pak i tvorbu speciálních audio/video efektů. Cena za produkt přibližně 8 000Kč.
- MAGIX Video Pro X vysoce hodnocený produkt, který je hlavně doporučován začátečníkům, kteří nemají se střihem videa takové zkušenosti. Disponuje totiž velice intuitivním a jednoduchým prostředím, ve kterém se lehce orientuje a práce s ním tak není vůbec složitá. Na druhou stranu však nabízí veškeré funkce, které jsou srovnatelné s ostatními produkty, takže není vůbec omezen designem jeho vývojového prostředí. Cena za produkt přibližně 11 000Kč.
- Avid Media Composer (Windows, OS X) jedná se kompletní systém, který přináší veškeré prvky potřebné k postprodukci. Tento systém je navržen výhradně pro více uživatelů, kteří pracují na rozsáhlejších projektech. Tento produkt je vyvíjen společností Avid a ve svém balíčku obsahuje více softwarů, ať pro střih videa, zvuku a dalších mnoho doprovodných editorů, které budete ve fázi postprodukce potřebovat. Cena za produkt přibližně 70 000Kč.
- Adobe Premiere Pro CC (Windows, OS X) původní střihový program QuickTime, který si díky svému rozhraní, s možností přizpůsobit si uživatelské prostředí pro svoje potřeby, vydobyl místo mezi profesionálními softwary pro nelineární střih videa. Program sice nenabízí mnoho funkcí pro editaci zvukového záznamu, nicméně svoji hlavní funkci střihu videa plní na výbornou. Na trhu už figuruje několik let, a proto je pro něj vytvořeno mnoho doplňkových produktů třetích stran. Zvládá stabilizaci obrazu a dalších mnoho efektů, které je potřeba si vyzkoušet v praxi. Licence na rok – přibližně 8 000 Kč.
- Nuke (Windows, Linux, OS X) kompoziční software, který nabízí širokou škálu funkcí – trackery ve 2D/3D, práci se zvukem, s vektory, animacemi, korekci barev, světla, analyzátor pixelů, apod. Cena se liší v závislosti na funkcích, za plnou verzi zaplatíme přibližně 200 00 Kč.

Programy pro korekci barev:

• [10] DaVinci Resolve (Windows, Linux, OS X) – jeden z nejznámějších systémů, který disponuje největším počtem funkcí, co se týče korekcí barev v reálném čase. Je totiž škálovatelný přidáním dalších GPU pro výpočet a proto nabízí vysoký výkon a při tom nezáleží na tom, na kterém počítači je systém spuštěn (pouze v této plné verzi). V plné verzi dále dokáže pracovat až s 4K rozlišením, obsahuje funkce pro redukci šumu, navíc podporuje i platformu Linux a dokáže pracovat i s 3D scénou. Systém byl navržen hlavně z toho důvodu, aby byl v reálném čase schopen reagovat na měnící se požadavky klientů. Pokud si tento systém zvolíme, výrobce Blackmagic Design navíc k tomuto softwaru nabízí konzoli, která je k vidění na následujícím obrázku:

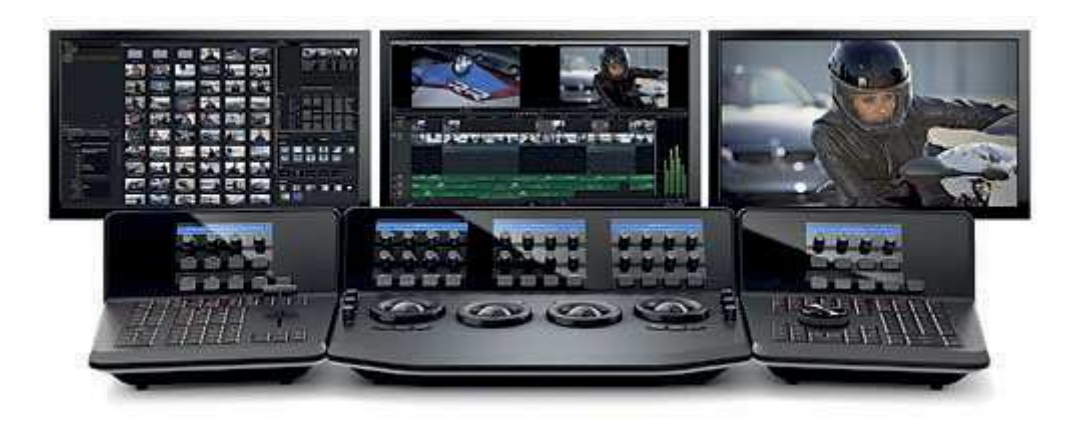

**Obrázek 34: DaVinci Resolve - ovládací konzole** 

Cena za software – 28 000 Kč, cena za kompletní konzoli – 840 000 Kč.

Programy pro úpravu 2D animací:

- Adobe Flash (Windows, OS X) pravděpodobně nejznámější a nejpopulárnější software na trhu pro tvorbu 2D animací. Nabízí nástroje pro animace s vektorovými objekty a nabízí velice intuitivní prostředí. Adobe Flash má v sobě implementovaný skriptovací objektově orientovaný jazyk ActionScript, pomocí kterého se dají vyvíjet robustní aplikace, hry, apod. V menších rozsazích se pak využívá pro tvorbu reklamních bannerů na web, nástroje pro promítání fotografií na webu, video přehrávačů apod. Licence na rok – přibližně 8 000 Kč.
- Adobe After Effects (Windows, OS X) dalším produktem od Adobe pro tvorbu 2D animací. Pomocí něj máte plnou kontrolu nad tvorbou animací, a pokud pomineme veškeré skvělé nástroje (korekce barev animací i videí a dalších mnoho postprodukčních funkcí) se tento produkt pyšní tzv. "puppet" nástrojem, který nabízí skvělou možnost vytváření 2D animací. Nástroj umožní zvolit body například na těle osoby, které mají být statické a pokud budeme hýbat jednou částí těla, další části se tomu budou automaticky přizpůsobovat. Navíc umožňuje snímat animaci části těla přímo podle pohybu myši. Proto si tento produkt získal takový zájem a dále navíc nabízí korekci barev souběžně s tvorbou animace. Licence na rok – přibližně 8 000 Kč.

Programy pro úpravu 3D animací:

- Autodesk Maya (Windows, Linux, OS X) uznávaný standard pro tvorbu 3D modelů a animací, používaný největšími studii po celém světě. Maya, 3DS Max a Softimage pracují podobně, na výběru záleží na každém z nás, který z těchto tří produktů nám sedí ohledně uživatelského prostředí a funkcí nejvíce. Licence na rok – přibližně 44 000 Kč.
- Autodesk 3DS Max (Windows, OS X) další produkt od firmy Autodesk, který nabízí komplexní 3D modelování, animace, renderování, filmové grafiky umělců a kompoziční řešení pro herní a filmový průmysl. Nově obsahuje nástroje pro tvorbu větších skupin objektů (davů), modelování pomocí částic (rozfoukání větrem, sfouknutí plamenu svíčky, apod.), perspektivní zachycení objektů (umožní nám umístit mřížku pro kreslení perspektivních objektů přímo do scény). Navíc podporuje technologii Microsoft DirectX 11 shader pro rychlejší vykreslování (např.: vlny v oceánu). Cena za produkt přibližně 140 000Kč.
- Cinema 4D (Windows, OS X) produkt firmy MAXON pro tvorbu 3D grafiky, zvládá všechny funkce jako předchozí produkty - tvorbu polygonů, nasazení textur na objekty, nasvícení, animace a výsledné renderování. Cinema 4D přímo pracuje s Adobe After Effects, aniž by bylo potřeba scénu nejprve vyrenderovat. Cena za produkt přibližně 100 000Kč.

### **4.3.3 Střih videa**

[1] Střih videa se dá chápat jako posloupnost úprav filmových záběrů tak, aby na sebe plynule navazovaly a vedly k finálnímu dílu, které bude tvořit ucelený produkt. Střih můžeme rozdělit podle typu:

- Lineární / offline používaný v předchozích letech, kdy ještě nebyly editory pro nelineární střih. Tento typ je význačný tím, že samotný střih probíhá přímo na zdrojových datech, říká se mu i "destruktivní" - můžeme si to také představit jako rozstříhání filmové pásky a následné lepení vystřižených kousků zpět dohromady. Lineární pak i proto, že zdrojový materiál býval na magnetické pásce a pokud jsme se chtěli dostat na určité místo, museli jsme převíjet celou pásku. A offline znamená, že stříháme v klasické filmové spižírně pracovní verzi, podle níž se pak sestříhá výsledný negativ.
- Nelineární / online na rozdíl od lineárního střihu se zde neovlivní zdrojový seriál (zůstane beze změn, což je velká výhoda digitálních videí), ale pouze se na něj odkazuje a pomocí softwarů pro nelineární editaci pak probíhá samotné stříhání na fiktivní kopii, která zobrazuje, jak bude finální produkt vypadat. Při fyzickém uložení se pak vytvoří kopie, kde bude sestříhaný materiál a zároveň nám zůstává zachován neponičený zdrojový materiál. Online tedy proto, že je výsledkem přímo obraz a nelineární znamená, že je možné se kdykoliv vrátit na určité místo bez

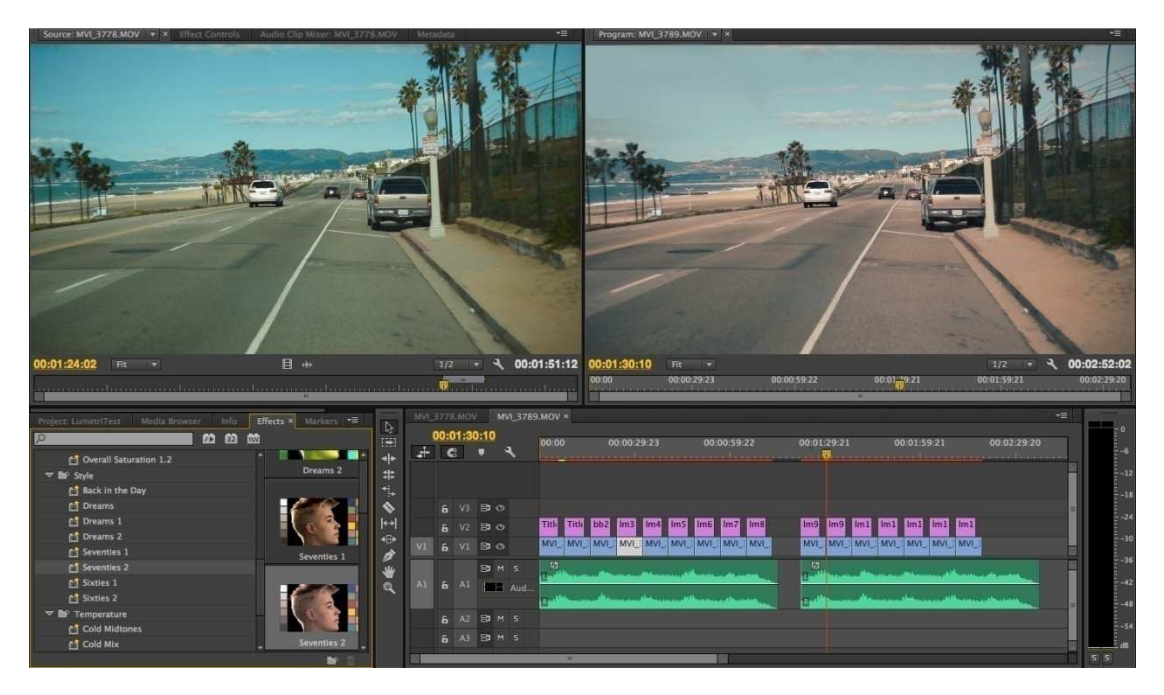

nutnosti převíjet data. Ukázku nelineárního online nedestruktivního střihu můžeme vidět na následujícím obrázku:

**Obrázek 35: Nelineární střih** 

### **4.3.4 Korekce barev**

Všechny produkty, které byly zmíněny v kategorii vysoko rozpočtových softwarů, disponují funkcemi pro korekci barev a změnu zabarvení video stopy (nebo její části). Korekce barev může být použita například pro vyjádření různých emocí v ději, nebo spíše pak na úpravu vyvážení bílé barvy, apod. Tento proces se většinou provádí při samotném střihu videa, kdy se zároveň přidávají i speciální efekty a barevnost jednotlivých scén se pak vyvažuje společně s nimi. Jedinou výjimkou aplikace korekce barev je pak na uzamčenou obrazovou stopu (nemění svoji délku), tedy na globální video.

Nejste-li s kvalitou záznamu, co se sytosti a přesnosti barev týče, spokojeni z důvodu chyb kamery, z nedostatků světel, nebo obecně ze špatných podmínek natáčení, budete korekci barev často používat. Problémy však nejsou jediným důvodem, proč budete chtít korekci aplikovat, může Vás k tomu vést potřeba emocionálně zpestřit některé scény zvýrazněním např.: červené a modré barvy, mohou to být i umělecké důvody, dokonce Vás k tomu může vést i fakt, že máte některé barvy raději než ostatní. Zde opět záleží na subjektivním názoru a sekundárně pak na zvoleném softwaru, pomocí kterého budete představu převádět do skutečnosti. Jedním z nejznámějších je bezesporu Adobe After Effects společně s DaVinci Resolve, které byly popsány v kapitole 2.3.2.

### **4.3.5 Střih zvuku, zvukové efekty**

Pokud jsme úspěšně zakončili střih videa a jsme si 100% jistí, že se délka stopy videa nebude v budoucnu měnit, můžeme tzv. uzamknout obraz. Tím musí všichni respektovat fakt, že se délka filmu již nikdy nebude měnit. Všechny další vlastnosti v podobě speciálních efektů, které se netýkají přímo délky stopáže videa, se však budou moci dále přidávat. Nyní je potřeba na finální video napasovat zvuk a proto je nutné mít délku stopáže videa pevně stanovenou.

V této fázi můžeme přijít na to, že jsou části zvukového záznamu nekvalitní kvůli nežádoucím zvukům, můžeme narazit na výpadky zvuku, u dialogů nemusí být zvuk vůbec slyšet apod. Pokud jsme v průběhu produkce nenahráli žádné zvukové efekty, bude potřeba je nyní všechny pořídit. Střih zvuku je tedy fází, ve které se řeší následující problémy:

- přidání hudby, zvukových efektů,
- dotočení monologů, dialogů, které jsou špatně slyšitelné,
- mixáž zvuku a zvukových efektů

Nezapomínejme na to, že je potřeba se zvukem pracovat velmi detailně a pečlivě, zvuk je totiž hlavní část videa, která má budoucího diváka udržet při pozornosti. Pokud nebude zvuk propracovaný, může jeho špatná kvalita diváka spíše odradit, nežli upoutat.

Než se vůbec pustíme do střihu zvuku, je potřeba si uvědomit, jaké typy zvuků budeme u našeho videa potřebovat. Tento proces se nazývá "spotting", u kterého bychom měli jako první shlédnout celé video (film) a identifikovat problém, poté jakou hudbou bude doprovázen a jaké speciální efekty bude potřeba nahrát.

V předchozích kapitolách byly popsány programy, se kterými můžete editaci zvukového záznamu provádět. V této situaci můžeme být vděční vývojářům těchto produktů, protože jsme pomocí nich schopni zvuk jakkoliv upravit (střih audio stopy, prolnutí zvuků, zvukové efekty, apod), aniž bychom potřebovali drahá studia pro střih zvuku. Většina dnešních produktů, které se věnují zpracování zvuku, disponují všemi následujícími funkcemi, pro jistotu se však doporučuje si je ověřit:

- vyhlazovací a korekční filtry umožní vyhladit zvuk, odstranit šum, celkově vylepšit kvalitu audio stopy od nežádoucích zvuků,
- filtry pro speciální efekty ozvěny, dozvuky, zpoždění, zrychlení, řeč ovlivněná heliem, apod.,
- potřebný počet stop maximální počet stop, který je možno využít pro načtení zvuků. Některé produkty mívají počet stop omezený, aby tak donutily uživatele zakoupit plnou verzi,
- variabilní rychlost přehrávání umožní přehrávat zvukovou stopu takovou rychlostí, jakou se zrovna v daném klipu nacházíme

Pro pořízení zvukových materiálů samozřejmě existuje více způsobů a záleží na charakteru zvuku, který požadujeme. Jedním ze způsobů je nahrávání zvukových efektů přímo

v reálném čase, kdy sledujeme obraz, takový proces se nazývá "foley", což se dá v českém jazyce chápat jako nahrávání "ruchů". Typickým zvukovým efektem pak může být prásknutí dveřmi, tekoucí voda, zvuky kroků, cinkání příborů o talíře, obecně zvuky z každodenního života.

Dalším zdrojem zvukových efektů často bývají knihovny zvukových efektů dostupné na internetu. Touto problematikou se zabývá mnoho portálů, mezi nejznámější patří Sound Ideas (http://www.sound-ideas.com) nebo Sound Bible (http://www.soundbible.com), samozřejmě pak existuje celá řada webových portálů, které nabízejí mnoho zvukových efektů volně ke stažení.

Dalším ze způsobů může být vlastní nahrávání zvukových efektů, například pomocí vlastních hudebních nástrojů, kdy nám může bohatě postačit jeden mikrofon a následnou ekvalizací a mixáží můžeme zvuk dostat do finální podoby podle našich představ.

Pokud tak máme potřebná zvuková data k dispozici, nezbývá nic jiného, než je správně sestříhat tak, aby pasovaly do video stopy. Tato fáze je záležitostí spíše praktickou, nicméně zde může nastat pár problémů ohledně hloubky bas a výšek zvuků, se kterými souvisí ekvalizace zvuků. Ekvalizér je součástí většiny softwarů pracujících se zvukovými daty a umožňuje nastavovat hlasitost odlišných částí frekvenčního spektra audio signálu. Jinak řečeno umožňuje zesilovat nebo zeslabovat určité frekvence zvuku. Příklad ekvalizéru můžeme vidět na následujícím obrázku a je potřeba mít na paměti, že změna jednoho jezdce pro příslušnou část spektra částečně změní okolí (jeden jezdec představuje jeden bod na křivce).

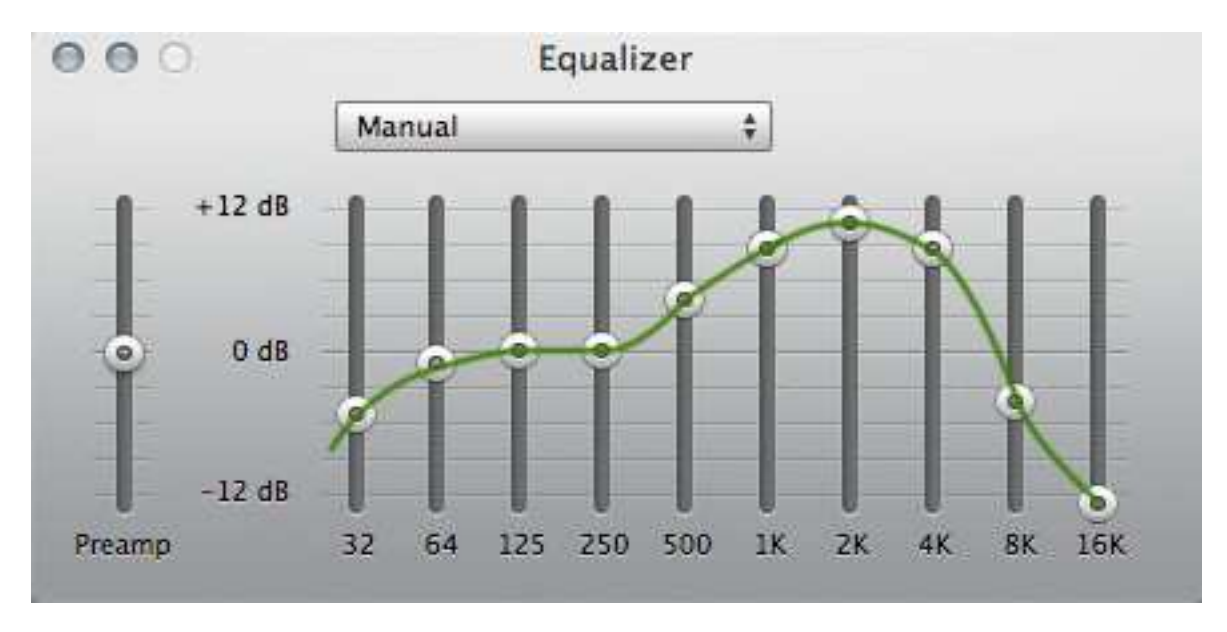

#### **Obrázek 36: Ekvalizér**

Ekvalizace bývá často experimentální proces, který bývá do zvukové stopy promítán v reálném čase a je proto potřeba postupně zkoušet, jaký zvuk bude nejvíce sedět našim uším. V praxi se ekvalizace používá například k následujícím úpravám:

- větší srozumitelnost docílíme zesílením středních frekvencí (okolo 2kHz) a zeslabením frekvencí pod 100Hz.
- nárazy mikrofonu na překážku, nápor větru docílíme zeslabením nízkých frekvencí v rozsahu 60 – 120 Hz.
- zeslabení hvízdání nebo jiných vysokofrekvenčních zvuků docílíme zeslabením na minimum všech frekvencí nad 5kHz.
- simulace různých zdrojů zvuku např.: pro zvuk přicházející z telefonního sluchátka musíme všechny frekvence v rozsahu od 400 – 2000 Hz zvýšit na maximum a ostatní snížit na minimum. Pokud chceme dosáhnout zvuku z autorádia, můžeme postupovat stejným způsobem, avšak velikost zesílení frekvencí v rozmezí 400 – 2000Hz nebude maximální. Pro lepší představu poslouží následující obrázky:

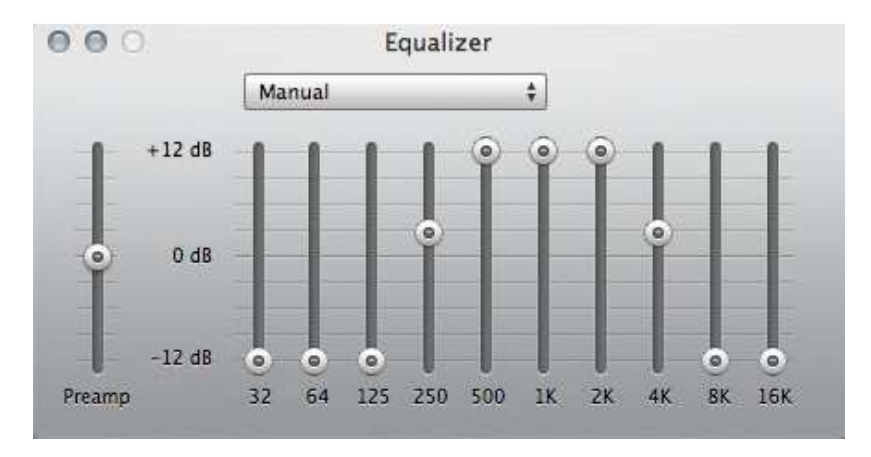

**Obrázek 37: Ekvalizér - hlas z telefonu** 

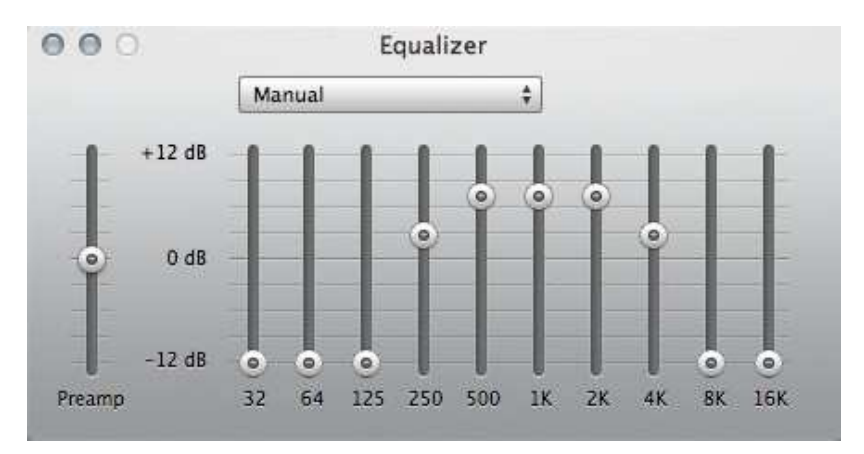

**Obrázek 38: Ekvalizér - zvuk z autorádia** 

• zjemnění zvuku nebo zesílení jeho sytosti – docílíme zesílením spodních až středních rozsahů frekvencí, pokud je však zesílíme moc, dostaneme naopak zvuk utlumený.

Výše uvedený seznam je spíše pro představu, jak vlastně ekvalizér pracuje, dnešní software nabízí mnoho přednastavených frekvenčních spekter, ze kterých můžeme vybrat ten, který zrovna potřebujeme a podle potřeb případně poupravit.

### **4.3.6 Finální výstup**

Na rozdíl od minulých let se tato fáze značně zjednodušila, už není potřeba vytvářet z nelineárního střihu verze na filmovou 35mm pásku, s přidanými efekty tak vytvořit negativ filmu a pomocí speciálních přístrojů pak filmy promítat. Vše je dnes v digitální podobě, což značně zjednoduší práci s promítáním, vytváření kopií, archivací apod.

Pokud se zaměříme na kinematografii, byla v roce 2002 založena organizace DCI, která sdružuje všechna nejznámější studia – Warner Bros, Sony Pictures Entertainment, Universal, Paramount, Fix, Disney a MGM. Tato společnost pak v roce 2005 vydala dokument, který v sobě nese postupy a technologie digitálního videa, které plně nahrazují 35mm pásky. Tento dokument je pravidelně aktualizován a stal se již normou. Veškeré data jsou tedy v digitální podobě, což s sebou nese mnoho výhod:

- promítání videí ve 3D technologii
- premiéra filmů může probíhat ve stejný okamžik na různých místech světa
- možnost promítání jakýchkoliv typů pořadů (divadla, opery, koncerty, sportovní události, apod.)

Pokud tedy výstupní formát pro kino porovnáme s výstupním formátem pro naše konkrétní propagační video, bude se jednat o digitální video, které však může mít různé vlastnosti (typ videa, rozlišení, apod.). Renderování (vygenerování) výsledného videa společně s nastavením parametrů, formátu, kvality, rozlišení apod. bude popsáno přímo v praktické části.

# **5 Nejčastější chyby ve videích**

Kromě lidí, kteří chodí do kin nebo se dívají na videa spíše pro odreagování, existuje jistá skupina lidí, tzv. kritikové, kteří mají zálibu hledat ve tvorbách chyby. Právě jedním z cílů bylo vyhledat nejčastější chyby, které se vyskytují ve videích, a proto zde budou znázorněny chyby, které se týkají obecně tvorby videí, poté budou uvedeny konkrétní chyby týkající se tvorby propagačních videí (animací), které budou poukazovat na správné zásady ve tvorbě.

# **5.1 Obecné chyby ve tvorbě videí**

### **5.1.1 Stopáž videa**

Jinak řečeno délka videa je jedním z důležitých faktorů při tvorbě, která se ze scénáře nedá odhadnout a může tak činit velké problémy, pokud jsme z různých důvodů délkou videa nebo animace omezeni. Většinou se tak můžeme dostat do situace, kdy je potřeba materiál nadstavit (pokud jsme omezeni spodní hranicí stopáže) nebo zkrátit (pokud jsme omezeni horní hranicí stopáže), což nám může ve finále činit značné problémy a je potřeba s tím počítat. Vyvarovat se těmto budoucím problémům se můžeme z jisté míry už při psaní scénáře, který se doporučuje psát takovým způsobem, aby na sebe jednotlivé scény přímo nenavazovaly (nebyly na sobě tolik závislé). Kdyby pak mělo dojít k případnému vystřižení scény z příběhu, aby nedocházelo k chybám při přechodech mezi scénami apod. Na první pohled se to může zdát zmatečné a samozřejmě to vždy uskutečnit nelze, nicméně Vám natočení kratších scén, které na sobě nejsou 100% závislé, usnadní práci při závěrečné úpravě stopáže.

Z důvodů nedostatečných zkušeností s natáčením se těchto chyb dopouští hlavně začátečníci ale i pokročilí, kteří si v hlavě nedokážou příběh uspořádat tak, aby se pak ve finální verzi těmto chybám vyvarovali, a snaží se videa hrubou silou zúžit nebo natáhnout, což pak lidské oko pozná (pokud se samozřejmě nejedná o stálý obraz, kde se naopak tato metoda využívá) a výsledný efekt ztrácí na energii.

### **5.1.2 Synchronizace zvuku s videem**

Jedna z méně vyskytovaných chyb, nicméně je potřeba si na tuhle problematiku dát pozor. Pokud jste na tvorbu sám/sama a nemáte do týmu profesionálního zvukaře, mějte na paměti, že nemusí být Vaše zvukové vnímání tak vyvinuté jako u ostatních lidí a není tak pravidlem, že co sedí Vám, sedí všem. Jedná se zde o okamžiky kratší než jedna sekunda, které mohou mít na citlivější lidské uši negativní vliv. V dnešní době nám však software určený pro práci se zvukem dovolí pracovat se zvukovými stopami, které je možno roztáhnout až do řádů miliontin sekundy a tím jsme schopni zajistit požadovanou přesnost.

|              | $\begin{array}{c c c c c} \hline \textbf{r} & \textbf{r} & \textbf{r} & \textbf{r} \\ \hline \textbf{r} & \textbf{r} & \textbf{r} & \textbf{r} \\ \hline \textbf{r} & \textbf{r} & \textbf{r} & \textbf{r} \\ \hline \textbf{r} & \textbf{r} & \textbf{r} & \textbf{r} \\ \hline \textbf{r} & \textbf{r} & \textbf{r} & \textbf{r} \\ \hline \textbf{r} & \textbf{r} & \textbf{r} & \textbf{r} \\ \hline \textbf{r} & \textbf{r} & \text$ |                    | ™ ฐ ⊍                    | hms |  |  |  |  | 30,353165 30,353170 30,353175 30,353180 30,353185 30,353190 30,353195 30,353200 30,353205 3 |
|--------------|----------------------------------------------------------------------------------------------------|--------------------|--------------------------|-----|--|--|--|--|---------------------------------------------------------------------------------------------|
|              | $\mathbb{H}$ +++ Track 1                                                                                                    |                    | MSRI                     |     |  |  |  |  |                                                                                             |
|              | $\mathcal{A} \subset \mathcal{A}$ and $\mathcal{A} \subset \mathcal{A}$                                                                                                    | $  m   \bigcirc n$ | $\circledcirc$           |     |  |  |  |  |                                                                                             |
|              | $\rightarrow$ Default Stereo Input                                                                                                    |                    | $\overline{\mathscr{C}}$ |     |  |  |  |  |                                                                                             |
| $\leftarrow$ | Master                                                                                                    |                    |                          |     |  |  |  |  |                                                                                             |
|              | Read                                                                                                    |                    | ٠                        |     |  |  |  |  |                                                                                             |

**Obrázek 39: Časová osa zvukové stopy** 

#### **5.1.3 Světelné efekty + nežádoucí odrazy**

Běžné oko diváka tolik pozornosti na osvětlení nevěnuje, spíše ho jen bezděčně vnímá a je spíše upjatý na děj, nežli na okolí. Nicméně se najdou kritici, kteří se věnují spíše opaku, a proto je dobré si různé odlesky nežádoucích předmětů, ale například i stín vržený slunečním svitem dobře pohlídat. Často se může stát, že se scény natáčí s časovým odstupem a stíny pak na sebe nenavazují, jak by měly, apod. Těmto chybám se často těžko vyvarujeme přímo v produkci, proto je zapotřebí je odstranit v postprodukci, nejčastěji nástrojem nazývaným "tracking motion" pro zachycení předmětu v pohybu a následné maskování nežádoucích částí videa.

### **5.1.4 Kvalita na úkor financí**

Na úkor financí mohou být některé nedůležité části scény zanedbány, protože se počítá s tím, že se bude budoucí divák soustředit pouze na důležitý děj a zbytku nebude věnovat takovou pozornost. Hodně chyb se dělá právě v produkci, kdy si často říkáme: "Točit znovu to není potřeba, nedostatky se vyhladí v postprodukci, není na to čas a finance". Tím se pak často můžeme dostat do situace, že jsme produkci podcenili a finančně nás pak může postprodukce vyjít hůře, než abychom scénu v produkci natočili znovu a lépe. Na druhou stranu může nastat situace, kdy si neuvědomíme sílu postprodukce a zbytečně točíme něco, co bychom v postprodukci zhotovili rychleji a kvalitněji. Zde je potřeba najít tu správnou rovnováhu a uvědomit si sílu našich prostředků.

Protože se scény mohou natáčet i s odstupem měsíců, často se stává, že věci neleží na stejném místě, herci nemají po střihu stejné oblečení mezi scénami, dokonce bývá k vidění i "zamaskovaný" štáb z natáčení apod. Právě vlivem financí pak nemusí být dílo pečlivě zpracováno a spíše se spoléhá na nevšímavosti diváka, který se soustředí na hlavní děj.

## **5.2 Chyby ve tvorbě propagačních videí**

#### **5.2.1 Cílová skupina**

Před tvorbou propagačních videí je potřeba si uvědomit, pro jakou cílovou skupinu bude video nebo animace určena. Jedná se o důležitý bod, který by nám měl jasně určit, jakým stylem se bude naše tvorba ubírat, co se týče designu. Hlavním cílem je si zjistit, jestli bude výsledný produkt určený dětem školního věku, adolescentům, dospělým nebo starším lidem a podle toho se řídit, pokud to není stanoveno jinak. Často se mohou skupiny prolínat a chybně se pak zvolí grafický námět, který nemusí zaručovat výsledek.

### **5.2.2 Představení produktu**

Důležitou a často chybovou součástí tvorby je si uvědomit, ve které fázi propagovaný produkt představíme. Existuje mnoho situací a otázek, jak s tímhle problémem naložit a zde určitě záleží na typu produktu, který představujeme. Je potřeba si zde uvědomit, čím a jak chceme diváka udržet při pozornosti. Typickým příkladem může být reklama na serveru Youtube, kde máme na získání pozornosti diváka pouze 5 vteřin, než je mu poskytnuto tlačítko pro přeskočení reklamy. Nabízí se zde dvě otázky. Představit produkt ihned a doufat, že si ho zapamatuje a zbytek videa neřešit? Nebo ho postupně napínat po celou dobu videa a předejít tak přeskočení reklamy? Kontroverzní téma, na které bychom našli sto názorů u sta lidí. Chybně se zde nedá označit ani jedna varianta, nicméně je to dobré k zamyšlení.

U delších videí, kdy nejsme ničím omezeni, bývá často chybou nalákat na nejlepší součásti nabízeného produktu ihned ze začátku a ke konci tak nemít co nabídnout. Video by za sebou mělo zanechat něco, co donutí diváka se k videu vrátit a zhlédnout ho znovu. Doporučuje se rozložit video tak, aby bylo v každém okamžiku něčím zajímavé a pomalu odkrývalo vše, co chce tvůrce nabídnout. Pokud tím divákovo oko zaujme, divák si rád počká na další a další část a neodradí ho to ihned zezačátku. Divák by si tak měl užívat přítomnost a zároveň být z jisté míry zvědavý, co bude na konci.

# **6 Reprezentanti ve tvorbě propagačních videí**

Jedním z cílů této diplomové práce bylo vyhledání nejvýznamnějších reprezentantů kvalitně zvládnutých multimediálních reklam a konkrétních videí, čímž se bude zabývat následující kapitola.

### **6.1 Reprezentanti**

#### **6.1.1 Promotional Videos**

[4] Společnost Promotional Videos, která se zabývá tvorbou propagačních videí, najdeme na adrese http://www.promotionalvideos.co.nz. Je známá pod následujícím logem:

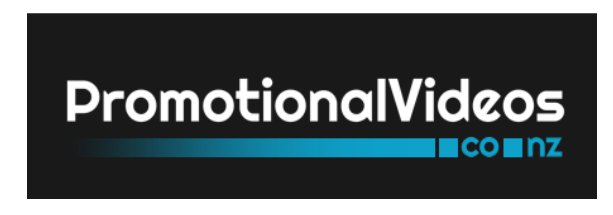

**Obrázek 40: Promotional Videos** 

Ve svém portfoliu uvádí více jak 110 zhotovených videí pro celou škálu odvětví:

- ekonomický rozvoj,
- turistické aktivity,
- vzdělávání,
- ubytování,
- restaurace.
- firmy,
- divadla, apod.

Velkou výhodou jejich tvorby je pořizování, kromě klasických pozemních záběrů, i záběrů leteckých, záběrů z moře i pod vodou. Společnost funguje od roku 2007 a většina videí byla zhotovena pro propagaci kultury Nového Zélandu.

#### **6.1.2 Skeleton Productions**

[5] Skeleton Productions najdeme na adrese http://www.skeletonproductions.com. Tato organizace sídlí ve městech Londýn a Nottingham a zabývá se tvorbou videí pro Spojené království.

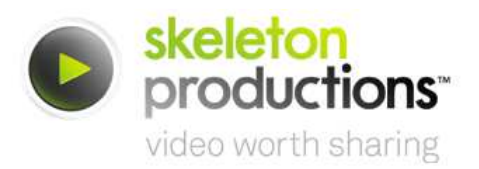

#### **Obrázek 41: Skeleton Productions**

Podobně jako předchozí organizace Skeleton Productions nabízí širokou škálu zaměření:

- firemní videa.
- webová videa.
- reklama, inzeráty, virální videa,
- výcviková videa (tutoriály),
- osobní videa,
- cizojazyčná videa,
- produktová videa,
- události a mnoho dalších.

Oproti výše uvedené organizaci Promotional Videos navíc poskytuje tvorbu animačních videí a to jak 2D tak i 3D.

#### **6.1.3 Burg Production**

[8] Jedna ze začínajících organizací v České republice, která funguje od roku 2014. Na svém kontě má však již několik povedených propagačních videí a v budoucnu se určitě ve světě neztratí.

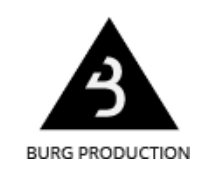

**Obrázek 42: Burg Production** 

Organizace působí v Liberci a kromě animací se hlavně zaměřují na tvorbu propagačních a dokumentárních videí, nicméně s jejich vybavením není problém natočit i jiný typ videa. Záběry zachycují pomocí pojezdů, filmových ramen apod., proto jsou ve tvorbě zachyceny velice atraktivní záběry. Lokalita natáčení záleží jen na nás, organizace je schopna lokalitu prohlédnout, sestavit scénář a o celou tvorbu se postarat. Nalezneme ji na adrese http://www.burgproduction.cz, v sekci portfolio pak jejich tvorbu.

#### **6.1.4 Promotional business videos**

[6] Organizace sídlící v Londýně, jejímž mottem je "We don't just shoot videos, we tell stories.". Na trhu působí od roku 2011 a nalezneme ji na adrese http://www.promotionalbusinessvideos.com.

> **PROMOTIONAL BUSINESSVIDEOS** a cincera productions company

#### **Obrázek 43: Promotional business videos**

Výhradně se zaměřují na tvorbu propagačních videí v následujících odvětvích:

- firemní videa.
- webová videa.
- reklamní videa
- osobní videa.
- cizojazyčná videa,
- produktová videa,
- propagace kultury, apod.

#### **6.1.5 Promovideo**

[7] Společnost sídlící v Londýně, která se zabývá tvorbou korporačních, hudebních, festivalových a filmových videí. Ve svém portfoliu má více jak 100 videí a najdeme ji na adrese http://www.promovideo.co.uk.

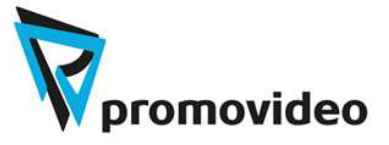

#### **Obrázek 44: Promovideo**

Navíc nabízejí služby pro propagaci videa na internetu, zaručují vysokou sledovanost vytvořených videí, optimalizaci pro portál Youtube, apod.

## **6.2 Příklady populárních propagačních videí**

Kapitola vychází z [24], bylo zde vybráno 5 propagačních videí a rozebráno, proč jsou tak populární.

### **6.2.1 Dollar Shave Club**

Video nalezneme na adrese: https://www.youtube.com/watch?v=ZUG9qYTJMsI, jedná se o video společnosti Dollar Shave Club, které propaguje břitvy na holení. Video je velmi dobře strukturované – zezačátku představí produkt, naláká nás na službu donášky přímo k našim dveřím, dále představí problém a zkritizuje ostatní (konkurenční) břitvy, které disponují nepotřebnými funkcemi jako LED světlo pro holení, apod., dále v lidech vyvolají takový pocit, že úplně zapomenou na to, že je potřeba žiletky měnit, což pak zvyšuje cenu. Po kritice konkurence pak opět vyzvedne výhodnou cenu spolu s donáškou přímo k našim dveřím. Video je navíc kvalitně natočené, poutavé, zábavné a udrží si divákovo oko až dokonce.

### **6.2.2 PooPourri**

Video nalezneme na adrese: https://www.youtube.com/watch?v=ZKLnhuzh9uY, jedná se video společnosti PooPourri určené k propagaci osvěžovačů na toalety. Video disponuje stejnými kvalitami jako Dollar Shave Club, navíc je obohacené o animaci, jak vlastně osvěžovač funguje. Video je záměrně bráno humornou formou, přece jen se jedná o netrafiční produkt. Video bylo vybráno z toho důvodu, abychom si uvědomili, že se v praxi můžeme setkat s propagací všemožných produktů, které nám nejsou obecně příjemné a přesto je potřeba lidi ke koupi produktu nalákat. Podle mého názoru je scénář videa velmi dobře zpracován, v lidech tak nevyvodí negativní vlastnosti a spíše jim humorným pojetím vytvoří úsměv na tváři a produkt se jim tak vryje do mysli.

### **6.2.3 Mint**

Video nalezneme na adrese: https://www.youtube.com/watch?v=rK6WLHNYjwM. Video je perfektním příkladem toho, proč většina firem preferuje video tvořené pouze animacemi, nikoliv živou scénou. Zezačátku v nás vyvodí myšlenku, jak si hlídáme náš finanční život. Je to velice podstatná část videa, která osobu donutí přemýšlet, zda by informace o naší finanční situaci neměly být lépe spravovány. Pokud to v nás takové myšlenky vyvodí, ihned nás samozřejmě lákají na jejich služby. Vysvětlí nám, jak jednoduché je začít, využívají k tomu screenshotů přímo z aplikace. Tato služba nabízí mít všechny bankovní účty na jednom místě a mít tak přehled o všech transakcích. V člověku to samozřejmě vyvolá nejistotu, protože se přece jenom jedná o peníze, proto následuje sekce o ujištění diváka o bezpečnosti aplikace – tedy jaké bezpečností systémy aplikace obsahuje. Pokud se dostaneme až sem, ukážou nám spoustu funkcí aplikace, jako jsou statistiky o financích, kde ušetřit peníze apod. Vše je velmi dobře strukturované a video tak postupně odkrývá funkčnost aplikace, aniž by odradilo oko diváka hned na začátku. Vše je doprovázeno výborně zpracovanými animacemi.

### **6.2.4 Air BnB**

Video nalezneme na adrese: https://www.youtube.com/watch?v=SaOFuW011G8. Jedná se propagaci rezervačního systému pro ubytování. Velmi povedené spojení živé scény s animacemi, ve videu jsou zahrnuty záběry z pěkných míst pro ubytování, které je doplněno o animace, což oko diváka určitě potěší. Kdyby věrohodnosti dosaženo nebylo, je nám nabídnuta možnost přečtení recenzí, komunikace s lidmi, co na místech byli, dokonce i komunikace přímo s hostiteli. Nakonec nám služba nabízí rezervaci online odkudkoliv, což patří v dnešní době mezi velké plus a je dobře, že je to ve videu zahrnuto. Je také nezbytné zmínit, že osoba, která nás celým videem provází, je věrohodná, pozitivně naladěná, umí službu tzv. "prodat".

#### **6.2.5 Animated Explainer Videos**

Video nalezneme na adrese: https://www.youtube.com/watch?v=dp3NK7TMMzw#t=433. Poslední video, které bylo vybráno, vypovídá o tom, jaký styl propagace v jakém oboru využít. Velice profesionální video, které je postaveno na 2D animacích doprovázené příjemným mluveným slovem. Video vysvětluje tyto typy propagačních videí:

- video tvořené pomocí screenshotů,
- kreslená videa.
- animace na bíle ploše,
- pohyblivé animace.

U každého typu je výborně zpracovaný příklad, a z toho důvodu bylo video vybráno.

# **7 Praktická část**

[11] V praktické části diplomové práce bude popsána tvorba propagačního videa Fakulty elektrotechniky a informatiky Univerzity Pardubice.

### **7.1 Preprodukce**

#### **7.1.1 Cílová skupina**

Jako cílová skupina pro tento projekt byl zvolen věk adolescence: 18-20let, tedy potencionální studenti Fakulty elektrotechniky a informatiky Univerzity Pardubice, jakožto 95% část budoucích diváků.

#### **7.1.2 Tvorba scénáře**

ÚVOD: Z temnoty přechod na úvodní obrazovku (hudba v pozadí), jemné prolínání barev v pozadí, zobrazení slov "UNIVERZITA", "PARDUBICE", "Fakulta elektrotechniky a informatiky", logo a autora práce (Vše se zvukovým efektem). Z loga přechod na rozmazaný fotoaparát, který se otáčí a hledá školu. Začne blikat červený objektiv s označením "SEARCHING", čím dál rychleji, než fotoaparát zaostří, objektiv se změní na zelený s nápisem "OBJECT FOUND" a začíná hlavní scéna (Vše doprovázené napínavou hudbou a zvukovými efekty).

PŘEDSTAVENÍ ŠKOLY (ÚDAJE): Z fotoaparátu vystupuje zrychlené video lidí před školou, postupně se načítají údaje jako počet studentů, učitelů, místností, obory a programy (hraje hudba).

PŘEDSTAVENÍ ŠKOLY (OBORY): Před vstupem do školy jsou uvedeny všechny tři obory, informační technologie zvlášť, komunikační a mikroprocesorová technika + řízení procesů dohromady. Následuje rozkliknutí myší oboru Informačních technologií (klik efekt) + přesýpací hodiny.

OBOR INFORMAČNÍ TECHNOLOGIE: Psaní na klávesnici a u toho postupné přehrávání programování v Jave, C/C++/C#, Oracle, video Arena + Repast Symphony, Enterprise Architect, přechod na video ze třídy pana Ing. Kopeckého se zapnutou Autodesk Maya a studenty, probliknutí produktů Adobe a Autodesk, přechod na třídu sítí, na konci tlačítko na "další". Foto chodby, postupně vypsán kód (dvě funkce pro ovládání tlačítek + funkce pro načtení názvů předmětů z databáze IT + ITN). Po kliknutí na tlačítka zobrazení předmětů + přejetí lupou přes vybrané předměty. Přechod se zvukovým efektem na klávesnici, nápis "Informační technologie", vypsání statistik oborů IT +
ITN: počet studentů, předmětů, kreditního limitu. (hraje hudba)

OBOR KMT + ŘP: Zpět na stranu s uvedením oborů, rozkliknutí ŘP + KMT zároveň. Přechod na video s přístroji a vrtulkou, promítání společných předmětů a fotografií. Přechod na regulátor vody + fotografie, přechod na robota + fotografie. Rozlišení oborů, tedy přechod na elektronický přístroj, uplatnění BC + ING, točící se zeměkoule, postupně vyjíždějí profese, v jednom pozadí prohlídka laboratoře (zvuk psaní). Vypsání statistik oborů KMT + KMTN + ŘP + ŘPN: počet studentů, předmětů, kreditního limitu. (hraje hudba)

SPORTOVNÍ AKTIVITY: Přechod na foto haly se studenty, vypsání všech možných sportu na fakultě. (konec hudby)

Pauza.

Přechod na obrazovku, tři otazníky: Možnosti stravování, Volný čas, Studijní oddělení. (hraje hudba)

MOŽNOSTI STRAVOVÁNÍ: Rozkliknutí Možnosti stravování, přechod na video menzy, ukázka objednávky, foto menzy, pozadí rozmazané. (hraje hudba)

VOLNÝ ČAS: Rozkliknutí Volný čas, přechod na video respiria, rozmazat, na něj pustit další, text k tomu, po té přechod na městský park před školou, rozkazné otočení kolem parku, foto (hraje hudba). Zpět na obrazovku s otazníky, ostatní videa pořád jedou.

STUDIJNÍ ODDĚLENÍ: Rozkliknutí, scéna s Martinem a paní Kalhousovou vyřízení žádosti, zobrazit telefonní čísla. Přechod na foto školy. (přechod hudby na drama).

PŘEHRÁVÁNÍ PÁSEK: Přijíždí páska s fotkami, s videi, které postupně vyskakují z pásky a zase zajíždějí zpět. Fotografie učebny, posluchárny, sítě, monitorů, menza, škola zvenku, TGM. Videa u pana Ing. Šilara se studenty, H2 posluchárna se studenty, u pana Ing. Novotného se studenty, s robotem, levitující míček, počítačová učebna se studenty, u pana Ing. Čegana se studenty. Následuje závěrečná fotografie studentů na promoci do rozmazání (dramatická hudba + výstřel).

ZÁVĚR: Rychlý přechod s výstřelem na notebook s indexem, listování indexem, přidání textu. Ukončení zábleskem se zvukovým efektem.

### **7.1.3 Storyboard**

V příloze "Příloha – Storyboard" na konci práce naleznete ukázku storyboardu, který sloužil k lepší představě scény při tvorbě.

# **7.1.4 Výběr hardware pro pořízení videa a fotografií**

Pro natáčení a fotografování byly zvoleny dvě těla digitálních zrcadlovek:

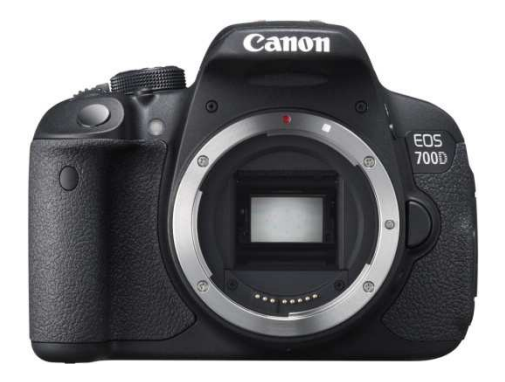

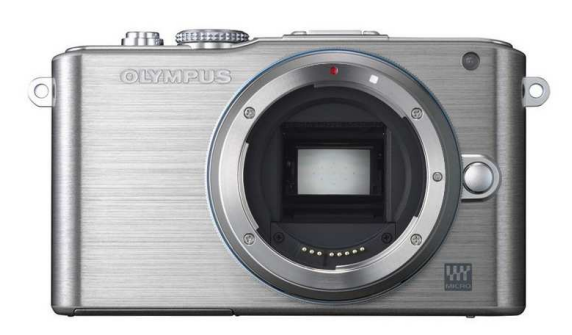

**Obrázek 45: Canon EOS 700D Obrázek 46: Systémový kompakt Olympus E-PL3** 

S těmito objektivy:

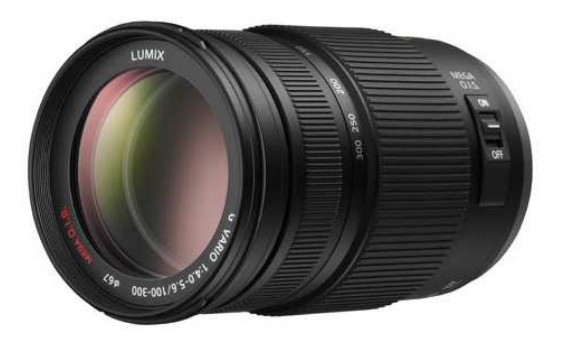

**Obrázek 47: Panasonic Lumix G VARIO 100-300mm f/4,0-5,6** 

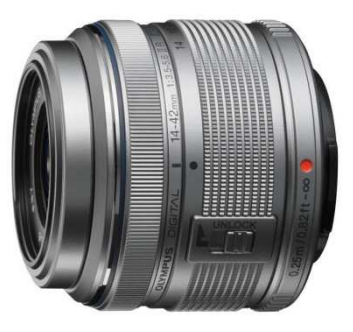

**Obrázek 48: Olympus M.ZUIKO 14-42mm f/3,5-5,6** 

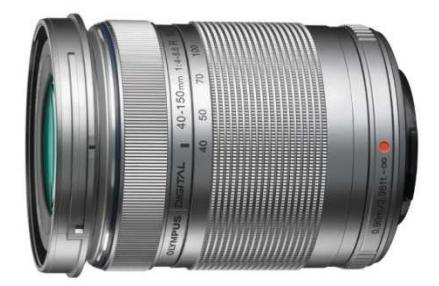

**Obrázek 49: Olympus M.ZUIKO ED 40-150mm f/4,0-5,6** 

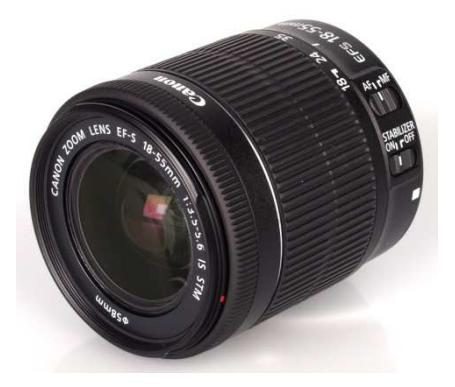

**Obrázek 50: Canon EF-S 18-55mm f/3.5-5.6 IS STM** 

# **7.2 Produkce**

Natáčení a fotografování probíhalo v následujících dnech:

14. 11. 2014: největší množství materiálů bylo pořízeno na dni otevřených dveří Fakulty elektrotechniky a informatiky Univerzity Pardubice, do té doby tedy musel být kompletní scénář hotový, jelikož se předpokládalo, že právě v tento den bude pořízeno velké procento materiálů.

25. 11. 2014: materiál sloužící pro závěr videa byl natočen z domova

26. 11. 2014: natáčení ve škole, bylo podstatné do videa zahrnout klasický denní režim, jak to na škole chodí. Natáčení probíhalo v jednotlivých třídách přímo ve vyučovacích hodinách, za provozu stravovací menzy a na studijním oddělení.

3. 12. 2014: materiál sloužící pro úvod propagačního videa. Tímto dnem natáčení skončilo a z produkce se přešlo na postprodukci.

Pro zajímavost bylo natočeno přibližně 17 GB videa ve fullHD rozlišení a nafoceno přibližně 350 fotografií.

# **7.3 Postprodukce**

### **7.3.1 Výběr software pro střih videa a zvuku**

Ze zkušenosti byl téměř od začátku zvolen pro střih videa Sony Vegas Pro 11, nicméně se ukázalo, že nedisponuje tolika funkcemi, jako produkty firmy Adobe, tudíž bylo zapotřebí se zaučit s Adobe Premiere Pro CC. Po pár dnech práce však bylo opět zjištěno, že neobsahuje efekty, které byly potřeba, a hladce se přešlo k Adobe After Effects CS6, v němž proběhly veškeré postprodukční úpravy.

Pro střih zvuku byl použit software Adobe Audition CS6 od firmy Adobe.

Pro práci s rastrovými obrázky byl zvolen software Adobe Photoshop CS6 od firmy Adobe.

### **7.3.2 Tvorba videa**

Jak již bylo zmíněno, tak veškeré úpravy videa, ať se jedná o střih, o přechody, zvláštní efekty, úprava stopáže, barevná korekce, atd. byly prováděny v programu Adobe After Effects CS6.

Vše začíná vytvořením kompozice, která odpovídá rozlišení fullHD (1920x1080pixelů) a snímkové frekvenci (frame rate) za sekundu, v našem případě 24fps. Tento software nabízí mnoho již přednastavených variant, a proto nám vytvoření kompozice značně ulehčují. Po tomto kroku jsme připraveni budovat finální produkt a vše závisí na zkušenost a znalosti postprodukčního softwaru. Je potřeba tedy opět vzít vytvořený scénář do ruky a řídit se striktně tím, co je v něm psáno a snažit se tak o nejlepší vizualizaci scén.

Ve skutečnosti však tvoříme pouze jakýsi projekt, a za pomoci časové osy tak postupně určujeme posloupnosti různých částí videa, přechodů, speciálních efektů, úprav, apod. Pro představu můžeme na následujícím příkladu vidět, jak taková kompozice vypadá.

| <b>M</b> [tv_sporty.png]                                 | $\mathcal{A}_\tau$                        |          | @ None<br>$\overline{\phantom{a}}$ |                                           |
|----------------------------------------------------------|-------------------------------------------|----------|------------------------------------|-------------------------------------------|
| Všechnysemestr = 0 /                                     |                                           |          | © None<br>$\overline{\mathbf{v}}$  |                                           |
| [Black Solid 11]                                         | зφ.                                       |          | $\overline{\mathbf{v}}$<br>@ None  |                                           |
| Ex [tv.png]                                              | $\angle$ fx<br>$\mathbf{Q}(\mathbf{r})$   | $\infty$ | $\overline{\mathbf{v}}$<br>None    |                                           |
| Počet sí limit: 4                                        | $-2.37$                                   |          | © None<br>liv                      |                                           |
| 34 15 25 22 120                                          | $-4.07$                                   | $\odot$  | $\overline{\mathbf{v}}$<br>None    |                                           |
| Absolvetví ap. 2 + # /                                   |                                           |          | $\overline{\mathbf{v}}$<br>@ None  |                                           |
| AbsolveIství ap.                                         | $-4.37$                                   |          | $\overline{ }$<br>@ None           |                                           |
| $[3]$ [ing.png]                                          | æ.                                        | $\odot$  | None<br>$\overline{\mathbf{v}}$    |                                           |
| Počet s i limit: $3 \rightarrow \infty$                  |                                           |          | @ None<br>$\overline{\mathbf{v}}$  |                                           |
| 127 29 27 31 180 + $\frac{1}{2}$                         |                                           | $\odot$  | $\overline{z}$<br>None             |                                           |
| Absolveplikaci).                                         | 4.37                                      |          | $\overline{\mathbf{v}}$<br>O None  |                                           |
| $[$ <b>b</b> c.png]                                      | $\mathcal{A}_\tau$                        |          | $\overline{\mathbf{v}}$<br>© None  |                                           |
| Řízení procesů                                           | $-2$ $+2$                                 | $\odot$  | None<br>$\overline{\mathbf{v}}$    |                                           |
| [Black Solid 4]                                          | $\mathcal{L}(\mathbf{p}_\perp)$           |          | $\overline{\mathbf{v}}$<br>@ None  |                                           |
| [elektro.MTS]                                            | $\angle$ fx<br>$\mathcal{R}_\mathrm{c}$ . | $\odot$  | $\overline{\mathbf{v}}$<br>None    |                                           |
| Počet s i limit: $2 \rightarrow \rightarrow \rightarrow$ |                                           |          | $\overline{\mathbf{v}}$<br>@ None  |                                           |
| 47 17 14 32 120                                          | $-9 - 5$                                  | $\circ$  | None<br>$\overline{ }$             |                                           |
| Absolveyužívání. » *                                     |                                           | $\circ$  | $\overline{ }$<br><b>None</b>      |                                           |
| [ing.png]                                                | $\mathfrak{sp}_2$                         |          | @ None<br>$\overline{\mathbf{v}}$  |                                           |
| 186 29 41 32 180 + * /                                   |                                           | $\circ$  | $\overline{\mathbf{v}}$<br>None    |                                           |
| Počet stní limit: $A \otimes A$                          |                                           |          | $\overline{\mathbf{v}}$<br>@ None  |                                           |
| Absolveystémů. * * /                                     |                                           |          | $\overline{\mathbf{v}}$<br>@ None  |                                           |
| $[$ <b>b</b> c.png]                                      | æ.                                        | $\circ$  | $\overline{\mathbf{v}}$<br>None    |                                           |
| Komunikechnika  * /                                      |                                           | $\circ$  | None<br>$\overline{\mathbf{v}}$    |                                           |
| [Black Solid 4]                                          | $\mathbf{sp}_{\pi}$ .                     | $\circ$  | $\overline{z}$<br>None             |                                           |
| L [elektrisla.MOV] +                                     | $\angle f$                                |          | $\overline{\mathbf{v}}$<br>© None  |                                           |
| [IMG_2919.JPG]                                           | $\pm \phi \pm$                            |          | $\overline{\mathbf{r}}$<br>© None  |                                           |
| MG_2901.JPG]                                             | $-$                                       |          | @ None<br>I.                       |                                           |
| M [IMG 2912.JPG]                                         | $\mathcal{A}_-$                           |          | $\overline{\mathbf{v}}$<br>@ None  |                                           |
|                                                          | Toggle Switches / Modes                   |          |                                    | $\sim$ $\sim$ $\sim$ $\sim$ $\sim$ $\sim$ |

**Obrázek 51: Fakulta elektrotechniky a informatiky - ukázka video kompozice** 

Software pro střih videa nám průběžně nabízí náhled videa, a pokud jsme s úpravami hotoví, nezbývá, než si video několikrát přehrát a odstranit případné chyby, které se během úprav mohly vyskytnout. Z této kompozice je pak ve finále vygenerované kompletní video. O generování (renderingu) se budeme bavit v následující kapitole.

### **7.3.3 Rendering – generování výsledného videa**

Posledním krokem při tvorbě video stopy je generování výsledného videa do souboru. Na obrázku č. 47 jsou viditelné formáty, které software Adobe After Effects CS6 nabízí. Mimo jiné je pak v nastavení možné měnit i kvalitu videa, tedy jeho rozlišení, počet snímků za sekundu, délku renderované části (jestli požadujeme celou kompozici nebo jen vybranou část), apod. V našem projektu byl zvolen formát H.264, což je alternativní formát pro MPEG-4. Používá např. pro pozemní digitální vysílání, pro satelitní DVB-S2 a je také jedním ze standardů pro Blue-ray disky. Výstupní formát souboru bude "mp4". Je potřeba si dát pozor na nastavení tohoto formátu, může se snadno stát, že Vám

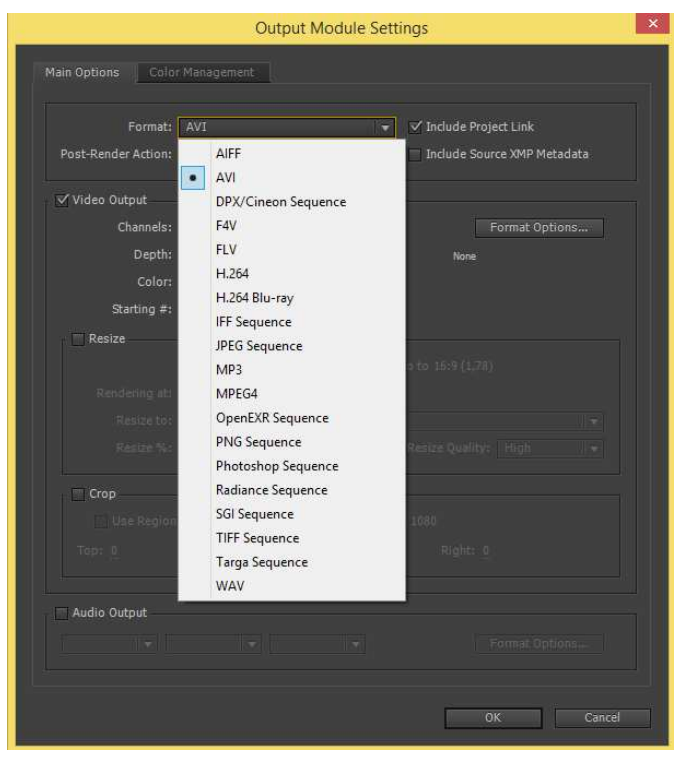

**Obrázek 52: Rendering videa**

bude Adobe After Effects CS6 generovat nižší rozlišení z důvodu nastavení "Levelu" na hodnotu menší než 5. Tato hodnota značí maximální možné rozlišení formátu H.264. Nastavení je možné vidět na následujícím obrázku:

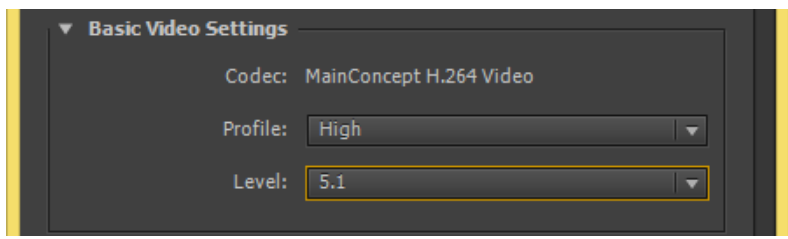

**Obrázek 53: Důležité nastavení formátu H.264** 

Pokud jsme ve fázi, kde máme k dispozici pouze video záznamy a chystáme se tedy tak uzavřít obrazovou část, nemusíme samozřejmě zatrhávat renderování zvuku. Pokud jsme ve fázi, kdy jsme připraveni sloučit video se zvukem, pak je tuto možnost potřeba zatrhnout a určit její parametry. Adobe After Effects většinou sám určí, parametry zvuku podle zvukové stopy zvolené v kompozici, nicméně můžeme parametry zvolit podle

uvážení. Nyní je tedy vše připraveno k renderování videa, které v závislosti na výkonu hardwarových komponent nějakou dobu potrvá a nic nám nebrání se pustit do zvukové části tvorby.

## **7.3.4 Tvorba zvuku**

Pokud jsme si jistí, že se v budoucnu nebude stopáží videa hýbat a video je tzv. uzamknuté, můžeme začít tvořit zvukovou stopu. Jak bylo řečeno v teoretické části, software pro zpracování zvuku je v dnešní době schopen pracovat s více zvukovými vrstvami v jednom okamžiku a navíc je schopen zobrazit i naši sestříhanou videostopu, tudíž je práce se zvukem o mnoho jednodušší. I zde je k dispozici časová osa, na které se určuje, kdy bude daný zvuk přehráván. Zvukové efekty byly vyhledány z free serverů: http://www.sampleswap.org/, http://www.sound-ideas.com/ a http://www.soundbible.com/. Zpracování zvuku začíná podobně jako u videa, je potřeba si vytvořit novou kompozici, u které si nastavíme vzorkovací frekvenci (v našem případě 48kHz), bitovou hloubku (32bitů) a jestli má být zvuk vysílán jako mono/stereo/5.1 (v našem případě postačí stereo). Opět je zde nabídnuto několik přednastavených šablon, ze kterých nám výrobce na výběr a tím nám podstatně zjednoduší práci. Ukázka projektu se zpracováním zvuku je zobrazena na následujícím obrázku:

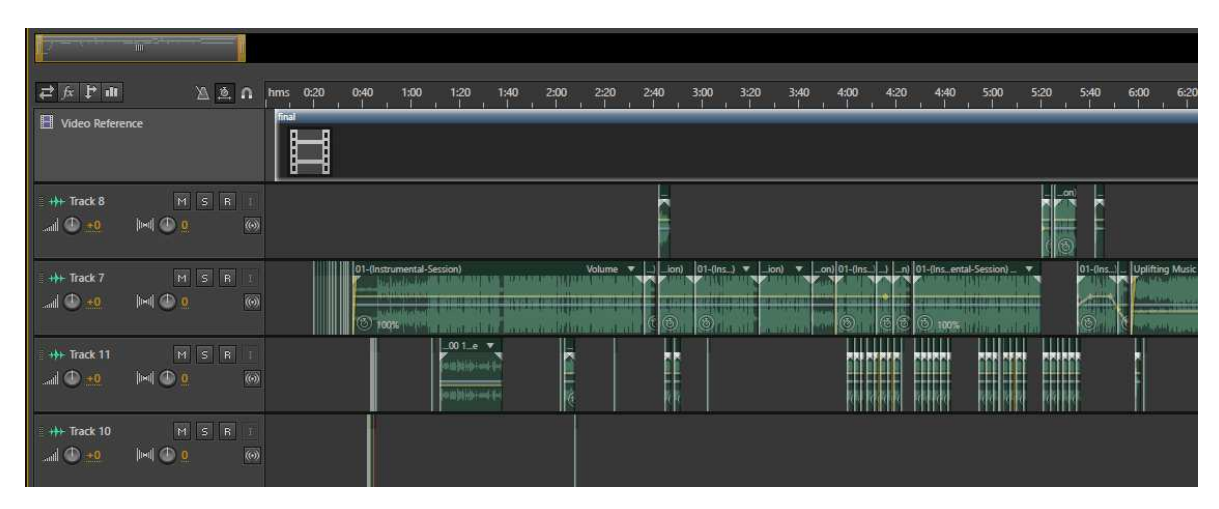

**Obrázek 54: Fakulta elektrotechniky a informatiky - ukázka zvukové kompozice** 

Pokud jsme se zvukem spokojeni a je 100% synchronizován s video stopou, můžeme zvukovou stopu exportovat do nějakého známého formátu. Export zvuku bude probrán v následující kapitole.

## **7.3.5 Export zvukové stopy**

Export zvukové stopy je finální fází co se obecně zvuku týče, na obrázku č. 55 je možnost vidět, do jakých formátů nabízí Adobe Audition CS6 zvuk exportovat. Tímto krokem dostáváme finální zvukový soubor, který pak nezbývá než sloučit s finálním videem a vytvořit tak finální produkt.

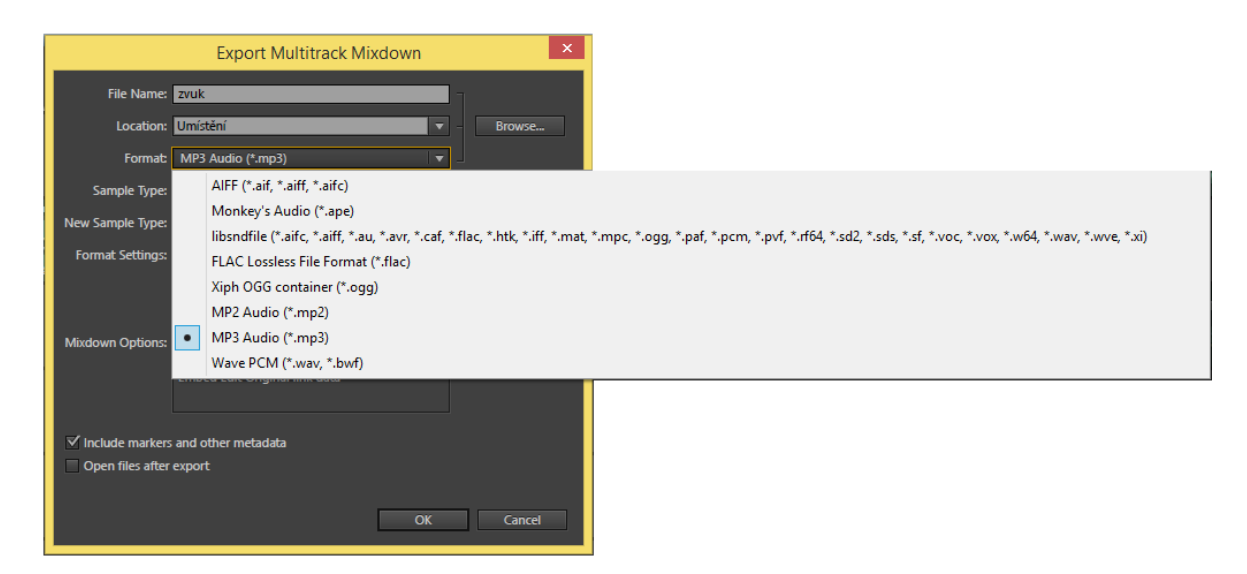

**Obrázek 55: Formáty zvuku** 

## **7.3.6 Sloučení videa se zvukem**

Závěrečnou fází celého procesu je pak sloučení finálního videa s finálním zvukem do jednoho finálního produktu. Můžeme se tedy vrátit zpět do Adobe After Effects, do kompozice vložit zvukovou stopu (nebo si vytvořit kompozici novou pouze s vygenerovaným videem a zvukem) a tentokrát zvolit v nastavení renderování (více v kapitole 6.3.3) generování videa i se zvukem. Tímto krokem pak veškerý proces tvorby končí a my máme po náročném procesu výsledný produkt kompletní.

## **7.3.7 Střih a tvorba kratší verze videa**

Jedním z požadavků na tuto prácí bylo vytvořit kratší verzi již vytvořeného videa, tedy sestříhání jeho finální podoby a zanechání úseků takových, které jsou největším tahákem pro budoucí studenty. Protože jsme se drželi osnovy a video jsme tvořili s pomyslnými úseky tak, aby se nám právě v této situaci dobře stříhalo, není problém tak vynechat méně poutavé úseky a stopáž videa tak zkrátit. Obrazem to samozřejmě nekončí a pracnější pak bude znovu napasovat zvuk na sestříhanou verzi tak, aby byl synchronizovaný.

# **7.4 Srovnání mnou vytvořeného videa a oficiálního fakultního videa (http://projekty.upce.cz/learn/propagace.html)**

Dalším a posledním úkolem bylo srovnat mnou vytvořené video a video, které si nechala fakulta vytvořit jako oficiální video.

#### **Video fakulty**

Klady

• Mluvené slovo, působí osobnějším přístupem

Zápory

- Kvalita záznamu většina záznamu roztřesená, nízké rozlišení, přibližování zoomem není plynulé, video se v některých záběrech trhá (nízké fps),
- 0:12 psaní na klávesnici nevypadá autenticky, stisk tří kláves jedním prstem nevypadá vůbec dobře,
- 1:36 příšerné vymaskování osoby, dokonce není v jedné chvíli v záběru celá ruka, osoba vypadá, jak kdyby nepřirozené poletovala. Nakonec je to u všech rozhovorů,
- $2:46$  nesmyslný záběr,
- 4:42 neznalému divákovi nemůže být jasné, o co se jedná. Obecně je ve videu málo popisků,
- 5:45 v přístroji se odráží obličej osoby, ze záběru je patrné, že zde měla být vidět změna průběhu signálu na přístroji, místo toho vidíme hlavu,
- 14:05 opět psaní na klávesnici, opětovné stisky tlačítka Caps lock nevypadá dobře, je to umělé

Můj osobní názor: video nemá hlavu a patu, působí jako referát, mluvené slovo není nijak povzbuzující, je monotónní a v divákovi nevzbudí žádné emoce, které by ho měly do studia nalákat. Nepromyšlený scénář, podle mě bylo hodně procent natočeno jen tak, nikoliv podle předlohy, a pak se to lidově řečeno splácalo. Nic to na člověku nezanechá. Působí neprofesionálně, někdy i nudně, je stereotypní, nemá dynamiku - časti, kde se něco mění. Člověk na něco stále čeká, co by ho nalákalo, a najednou je konec. Video je zbytečně dlouhé, v polovině jsem ho měl nutkání vypnout.

## **Mnou vytvořené video (poznatky od pracovníků fakulty)**

Klady

- Vyšší kvalita záznamu, lepší práce se světlem, video není roztřepané, vše je stabilizované – co nešlo ručně, tam byl použit softwarový stabilizátor,
- Má v sobě děj, dynamičnost, úseky, které v sobě nesou rozdílné informace a tím diváka opět upoutají,
- Hodně kladných ohlasů bylo na závěr, který v lidech něco zanechal,
- Scénář byl vymyšlen tak, aby postupně poodkrýval možnosti fakulty,
- Záběry přímo z výuky,

# Zápory

- Možná příliš mnoho efektů,
- V některých případech jsou záběry zdlouhavé a moc obšírné,
- V některých případech mnoho informací najednou

# **8 Závěr**

Diplomová práce svůj cíl splnila a zdokumentovala celý proces tvorby propagačních videí a animací. Bylo vytvořeno propagační video Fakulty elektrotechniky a informatiky Univerzity Pardubice, a jelikož nebylo časově omezeno, finální délka videa dosáhla 9:06 minut. Dále zde byly popsány chyby ve tvorbě propagačních videí a animací a jak se těmto chybám vyvarovat. Dalším splněným cílem bylo vyhledání reprezentantů kvalitně zvládnutých propagačních videí a animací.

Za sebe bych hodnotil diplomovou práci velmi kladně, přinesla mi v tomto odvětví mnoho zkušeností a poznatků a na vlastní kůži jsem si vyzkoušel, jaké to je, natočit a zpracovat rozsáhlejší video. Získal jsem mnoho zkušeností s hardwarem pro natáčení, jak s ním správně pracovat, udělal jsem si konečně jasno ve všech funkcích, které daný hardware nabízí. Kapitola o vytyčení chyb ve tvorbě vznikala přímo z natáčení, protože jsem se těchto chyb přímo dopouštěl a až poté jsem si uvědomoval, jak se tomu vyvarovat. Jako další kladnou stránku této práce bych označil získání a prohloubení zkušeností s postprodukčními softwary Adobe After Effects a Adobe Audition.

Práce se dá označit jako příručka pro budoucí tvořitele, pomocí které by měli dojít alespoň k takovému výsledku, ke kterému se podařilo dojít mně. Na druhou stranu je potom potřeba brát v úvahu omezenost vybavení pro natáčení, kdy jsem měl možnost natáčet pouze pozemní záběry. Pokud bych měl k dispozici profesionální vybavení (např.: možnost leteckých záběrů za využití bezpilotních prostředků - dronů), výsledné dílo by bylo zase o něco pestřejší. Práce tedy nabízí komplexní přehled o problematice a bod po bodu radí tvůrcům, jak ve tvorbě postupovat.

#### **Literatura**

- [1] LONG, Ben a Sonja SCHENK. Velká kniha digitálního videa. Vyd. 1. Překlad Magdalena Kolínová. Brno: Computer Press, 2005, 478 s. ISBN 80-251-0580-6.
- [2] FREEMAN, Michael. Očima fotografa: grafický průvodce: kompozice pro lepší (digitální) fotografie. Vyd. 1. Brno: Zoner Press, 2014, 191 s. Encyklopedie - grafika a fotografie. ISBN 978-80-7413-275-9.
- [3] NAVRÁTIL, Pavel. Počítačová grafika a multimédia. Vyd. 1. Kralice na Hané: Computer Media, 2007, 112 s. ISBN 80-866-8677-9.
- [4] About. PROMOTIONAL VIDEOS. Promotional videos [online]. [cit. 2015-02-03]. Dostupné z: http://www.promotionalvideos.co.nz/
- [5] About us. SKELETON PRODUCTIONS. Skeleton productions [online]. [cit. 2015- 02-03]. Dostupné z: http://www.skeletonproductions.com/
- [6] Our packages. PROMOTIONAL BUSINESS VIDEOS. Promotional business videos [online]. [cit. 2015-02-03]. Dostupné z: http://promotionalbusinessvideos.com/
- [7] London Video Production : Promotional and Corporate Video. PROMOVIDEO. Promovideo [online]. [cit. 2015-02-03]. Dostupné z: http://promovideo.co.uk/
- [8] Videoprodukce. BURG PRODUCTION. Burg production [online]. [cit. 2015-02-03]. Dostupné z: http://www.burgproduction.cz/
- [9] Jak vybrat videokameru. [online]. 2014 [cit. 2015-02-03]. Dostupné z: https://www.dtest.cz/clanek-961/jak-vybrat-videokameru
- [10]Blackmagic Design DaVinci Resolve (systém). [online]. 2014 [cit. 2015-02-03]. Dostupné z: http://syntex.cz/p/davinci-resolve-system/c/software-postprodukce-aefekty
- [11]How to make a promotional video. [online]. 2014 [cit. 2015-02-03]. Dostupné z: http://www.reelmarketer.com/2011/01/how-to-make-a-video/
- [12]What you need to know about 3D motion capture. Motion capture explainer [online]. 2012 [cit. 2015-02-03]. Dostupné z: http://www.engadget.com/2014/07/14/motioncapture-explainer/
- [13]TOP10 REVIEWS. [online]. [cit. 2015-02-03]. Dostupné z: http://video-productionsoftware-review.toptenreviews.com/
- [14]VÍTEK, Jan a Michal HUSPEKA. Přehled desktopových grafických čipů. [online]. [cit. 2015-02-03]. Dostupné z: http://www.svethardware.cz/prehled-desktopovychgrafickych-cipu/
- [15] SOUND IDEAS. Sound Effects, Royalty Free Music & Production Elements [online]. [cit. 2015-02-03]. Dostupné z: http://www.sound-ideas.com/
- [16]ZÁBRODSKÝ, Jan. Parametry značení objektivu. [online]. 2012 [cit. 2015-02-03]. Dostupné z: http://blog.bonamedia.cz/2012/07/parametry-znaceni-objektivu.html
- [17]DOLEJŠÍ, Tomáš. Vybíráme objektiv (2): rozumíme pojmům a značení objektivů Canon. [online]. 2008 [cit. 2015-02-03]. Dostupné z: http://www.fotoradce.cz/vybirame-objektiv-2-rozumime-pojmum-a-znaceniobjektivu-canon-clanekid380
- [18]Formát filmu. [online]. 2014 [cit. 2015-02-03]. Dostupné z: http://cs.wikipedia.org/wiki/Format\_filmu
- [19]7 Recommended No-Budget Post-Production Tools. [online]. [cit. 2015-02-03]. Dostupné z: http://filmmakermagazine.com/63006-7-recommended-no-budget-postproduction-tools/#.VGiNLPmG\_1h
- [20]SÚKENÍK, Jakub. Stabilizace obrazu ve fotoaparátech. [online]. 2015 [cit. 2015-02- 20]. Dostupné z: http://www.fotoaparat.cz/article/11471/1
- [21]BŘEZINA, Petr. Pořiďte si palačinku pro bezzrcadlovku. [online]. 2013 [cit. 2015-02- 20]. Dostupné z: http://digiarena.e15.cz/poridte-si-palacinku-pro-bezzrcadlovku
- [22] Vinětace. [online]. 2013 [cit. 2015-02-20]. Dostupné z: http://cs.wikipedia.org/wiki/Vinětace
- [23]Hloubka ostrosti. [online]. 2014 [cit. 2015-02-20]. Dostupné z: http://cs.wikipedia.org/wiki/Hloubka\_ostrosti
- [24]MARS, Meggan. The 5 Best Explainer Videos. [online]. 2014 [cit. 2015-02-22]. Dostupné z: http://www.wordstream.com/blog/ws/2014/03/13/explainer-videos
- [25] Video. [online]. 2014 [cit. 2015-02-20]. Dostupné z: http://cs.wikipedia.org/wiki/Video
- [26]Jak vybírat digitální fotoaparát III. typ snímače. [online]. 2001 [cit. 2015-02-22]. Dostupné z: http://www.grafika.cz/rubriky/go-verze/jak-vybirat-digitalni-fotoaparatiii-typ-snimace-129422cz
- [27]Citlivost. [online]. 2014 [cit. 2015-02-22]. Dostupné z: http://www.megapixel.cz/citlivost
- [28]KUPKA, Lukáš. Jak správně vybrat notebook: Procesor je základ. [online]. 2014 [cit. 2015-02-22]. Dostupné z: http://www.zive.cz/clanky/jak-spravne-vybrat-notebookprocesor-je-zaklad/sc-3-a-175145/default.aspx

# **Příloha – přiložená DVD**

Přiložená DVD obsahují:

- Práci ve formátu DOC a PDF
- Propagační video Fakulty elektrotechniky a informatiky Univerzity Pardubice (dlouhá + krátká verze)
- Kompletní kompozice Adobe After Effects a Adobe Audition

# **Příloha – Storyboard**

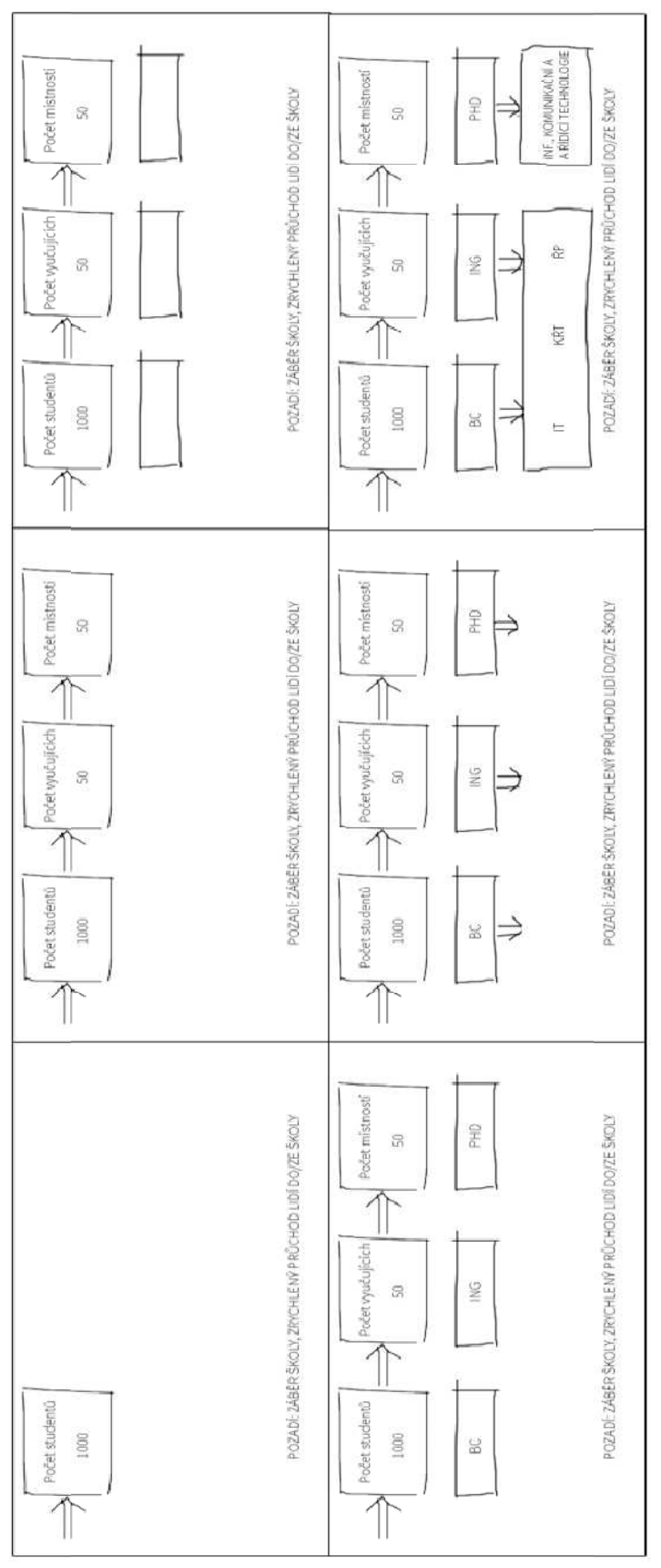

**Obrázek 56: Příloha - Storyboard**